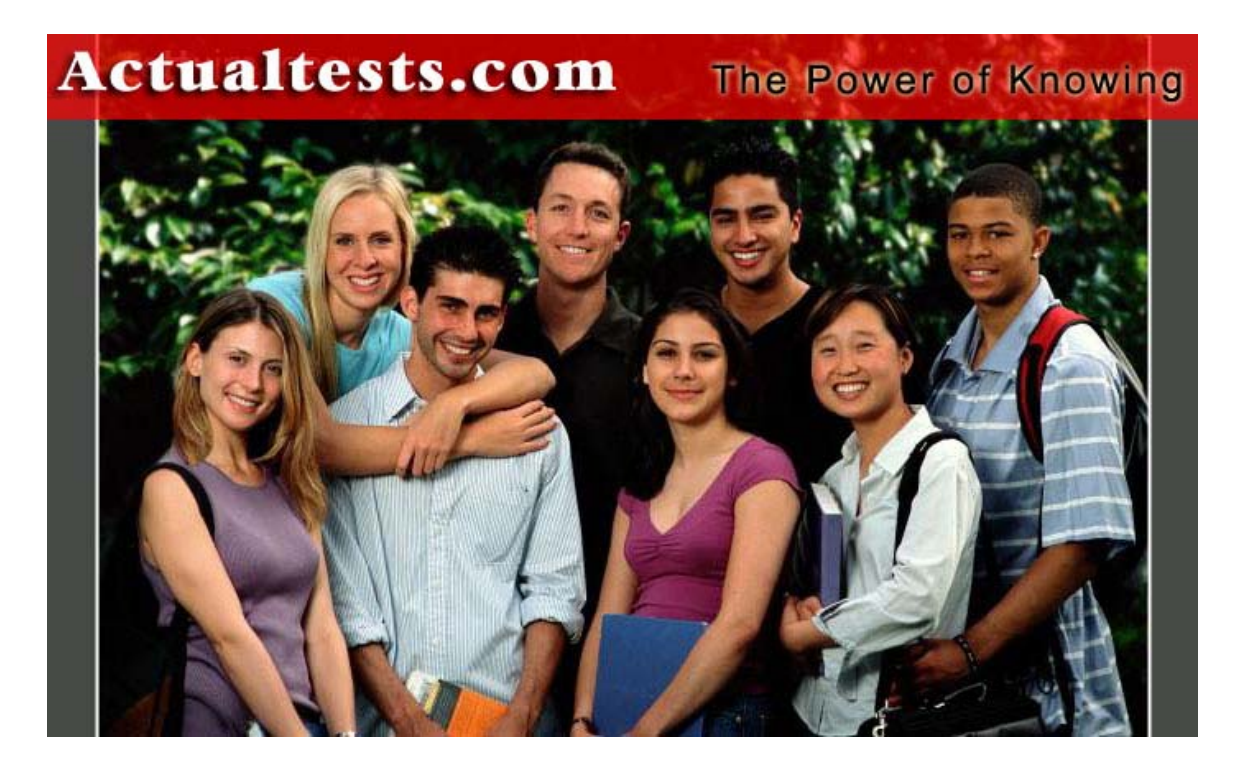

**Exam: 070-316**

- **Title : Developing and Implementing Windows-based Applications with Microsoft Visual C# .NET**
- **Ver : 11.06.03**

**QUESTION .1** You use Visual Studio .NET to create a component named Request. This component includes a method named Accept CK Request, which tries to process new user requests for services. Accept CK Request calls a private function named Validate. You must ensure that any exceptions encountered by Validate are bubbled up to the parent form of Request. The parent form will then be responsible for handling the exceptions. You want to accomplish this goal by writing the minimum amount of code. What should you do?

A. Use the following code segment in Accept CK Request: this. Validate();

B. Use the following code segment in Accept CK Request: try { this. Validate(); } catch (Exception ex) {throw ex; {C. Use the following code segment in Accept CK Request: try { this. Validate();}catch (Exception ex) {throw new Exception ("Exception in Accept CK Request", ex); }

D. Create a custom Exception class named Request Exception by using the following code segment: public class Request Exception :Application Exception {public Request Exception() :base() {}public Request Exception (string message) :base (message) { public Request Exception (string message, Exception inner) :base (message, inner) { }}In addition, use the following code segment in Accept CK Request: try { this .Validate(); }catch(Exception ex) {throw new Request Exception("Exception in Accept CK Request", ex);} Answer: B

Explanation: The throw keyword is used to re-throw exceptions. We should catch the exceptions with a try...catch construct. We then simply re-throw the exception with the throw keyword.

Reference: 70-306/70-316 Training kit, Rethrowing Exceptions, Pages 239-240

Incorrect Answers

A: We must use a try...catch construction to be able to catch the exception.

C: There is no requirement to wrap the exception into a new exception with the new

Exception ("Exception in Accept Request", ex) code. At the contrary, the scenario has the requirement only to bubble up the exceptions.

D: There is no need to create a custom exception.

**QUESTION** .**2** You work as software developer at Certkiller inc. You need to develop a Windows form that provides online help for users. You want the help functionality to be available when users press the F1 key. Help text will be displayed in a pop-up window for the text box that has focus. To implement this functionality, you need to call a method of the Help Provider control and pass the text box and the help text. What should you do?

A. Set Show Help

B. Set Help String

C. Set Help Keyword

D. To String

Answer: B

Explanation: To associate a specific Help string with another control, use the Set Help String method. The string that you associate with a control using this method is displayed in a pop-up window when the user presses the F1 key while the control has focus.

Reference: Visual Basic and Visual C# Concepts, Introduction to the Windows Forms Help Provider Component

**QUESTION** .**3** You develop a Windows-based application that enables to enter product sales. You add a subroutine named Certkiller. You discover that Certkiller sometimes raises an IOException during execution. To address this problem you create two additional subroutines named Log Error and Cleanup. These subroutines are governed by the following rules:

. • Log Error must be called only when Certkiller raises an exception.

. • Cleanup must be called whenever Certkiller is complete.

You must ensure that your application adheres to these rules. Which code segment should you use?

A. try  $\{ Log Error(); \} catch (Exception e) \$  $Clean Up (e); \}$ 

B. try  $\{ \}$ catch (Exception e)  $\{ \text{Log Error (e)}; \text{clean Up();} \}$ 

C. try  $\{ \}$ catch (Exception e)  $\{ \text{Log Error (e)}; \}$  finally  $\{ \text{ Clean Up();} \}$  D. try  $\{ \}$  catch (Exception e)  $\{ \text{ Clean Up}$ (e);  $\{$  finally  $\{$  Log Error();  $\}$ 

Answer: C

Explanation: We must use a try...catch...finally construct. First we run the Certkiller() code in the try block. Then we use the Log Error() subroutine in the catch statement since all exceptions are handled here. Lastly we put the Cleanup() subroutine in the finally statement since this code will be

executed regardless of whether an exception is thrown or not.

Reference: 70-306/70-316 Training kit, Page 237.

Incorrect Answers

A: Log Error should not run each time, only when an exception occurs. It should be placed in the catch block, not in the try block.

B: Cleanup should not run only when an exception occurs. It should run when no exception occurs as well. It should be put in the finally block not in the catch block.

D: Cleanup must be put in the finally block, and Log Error in the catch block. Not the opposite way around.

**QUESTION .4** You use Visual Studio .NET to create a Windows-based application. The application includes a form named CertK Form, which displays statistical date in graph format. You use a custom graphing control that does not support resizing. You must ensure that users cannot resize, minimize, or maximize CertK Form. Which three actions should you take? (Each answer presents part of the solution. Choose three)

A. Set Test K Form. Minimize Box to False.

B. Set Test K Form. Maximize Box to False.

C. Set Test K Form. Control Box to False.

D. Set Test K Form .I me Mode to Disabled.

E. Set CertKForm.WindowState to Maximized.

F. Set CertKForm.FormBorderStyle to one of the Fixed Styles.

G. Set CertKForm.GridSize to the appropriate size.

Answer: A, B, F

 Explanation: We disable the Minimize and Maximize buttons with the CertKForm.Minimizebox and the CertKForm.Maximizebox properties. Furthermore we should use a fixed Form Border Style to prevent the users from manually resizing the form.

Reference: Visual Basic and Visual C# Concepts, Changing the Borders of Windows Forms .NET Framework Class Library, Form.MinimizeBox Property [C#] .NET Framework Class Library, Form.MaximizeBox Property  $[CH]$ 

**QUESTION .5** You develop an application that includes a Contact Class. The contact class is defined by the following code:

public class Contact{ private string name; public event Event Handler Contact Saved; public string Name { get {return name;} set {name = value;}

} public void Save ()  $\frac{1}{2}$  // Insert Save code.// Now raise the event. OnSave(); } public virtual void OnSave()  $\frac{1}{2}$  // Raise the event: if (ContactSaved != null) { ContactSaved(this, null); } } You create a form named Certkiller Form. This form must include code to handle the Contact Saved event raised by the Contact object. The Contact object will be initialized by a procedure named Create Contact. Which code segment should you use? A. private void HandleContactSaved() { // Insert event handling code.} private void CreateContact() { Contact oContact = new Contact(); o Contact. Contact Saved += new Event Handler (Handle Contact Saved); o Contact. Name = "Certkiller"; o Contact. Save(); }

B. private void HandleContactSaved( object sender, EventArgs e) { // Insert event handling code. } private void CreateContact() { Contact oContact = new Contact(); oContact.Name = "Certkiller"; oContact.Save(); }

C. private void HandleContactSaved( object sender, EventArgs e) { // Insert event handling code } private void CreateContact() { Contact oContact = new Contact(); oContact.ContactSaved  $+=$  new EventHandler (HandleContactSaved); oContact.Name = "Certkiller"; oContact.Save();}

D. private void HandleContactSaved(Object sender, EventArgs e) { // Insert event-handling code. }private void CreateContact() { Contact oContact = new Contact(); new EventHandler(HandleContactSaved); oContact.Name = "Certkiller"; oContact.Save(); }

Answer: C

 Explanation: The delegate is correctly declared with appropriate parameters: private void HandleContactSaved(object sender, EventArgs e) The association between the delegate and the event is correctly created with the += operator: oContact.ContactSaved += new EventHandler (HandleContactSaved) Note: An event handler is a method that is called through a delegate when an event is raised, and you must create associations between events and event handlers to achieve your desired results. In C# the += operator is used to associate a delegate with an event..

Reference: 70-306/70-316 Training kit, Implementing Event Handlers, Pages 143-144 Incorrect Answers

A: The declaration of the delegate do not contain any parameters. private void HandleContactSaved()

B: There is no association made between the delegate and the event.

D: The association between the delegate an the event is incorrect. The  $+=$  operator must be used: new EventHandler(HandleContactSaved)

**QUESTION .6** You use Visual Studio .NET to develop a Windows-based application that interacts with a Microsoft SQL Server database. Your application contains a form named Customer Form. You add the following design-time components to the form:

- . SqlConnection object named Certkiller Connection.
- . SqlDataAdapter object named Certkiller DataAdapter.
- . DataSet object named Certkiller DataSet.
- . Five TextBox controls to hold the values exposed by Certkiller DataSet.

At design time, you set the Data Bindings properties of each TextBox control to the appropriate column in the Data Table object of Certkiller DataSet. When you test the application, you can successfully connect to the database. However, no data is displayed in any text boxes. You need to modify your application code to ensure that data is displayed appropriately. Which behavior should occur while the Customer Form. Load event handler is running?

A. Execute the Add method of the Textboxes Data Bindings collection and pass in Certkiller DataSet.

- B. Execute the Begin Init method of Certkiller DataSet.
- C. Execute the Open method of Certkiller Connection.
- D. Execute the Fill Schema method of Certkiller DataAdapter and pass in Certkiller DataSet.

E. Execute the Fill method of Certkiller DataAdapter and pass in Certkiller DataSet.

Answer: E

Explanation: Dataset is a container; therefore, you need to fill it with data. You can populate a dataset by calling

the Fill method of a data adapter. Reference: Visual Basic and Visual C# Concepts, Introduction to Datasets

**QUESTION** .**7** You use Visual Studio .NET to create a Windows-based application. The application includes a form named Certkiller Form.

application. You design these controls to dynamically adjust when users resize Certkiller Form. The controls automatically update their size and position on the form as the form is resized. The initial size of the form should be 659 x 700 pixels. If Configuration Form is resized to be smaller than 500 x 600 pixels, the controls will not be displayed correctly. You must ensure that users cannot resize Configuration Form to be smaller than 500 x 600 pixels. Which two actions should you take to configure Certkiller Form? (Each correct answer presents part of the solution. Choose two)

A. Set the Minimum Size property to "500,600".

B. Set the Minimum Size property to "650,700".

C. Set the Minimize Box property to True.

D. Set the Maximum Size property to "500,600".

E. Set the Maximum Size property to "650,700".

F. Set the Maximum Box property to True.

G. Set the Size property to "500,600".

H. Set the Size property to "650,700".

Answer: A, H

Explanation:

A: The Form.MinimumSize Property gets or sets the minimum size the form can be resized to. It should be set to "500, 600". H: We use the size property to set the initial size of the form. The initial size should be set to "650, 700".

Reference: .NET Framework Class Library, Form.MinimumSize Property [C#] .NET Framework Class Library, Form.Size Property [C#]

Incorrect Answers

B: The initial size is 650 x 750. The minimal size should be set to "500,600".

C: The minimize button will be displayed, but it will not affect the size of the form. D, E: There is no requirement to define a maximum size of the form.

F: The maximize button will be displayed, but it will not affect the size of the form.

G: The initial size should be 650 x 700, not 500 x 600.

**QUESTION** .**8** You responsible for maintaining an application that was written by a former colleague at original author included the following debugging code to facilitate maintenance:try {Debug. Write Line ("Inside Try"); throw(new IOException());} catch (IOException e) {Debug.WriteLine ("IOException Caught");} catch (Exception e) { Debug.WriteLine("Exception Caught");} finally { Debug.WriteLine ("Inside Finally");} Debug.WriteLine ("After End Try"); Which output is produced by thus code?

A. Inside Try Exception Caught IOException Caught Inside Finally

B. After End Try Inside Try Exception Caught Inside Finally After End Try

C. Inside Try IOException Caught Inside Finally After End Try

D. Inside Try IOException Caught Inside Finally

Answer: D

Explanation: First the try code runs. Then one single exception occurs, not two. Then the finally code is run, and not the code after finally.

Reference: 70-306/70-316 Training kit, Creating an Exception handler, page 235

Incorrect Answers

- A: An exception can only be caught once, not twice.
- B: The code after finally will not be run if an exception occurs.
- C: The code after finally will not be run if an exception occurs.

**QUESTION .9** You use Visual Studio .NET to create a Windows-based application for online gaming. Each user will run the client version of the application on his or her local computer. In the game, each user controls two groups of soldiers, Group1 and Group2. You create a top-level menu item whose caption is Groups. Under this menu, you create two submenus. One is named group1Submenu, and its caption is Group 1. The other is named group2Submenu, and its caption is Group 2. When the user select the Groups menu, the two submenus will be displayed. The user can select only one group of soldiers at a time. You must ensure that a group can be selected either by clicking the appropriate submenu item or by holding down the ALT key and pressing 1 or 2. You must also ensure that the group currently select will be indicated by a dot next to the corresponding submenu item. You do not want to change the caption text of any of your menu items. Which four actions should you take? (Each correct answer presents part of the solution. Choose four)

A. Set group1Submenu.Text to "Group &1". Set group2Submenu.Text to "Group &2".

B. Set Group1.ShortCut to "ALT1". Set Group2.ShortCut to "ALT2".

C. In the group1Submenu.Click event, place the following code segment: group1Submenu.DefaultItem = true; In the group2Submenu.Click event, place the following code segment: group2Submenu.DefaultItem = true; D. In the group1Submenu.Click event, place the following code segment: group2Submenu.DefaultItem = false; In the group2Submenu.Click event, place the following code segment: group1Submenu.DefaultItem = false; E. In the group1Submenu.Click event, place the following code segment: group1Submenu.Checked = true; In the group2Submenu.Click event, place the following code segment: group2Submenu.Checked = true; F. In the group1Submenu.Click event, place the following code segment: group2Submenu.Checked = false; In the group2Submenu.Click event, place the following code segment: group1Submenu.Checked = false; G. Set group1Submenu.RadioCheck to True. Set group2Submenu.RadioCheck to True.

H. Set group1Submenu.RadioCheck to False. Set group2Submenu.RadioCheck to False.

Answer: A, E, F, G

Explanation:

A: The & sign is used to define the required Access key.

E, F: The menu item's Checked property is either true or false, and indicates whether the menu item is selected. We should set the clicked Submenu Checked property to True, and the other Submenu Checked property to False.

G: The menu item's Radio Check property customizes the appearance of the selected item: if Radio Check is set to true, a radio button appears next to the item;

Reference: Visual Basic and Visual C# Concepts, Adding Menu Enhancements to Windows Forms Visual Basic and Visual C# Concepts, Introduction to the Windows Forms Main Menu Component Incorrect Answers

B: This is not the way to define Access keys. The & sign must be used.

C, D: We are not interested in defining default items. We want to mark items as checked.

H: The Radio Check property must be set to True for both menu items.

**QUESTION** .10 You use Visual Studio .NET to create a control that will be used on several forms in your application. It is a custom label control that retrieves and displays your company's current stock price. The control will be displayed on many forms that have different backgrounds. You want the control to show as much of the underlying form as possible. You want to ensure that only the stock price is visible. The rectangular

control itself should not be visible. You need to add code to the Load event of the control to fulfill these requirements. Which two code segments should you use? (Each correct answer presents part of the solution. Choose two)

A. this.BackColor = Color.Transparent;

B. this.ForeColor = Color.Transparent;

C. this.BackImage  $=$  null;

D. this.SetStyle(ControlStyles.UserPaint, false);

E. this.SetStyle(ControlStyles.SupportsTransparentBackColor, true);

Answer: A, E

Explanation: To give your control a transparent back color:

1. Call the SetStyle method of your form in the constructor. this. set Style (Control Styles .Supports Transparent Back Color, true); This will enable your control to support a transparent backcolor.

2. Beneath the line of code you added in step 1, add the following line. This will set your control's Back Color to Transparent. :this. Back Color = Color.Transparent;

Reference: Visual Basic and Visual C# Concepts, Giving Your Control a Transparent Background

**QUESTION** .**11** You create a Windows Form named Certkiller Form. The form enables users to maintain \database records in a table named Certkiller. You need to add several pairs of controls to Certkiller Form. You must fulfill the following requirements:

- . Each pair of controls must represent one column in the Certkiller table.
- . Each pair must consist of a TextBox control and a Label control.
- . The Lost Focus event of each TextBox control must call a procedure named Update Database.
- . Additional forms similar to Certkiller Form must be created for other tables in the database.
- . Application performance must be optimized.
- . The amount of necessary code must be minimized.

What should you do?

A. Create and select a TextBox control and a Label control. Write the appropriate code in the Lost Focus event of the Text Box control. Repeatedly copy and paste the controls into for the other forms.

B. Add a TextBox control and a Label controls to Certkiller Form. Write the appropriate code in the Lost Focus event of the Text Box control. Create a control array form the TextBox control and the Label control. At run time, add additional pairs of controls to the control array until every column

in the Certkiller table has a pair of controls. Repeat this process for the other forms.

C. Create a new user control that includes a TextBox control and a Label control. Write the appropriate code in the Lost Focus event of the TextBox control. For each column in the Certkiller table, add one instance of the user control to the Certkiller Form. Repeat this process for the other forms.

D. Create a new ActiveX control that includes a TextBox control and a Label control. For each column in the Certkiller table, add one instance of the ActiveX control to Certkiller Form. Repeat this process for the other forms.

Answer: C

Explanation: We combine multiple Windows Form controls into a single control, called user control. This is the most efficient solution to reuse functionality in this scenario.

Note: Sometimes, a single control does not contain all of the functionality you need. For instance, you might want a control that you can bind to a data source to display a first name, last name, and phone number, each in a separate TextBox. Although it is possible to implement this logic on the form itself, it might be more efficient to create a single control that contains multiple text boxes, especially if this configuration is needed in many

different applications. Controls that contain multiple Windows Forms controls bound together as a single unit are called user controls.

Reference: 70-306/70-316 Training kit, Inheriting from UserControl, Page 345 Incorrect Answers

A: Only the controls, not the code of the control will be copied.

B: This is not the best solution. With a user control we could avoid writing code that are executed at run time.

D: ActiveX controls should be avoided in Visual Studio .NET. They are less efficient.

**QUESTION** .**12** You are a developer for a Certkiller Inc that provides free software over the Internet. You are developing en e-mail application that users all over the world can download. The application displays text strings in the user interface. At run time, these text strings must appear in the language that is appropriate to the locale setting of the computer running the application. You have resources to develop versions of the application for only four different cultures. You must ensure that your application will also be usable by people of other cultures. How should you prepare the application for deployment?

A. Package a different assembly for each culture.

B. Package a different executable file for each culture.

C. Package a main assembly for source code and the default culture. Package satellite assemblies for the other cultures.

D. Package a main assembly for source code. Package satellite assemblies for each culture.

Answer: C

Explanation: When you build a project, the resource files are compiled and then embedded in satellite assemblies, or assemblies which contain only the localized resources. The fallback resources are built into the main assembly, which also contains the application code.

Reference: Visual Basic and Visual C# Concepts, What's New in International Applications Visual Basic and Visual C# Concepts, Introduction to International Applications in Visual Basic and Visual C# Incorrect Answers

A: A main assembly is needed.

B: Assemblies not executables are used.

D: The main assembly contains the fallback resources (including default culture).

**QUESTION** .**13** You use Visual Studio .NET to develop an application that contains 50 forms. You create a procedure named Perform Calculations, which writes the results of several internal calculations to the Debug window. These calculations take more than one minute to execute. You want to be able to compile two versions of the application, one for debugging and the other for release. The debugging version should execute the calculations. The release version should not include or compile the calculations. You want to accomplish this goal by using the minimum amount of code. Which two actions should you take? (Each correct answer presents part of the solution. Choose two)

A. Use the following code segment: #if DEBUG // Insert code to perform calculations. #end if

B. Use the following code segment: if (DEBUG) { // Insert code to perform calculations.}

C. Use the following code segment at the top of the module: #define DEBUG

D. Add DEBUG = true to the Command Line Arguments box on the Debugging pane of the Project Properties dialog box.

E. Ensure that the Conditional Compilation Constants option in the Build pane of the Project Properties dialog box contains the value DEBUG.

F. Ensure that the Conditional Compilation Constants options in the Build pane of the Project Properties dialog box includes the value TRACE.

Answer: A, E

Explanation:

A: We should use the #if DEBUG conditionally statement wherever we want to use code that print debug information.

E: We enable debugging by entering DEBUG to the Conditional Compilation Constants option.

Reference: Visual Basic and Visual C# Concepts, Compiling Conditionally with Trace and Debug C# Language Specification, Conditional compilation directives

Incorrect Answers

B: Incorrect syntax.

C: This would achieve the goal as well. But compared to E) it would not minimize code.

D: This is not how it is done in C#. In Visual Basic .NET you could use #CONST DEBUG = true. In Visual C# however, you must use the DEBUG = true statement.

F: Traces are used to trace program execution, not to print debug information.

**QUESTION** .**14** You use Visual Studio .NET to create a Windows-based application that will track Certkiller sales. The application's main object is named Certkiller. The Certkiller class is created by the following definition: public class Certkiller { }You write code that sets properties for the Certkiller class. This code must be executed as soon as an instance of the Certkiller class is created. Now you need to create a procedure in which you can place your code. Which code segment should you use?

## A. public Certkiller()

B. public void Certkiller ()

- C. public bool Certkiller ()
- D. public New()
- E. public Certkiller New()
- F. public Certkiller Certkiller()

# Answer: A

Explanation: We must create a constructor for the class. We wrote a method whose name is the same as the name of the class, and we specify not return type, not even void.

Reference: Visual C# Step by step, page 144

Incorrect Answers B, C:

We cannot specify any return type, not even void, when we define a constructor for a class.

D: The constructor must have the name of the class.

E; F: Incorrect syntax. This is not the way to create a constructor.

**QUESTION** .**15** You develop a Windows-based application by using Visual Studio .NET. The application includes a form named Certkiller Form and a class named Contact. Certkiller Form includes a button named cmdCreateContact. You must ensure that your application creates an instance of

Contact when a user clicks this button. You want to write the most efficient code possible. Which code segment should you use?

A. Contact contact = new Object();

 $B.$  Contact contact = new Contact;

 $C.$  Object contact = new Contact;

D. Contact contact = new Object;

# Answer: B

 Explanation: We declare that contact should be of type Contact and we use the Contact constructor Contact  $contact = new Contact;$ 

Reference:

Incorrect Answers A, D:

The constructor of the class has the same name as the class, namely Contact.

C: We must specify that the object should be an instance of the Class object, not any object. Object contact = new Contact;

**QUESTION** .**16** As a developer at Certkiller inc. you develop a Windows-based application by using Visual Studio .NET. The application tracks information about customers, orders, and shipping. Ten users will use this application on the client computers running Windows 2000 Professional.

You deploy the application by copying the contents of the project's \bin folder to the client computers. Nine users report that the application runs as expected. One user receives the following error message when the application is first executed: "The dynamic link library mscoree.dll could not be found in the specified path C\Program Files\Orders

App;.;C:\WINNT\System32;C:\WINNT\System;C:\WINNT\System32;C:\WINNT;C:\WINNT\Sys tem 32\Wbem." You need to correct this problem on the client computer. What should you do?

A. Install MDAC 2.7.

B. Install Internet Explorer 6.

C. Install the redistribute package for the .NET Framework.

D. Recopy the contents of the \bin folder.

Answer: C

Explanation: If you attempt to run a console application or a Windows Form application from a computer on which the .NET runtime is not installed, you will receive the error "Unable To Locate DLL: The dynamic link library mscoree.dll could not be found in the specified path..." To solve

this problem, install the .NET runtime on the computer and try running the application again.

Note: Mscoree.dll contains the common language runtime.

Reference: Office Talk, Introducing .NET to Office Developers

Incorrect Answers

A: MDAC (Microsoft Data Access Components) later could be required if the application uses additional features such as ASP.NET, COM+ services, and SQL Server .NET Data Provider. MDAC 2.6 could be required on the client. MDAC 2.7 could be required on the server. Furthermore an older version of MDAC would not produce the error of this scenario.

B: A lack of Internet Explorer 6.0 would not produce this error.

D: This would not resolve the problem

**QUESTION .17** You develop a Windows-based application by using Visual Studio .NET. The application includes numerous method calls at startup. After optimizing your application code, you test the application on a variety of client computers. However, the startup time is too slow.

You must ensure that your application starts as quickly as possible the first time it runs. What should you do? A. Recompile your application by using the Native Image Generator (Ngen.exe): Install the precompiled application on the client computers.

B. Install your application on the client computers. Recompile your application by using the Native Image Generator (Ngen.exe).

C. Recompile your application by using the JIT compiler. Install the precompiled application on the client computers.

D. Install your application on the client computers. Recompile your application by using the JIT compiler. Answer: B

Explanation: The Native Image Generator creates a native image from a managed assembly and installs it into the native image cache on the local computer. Running Ngen.exe on an assembly allows the assembly to load and execute faster, because it restores code and data structures from the

native image cache rather than generating them dynamically. The native image contains processor specific machine code and in this scenario a variety of client computers are used. We must therefore use the Ngen.exe utility at the client computers after the installation, not at the Development computer..

Reference: .NET Framework Tools, Native Image Generator (Ngen.exe) 70-306/70- 316 Training kit, Installing a Native Assembly Image, Page 495 .NET Framework Developer's Guide, Compiling MSIL to Native Code Incorrect Answers

A: The Native Image produced by Ngen.exe is machine-specific and in this scenario a variety of client computers are used. We cannot use the a single Native Image from once computer on all the other computers.. C, D: JIT (just-in-time) compilation occurs at run-time, and cannot be precompiled. Note: When you compile a .NET application, it is not compiled to binary machine code; rather, it is converted to IL, which is a low-level set of instructions understood by the common language run time. When

execution starts, the first bit of code that needs to be executed is loaded into memory and compiled into native binary code from IL by the common language run time's Just-In-Time (JIT) compiler.

**QUESTION** .**18** You use Visual Studio .NET to create an accounting application. Within this application, you are debugging a function named Certkiller Validate. This function contains several dozen variables and objects. One of the variables is named bValidationStatus. You create a breakpoint at the top of Certkiller Validate and run the application within the Visual Studio .NET IDE. As you steep through the code in CertkillerValidate, you need to view the contents of the bValidationStatus variable. However, you want to avoid seeing the contents of the

other variables and objects in the function. You also need to complete the debugging process as quickly as possible.

What should you do?

A. Open the Locals window.

B. From the Command window, print the contents of bValidationStatus by using ? bValidationStatus.

C. Open the Quick Watch dialog box for bValidationStatus.

D. Add a watch expression for bValidationStatus.

Answer: C

Explanation: You can quickly evaluate a variable by using the Quick Watch dialog box. The quickWatch dialog box shows you the Name, Value, and Type of a single variable, and gives you the option of adding the variable to the Watch window.

Reference: 70-306/70-316 Training kit, The Watch Window, Pages 214-215

Incorrect Answers

A: The Locals Windows would display all variables of the code in the Certkiller Validate procedure.

B: This would only display the current value. The requirements of the scenario is that we need to view the

variable as we step through the code, not just at a single point of time.

D: This proposed solution would require more effort.

**QUESTION** .**19** You develop an application that invokes a procedure named Process Records. You implement the Trace class to log any errors thrown by Process Records. You direct the Trace output to a local log file named ErrorLog.txt by using the following code segment: StreamWriter oWriter = new StreamWriter( File.Open(logfilePath, FileMode.Append)); TextWriterTraceListener

oListener=newTextWriterTraceListener(oWriter); Trace.Listeners.Add(oListener); try

{ProcessRecords();}catch (Exception oEx) {

Trace.WriteLine("Error: " + oEx.Message; {finally { }Now you need to add code to your finally construct to write all output in the ErrorLog.txt file

and then close the file. You want to write the minimum amount of code to achieve this goal. Which code segment should you use?

A.oWriter.Close();Trace.Flush();

B.oWriter.Close();

C. Trace.AutoFlush = true; oWriter.Close $()$ ;

D. oWriter.AutoFlush = true; oWriter.Close();

Answer: B

Explanation: When the code in the code above executes, all of the output from the Trace class will be written to oWriter. In order for them to actually be written to the file, however, you must flush the Trace buffer by calling the Flush method: Trace.Flush();Then we close the listener.

Reference: .NET Framework Class Library, StreamWriter.AutoFlush Property [C#] Incorrect Answers

A: The content of the listener must be flushed in order to be written to a file.

C: The Trace.Autoflush = true option would cause the buffer to be flushed after every write. However, this statement should not be put in the finally block. It should be used before traces are written to oWriter. D: The command is Trace.Autoflush = true, not Listener.Autoflush = true. Furthermore this statement should not be put in the finally code here..

**QUESTION .20** You develop a Visual Studio .NET application that contains a function named must ensure that each entry in DebugLog.txt appears on a separate line. Which code segment should you use?

A. StreamWriter oWriter = new StreamWriter(File.Open(@"C:\DebugLog.txt", FileMode.Append));

TextWriterTraceListener oListener = new TextWriterTraceListener(oWriter);

Debug.Listeners.Add(oListener);Debug.WriteLine("CertkillerUpdate " + DateTime.Now.ToString);

B. StreamWriter oWriter = new StreamWriter(File.Open( "C:\\DebugLog.txt", FileMode.Append));

TextWriterTraceListener oListener = new TextWriterTraceListener(oWriter); Debug.Listeners.Add(oListener); Debug.Write("CertkillerUpdate " + DateTime.Now.ToString);

C. TextWriterTraceListener oListener = new TextWriterTraceListener(); oListener.Name =

"C:\\DebugLog.txt"; Debug.Listeners.Add(oListener);

Debug.WriteLine("CertkillerUpdate " + DateTime.Now.ToString);

D. TextWriterTraceListener oListener = new TextWriterTraceListener(); oListener.Name =

"C:\\DebugLog.txt"; Debug.Listeners.Add(oListener);

Debug.Write("Certkiller" + DateTime.Now.ToString);

Answer: C

Explanation: All debug and trace output are directed to the Listeners collections. The TextWriterTraceListener class receives the trace output and writes its output as text, either to a Stream object or to a TextWriter object. Reference: 70-306/70-316 Training kit, Logging Trace Output to Text, Page 221

Incorrect Answers A, B:

StreamWriter is designed for character output in a particular Encoding, not to write to log file.

D: This proposed solution would not put each entry on a separate line. We must Debug.WriteLine, not Debug.Write.

**QUESTION .21** Your Certkiller project team uses Visual Studio .NET to create an accounting application. Each team member uses the Write method of both the Debug class and the Trace class to record information about application execution in the Windows 2000 event log.

You are performing integration testing for the application. You need to ensure that only one entry is added to the event log each time a call is made to the Write method of either the Debug class or the Trace class. What are two possible code segments for you to use? (Each correct answer presents a complete solution. Choose two)

A. EventLogTraceListener myTraceListener = new EventLogTraceListener("myEventLogSource");

B. EventLogTraceListener myDebugListener = new EventLogTraceListener("myEventLogSource"); Debug.Listeners.Add(myDebugListener);

C. EventLogTraceListener myTraceListener = new EventLogTraceListener("myEventLogSource"); Debug.Listeners.Add(myTraceListener);

Trace.Listeners.Add(myTraceListener);

D. EventLogTraceListener myDebugListener = new EventLogTraceListener("myEventLogSource"); EventLogTraceListener myTraceListener =

new EventLogTraceListener("myEventLogSource"); Debug.Listeners.Add(myDebugListener);

Trace.Listeners.Add(myTraceListener);

Answer: A, B

Explanation: An EventLogTraceListener redirects output to an event log. Debug and trace share the same Listeners collection, so if you add a listener object to a Debug.Listeners collection in your application, it gets added to the Trace. Listeners collection as well, and vice versa.

Reference: Visual Basic and Visual C# Concepts, Trace Listeners Visual Basic and Visual C# Concepts, Creating and Initializing Trace Listeners

Incorrect Answers

C: Add a listener to both the Debug.Listeners collection and the Trace. Listeners collection the listener would receive duplicate messages.

D: If we create a separate listener for trace messages and debug messages we would get duplicate messages

**QUESTION .22** You use Visual Studio .NET to create a Windows-based application. The application includes a form named Certkiller Procedures (CKP). CKP allows users to enter very lengthy text into a database. When users click the Print button located on CKP, this text must be printed by the default printer. You implement the printing functionality by using the native .NET System Class Libraries with all default settings. Users report that only the first page of the text is being printed. How should you correct this problem?

A. In the Begin Print event, set the Has More Pages property of the PrintEventArgs object to True.

B. In the EndPrint event, set the Has More Pages property of the PrintEventArgs object to True.

C. In the PrintPage event, set the Has More Pages property of the PrintPageEventArgs object to True.

D. In the QueryPageSettings event, set the HasMorePages property of the query PageSettingEventArgs object to True

Answer: C

Explanation: PrintDocument.PrintPage Event occurs when the output to print for the current page is needed. This event has the HasMorePages property which gets or sets a value indicating whether an additional page should be printed.

Reference:

.NET Framework Class Library, PrintDocument Class [Visual Basic]

.NET Framework Class Library, PrintDocument.PrintPage Event [Visual Basic]

**QUESTION** .**23** You use Visual Studio .NET to create an application that tracks support incidents for your technical support department. You implement the Trace class to write information about run-time errors in a

local log file. You also implement a TraceSwitch object named MySwitch, which can turn Trace lagging on and off as needed. To maximize application performance, you ensure that MySwitch is disabled by default. You set your Configuration Manager to Release. You compile the application and deploy it to a shared folder on your company intranet. Fifty users access the application from a shortcut on their desktops. One user receives error messages while running the application. You decide to enable verbose

trace logging within the application for that user. You must ensure that you do not affect application performance for the other users. Which action or actions should you take? (Choose all that apply)

A. Set your Configuration Manager to Debug. Compile your application and deploy it locally on the user's computers. Create a new shortcut on the user's desktop to access the local copy of the application.

B. Copy the deployed version of the application from the shared folder. Deploy it locally on the user's computer. Create a new desktop shortcut on the user's desktop to access the local copy of the application.

C. Edit the .config file for the application on the user's computer to enable MySwitch with a value of 4.

D. Edit the .config file for the application on the shared folder to enable MySwitch with a value of 4.

E. Start the application with the /d: TRACE=TRUE command line option.

F. Start the application with the /TRACE MySwitch 4 command line option.

Answer: B, C

Explanation: Trace switches can be turned on and off after your application has been compiled and distributed. Trace switches are configured by manipulating the application .config file. The .config file must be located in the same folder as the executable. We must therefore make a local

copy of the deployed folder (B). For TraceSwitch objects, the values 0, 1, 2, 3, and 4 correspond to Trace Level. Off, Trace Level. Error, Trace Level. Warning, Trace Level .Info, and Trace Level. Verbose, respectively. We must configure a local copy of the .config file and enable My Switch with a value of 4.. (C)

Reference: 70-306/70-316 Training kit, Configuring Trace Switches, Page 226

Incorrect Answers

A: There is no need to recompile the application. We just need a local copy of the deployment directory.

D: We cannot use the .config file the shared folder. It would affect all users.

E: The /d: TRACE=True flag is used as a the compiler command line, not to start the application. Furthermore, this flag applies to Visual Basic .NET, not to Visual C# .Net.

F: There is no command line option /TRACE

**QUESTION .24**You company Certkiller assigns you to modify a Visual Studio .NET application that was created by a former colleague. However, when you try to build the application, you discover several syntax errors. You need to correct the syntax errors and compile a debug version of the code so the application can e tested. Before compiling, you want to locate each syntax error as quickly as possible. What should you do? A. Select each error listed in the Task List window.

B. Open the Application event log from the Visual Studio .NET Server Explorer window. Select each error listed.

C. Run the application in Debug mode. Each time an error is encountered, correct it and continue debugging the application.

D. Select Build Solution from the Build menu. When the build fails, correct each error listed in the Output window.

E. Select Build Comment Web Pages from the Tools menu. Select each function listed in the report that is generated.

Answer: A

Explanation: The task list window contains information which helps you to organize and manage the work of building your application. Among other things it will include each syntax error of the application.

Reference: Visual Studio, Task List Window Visual Studio, Build Comment Web Pages Dialog Box Incorrect Answers

B: Event logs would not contain information on syntactical errors.

C: Syntax errors are corrected in Debug mode.

D: The errors are listed in the Task List windows. The text in the Output windows is more extensive, and the syntax errors are harder to spot.

E: Build Comment Web Pages would not list the syntax errors. It allows you to create a series of .htm pages that display the code structure within projects and solutions, objects and interfaces defined in a project, and members. The .htm pages also display information you have included in your code using the code comment syntax.

**QUESTION** .**25** You development team used Visual Studio .NET to create an accounting application, which contains a class namedCertkillerAccounts. This class instantiates several classes from a COM component that was created by using Visual Basic 6.0. Each COM component class includes a custom method named Shutdown Object that must be called before terminating references to the class. Software testers report that the COM component appears to remain in memory after the application terminates. You must ensure that the Shutdown Object method of each COM component class is called before Certkiller Accounts is terminated. What should you do?

A. Add code to the Terminate event of Certkiller Accounts to call the Shutdown Object method of each COM component class.

B. Find each location in your code where a reference to Certkiller Accounts is set to null or goes out of scope. Add code after each instance to manually invoke the Visual Studio .NET garbage collector.

C. Add a destructor to Certkiller Accounts. Add code to the destructor to call the Shutdown Object method of each COM component class.

D. Add the procedure private void Finally() to Certkiller Accounts. Add code to the procedure to call the Shutdown Object method of each COM component class.

Answer: C

Explanation: Be creating a destructor for Certkiller Accounts class we can ensure that appropriate actions are performed before Certkiller Accounts is terminated.

Reference: C# Language Specification, Destructors

**QUESTION .26** You develop a Windows-based application by using Visual Studio .NET. You use Certkiller's intranet to deploy the application to client computers. You use the security configuration of the .NET Framework to configure security for you application at the enterprise policy level.

Virus attacks cause the IT manager at Certkiller to tighten security at the machine level. Users report that they can no longer execute your application.

How should you correct this problem?

A. Include the Level Final attribute in the intranet code group policy at the enterprise level by using the Permission View tool (Permview.exe).

B. Include the Exclusive attribute in the intranet code group policy at the enterprise level by using the Permission View tool (Permview.exe).

C. Include the Level Final attribute in the intranet code group policy at the enterprise level by using the Code Access Security Policy tool (Caspol.exe).

D. Include the Exclusive attributes in the intranet code group policy at the enterprise level by using the Code Access Security Policy tool (Caspol.exe).

Answer: C

 Explanation: The Code Access Security Policy tool (Caspol.exe) enables users and administrators to modify security policy for the machine policy level, the user policy level, and the enterprise policy level. If we apply the Level Final attribute at the enterprise level, any code group at

the machine level will not be evaluated even if a machine level administrator has made changes..

Note: When Level Final is set to on, indicates that no policy level below the level in which the added or modified code group occurs is considered. This option is typically used at the machine policy level. For example, if you set this flag for a code group at the machine level and some code matches this code group's membership condition, Caspol.exe does not calculate or apply the user level policy for this code. Note: Reference:

NET Framework Tools, Code Access Security Policy Tool (Caspol.exe)Security Policy Best Practices, http://www.gotdotnet.com/team/clr/SecurityPolicyBestPractices.htm .NET Framework Tools, Permissions View Tool (Permview.exe)

Incorrect Answers A, B:

The Permissions View tool is used to view, not to configure, the minimal, optional, and refused permission sets requested by an assembly.

D: When exclusive is set to on, it indicates that only the permission set associated with the code group you are adding or modifying is considered when some code fits the membership condition of the code group.

**QUESTION** .**27** You use Visual Studio .NET to develop a Windows-Bases application named PatTrac. It uses the security class libraries of the .NET Framework to implement security. PatTrac will run within the context of a Windows 2000 domain named Medical Office. Calls to a remote Windows 2000 domain named Certkiller will occur during the execution of PatTrac. You want PatTrac to log on to the Certkiller domain by using a generic user account. What should you do?

A. Create a new instance of the Windows Impersonation Context class by calling the Impersonate method of the Generic identity object and passing the token of the user whom you want to impersonate.

B. Create a new instance of the Windows Impersonation Context class by calling the Impersonate method of the Windows Identify object and passing the token of the user whom you want to impersonate.

C. Create a new instance of the Zone Identify Permission class by calling the Impersonate method of the GenericPrincipal object and passing the token of the user whom you want to impersonate.

D. Create a new instance of the Zone Identify Permission class by calling the Impersonate method of the WindowsPrincipal object and passing the token of the user whom you want to impersonate.

Answer: B

Explanation: We must impersonate another user. The Windows Impersonation Context Class, not Zone Identify Permission class, should be used. Furthermore the Impersonate method must be used on a Windows identity object, not on a Generic identity object.

Reference: .NET Framework Class Library, Windows Impersonation Context Class [C#]

**QUESTION .28Y**ou use Visual .NET to develop a Windows-based application whose project name is You create an application configuration file that will be installed on the client computer along with You must ensure that the settings in the application configuration file are applied when What should you do?

A. Name the configuration file CertkillerMgmt.exe.confing and copy it to the Windows\System32 folder.

B. Name the configuration file CertkillerMgmt.config and copy it to the Windows\System32 folder.

C. Name the configuration file CertkillerMgmt.exe.config and copy it to the application folder.

D. Name the configuration file CertkillerMgmt.config and copy it to the application folder.

E. Name the configuration file CertkillerMgmt.exe.config and copy it to the global assembly cache.

Answer: C

Explanation: The configuration file for an application hosted by the executable host is in the same directory as the application. The name of the configuration file is the name of the application with a .config extension. In this scenario the configuration file should named CertkillerMgmt.exe.config

and be placed in the application folder.

Reference: .NET Framework Developer's Guide, Application Configuration Files

**QUESTION .29** You use Visual Studio .NET to develop a Windows-based application. The application will implement a role-based authorization scheme that is based on a Microsoft SQL Server database of user names. Users will enter their user names in a text box named userName and logon screen. You must ensure that all users are assigned the Supervisor rule and the CK role by default. Which code segment should you use? A. WindowsIdentity identity = new WindowsIdentity.GetCurrent(); string[] RoleArray =  $\{$ "Supervisor", "CK" $\}$ ;

GenericPrincipal principal =

new GenericPrincipal(identity, RoleArray);

B. GenericIdentity identity = new GenericIdentity(userName.Text); string[] RoleArray =  $\{$ "Supervisor", "CK" $\}$ ; WindowsPrincipal principal =

new WindowsPrincipal(identity);

C. GenericIdentity identity = new GenericIdentity(userName.Text); string[] RoleArray = {"Supervisor", "CK"}; GenericPrincipal principal =

new GenericPrincipal(identity, RoleArray);

D. WindowsIdentity identity = new WindowsIdentity.GetAnonymous(); string[] RoleArray = {"Supervisor", " $CK$ "}; WindowsPrincipal principal =

new GenericPrincipal(identity, RoleArray);

Answer: C

 Explanation: The GenericPrincipal Class represents a generic principal. This class represents the roles of the current user.

Note: GenericPrincipal objects represent any user authorization scheme independent of Windows domains, and as a result can be extended to work with user databases, even to interoperate with other platforms.

Reference: .NET Framework Class Library, GenericPrincipal Class [C#] .NET Framework Class Library, WindowsPrincipal Class [C#]

Incorrect Answers

A: We should not use the current identity, instead we should use the identity entered in the UserName textbox.

B: The WindowsPrincipal class allows code to check the Windows group membership of a Windows user. It cannot be assign roles to a user.

D: We should not use the anonymous identify, instead we should use the identity entered in the UserName textbox.

**QUESTION .30** You create an assembly by using Visual Studio .NET. The assembly is responsible for writing and reading order entry information to and from an XML data file. The assembly also writes and reads values to and from the Windows registry while it is being consumed. The assembly will be distributed to client computers by using your company, Certkiller, intranet. All client computers are configured to implement the default .NET security policy. You need to implement security in the assembly. What should you do?

A. Implement declarative security and execute the permission demand to allow access to the file system and Windows registry.

B. Implement declarative security and execute the minimum permission request to allow access to the file system and Windows registry.

C. Implement imperative security and execute the permission demand to allow access to the file system and Windows registry.

D. Implement imperative security and execute the minimum permission request to allow access to the file system and Windows registry.

Answer: B

Explanation: You can use declarative code access security to request permissions for the entire assembly. Security Action flags that can be specified in an assembly-wide directive. When

SecurityAction.RequestMinimum is specified, it makes a request to the common language runtime to be granted the requested permission. If the requested permission is not granted by the security policy, the assembly will not execute. A SecurityAction.RequestOptional is similar, but the assembly will still run even if the requested permission is not granted. Specifying SecurityAction.RequestRefuse requests that the assembly be denied the specified permission. You must use the Assembly (assembly) directive when specifying these actions as follows:

Reference: 70-306/70-316 Training kit, Declarative Code Access Security, Pages 457-458 Incorrect Answers

A: There are only three Security action Attributes targets for an assembly: Request Minimum Assembly, Request Optional Assembly, and Request Refuse Assembly.

C, D: Imperative security does not work well to configure security for an entire assembly. In imperative security, permission to execute is demanded at run time.

**QUESTION .31** You use Visual Studio .NET to create an application that uses an assembly. The assembly will reside on the client computer when the application is installed. You must ensure that any future applications installed on the same computer can access the assembly. Which two actions

should you take? (Each correct answer presents part of the solution. Choose two)

A. Use XCOPY to install the assembly in the global assembly cache.

- B. Use XCOPY to install the assembly in the Windows\Assembly folder.
- C. Create a strong name for the assembly.
- D. Recompile the assembly by using the Native Image Generator (Ngen.exe).
- E. Modify the application configuration file to include the assembly.
- F. Use a deployment project to install the assembly in the global assembly cache.
- G. Use a deployment project to install the assembly in the Windows\System32 folder.

Answer: C, F

Explanation: The global assembly cache stores assemblies specifically designated to be shared by several applications on the computer.

C: An assembly must have a strong name to be installed in the global assembly cache.

F: There are two ways to install an assembly into the global assembly cache:

- . Using Microsoft Windows Installer 2.0. This could be achieved by a deployment project.
- . Using the Global Assembly Cache tool (Gacutil.exe). This is not an option here.

Reference: .NET Framework Developer's Guide, Working with Assemblies and the Global Assembly Cache .NET Framework Developer's Guide, Installing an Assembly into the Global Assembly Cache

**QUESTION** .**32** You use Visual Studio .NET to create an application named Certkiller Client. Another developer in your company creates a component named Certkiller Component. Your application uses namespaces exposed by Certkiller Component. You must deploy both Certkiller Client and Certkiller Component to several computers in your company's accounting department. You must also ensure that Certkiller Component can be used by future client applications. What are three possible ways to achieve your goal? (Each correct answer presents a complete solution. Choose three)

A. Deploy Certkiller Client and Certkiller Component to a single folder on each client computer. Each time a new client application is developed, place the new application in its own folder and copy Certkiller Component to the new folder.

B. Deploy Certkiller Client and Certkiller Component to a single folder on each client computer. Each time a new client application is developed, place the new application in its own folder. Edit CertkillerClient.exe.config and add a private Path tag that points to the folder where Certkiller Component is located.

C. Deploy Certkiller Client and Certkiller Component to separate folders on each client computer. In each client application that will use Certkiller Component, add the following code segment: using Certkiller Component.

D. Deploy Certkiller Client and Certkiller Component to separate folders on each client computer. Each time a new client application is developed, select Add Reference from the Tools menu and add a reference to Certkiller Component.

E. Deploy Certkiller Client and Certkiller Component to separate folders on each client computer. Register Certkiller Component on each client computer by using the RegSvr32 utility.

F. Deploy Certkiller Client and Certkiller Component to separate folders on each client computer. Add Certkiller Component to the global assembly cache.

Answer: A, D, F

Explanation: A: XCOPY deployment of the Certkiller Component, we simply copy the component to the deployment folder of every application that requires the use of the components, enables the deployed application to use the component.

D: You can access any .NET or COM library on your system. The generalized scheme for accessing .NET or COM components is to create a reference to the type library. You can obtain a list of available type libraries in the Add Reference dialog box which is accessible on the Tools menu.

F: If you intend to share an assembly among several applications, you can install it into the global assembly cache.

Reference: Framework Developer's Guide, Working with Assemblies and the Global Assembly Cache C# Programmer's Reference, using Directive

Incorrect Answers

A: Just copying the component to the folder of the deployed application will not make the component accessible to the application.

B: This would not give the future client applications access to Certkiller Component.

C: The using keyword has two major uses: using Directive Creates an alias for a namespace. using Statement Defines a scope at the end of which an object will be disposed. However, this would not make the component accessible.

E: RegSrv32 was used in before the introduction of Visual Studio .NET to register .dll file. It is no longer required..:

**QUESTION** .**33** You use Visual Studio .NET to develop a Windows-based application called CertkillerApp. Your application will display customer order information from a Microsoft SQL Server database. The orders will be displayed on a Windows Form in a data grid named DataGrid1. DataGrid1 is bound to a DataView object. The Windows Form includes a button control named display Backorder. When users click this button, DataGrid1 must display only customer orders whose Backorder value is set to True. How should you implement this functionality?

A. Set the Row Filter property of the DataView object to "Backorder = True".

B. Set the Row State Filter property of the DataView object to "Backorder = True".

C. Set the Sort property of the DataView object to "Backorder = True".

D. Set the ApplyDefaultSort property of the DataView object to True.

Answer: A

 Explanation: Using the Row Filter property of a data view, you can filter records in a data table to make available only records you want to work with.

Reference: Visual Basic and Visual C# Concepts, Introduction to Filtering and Sorting in Datasets Visual Basic and Visual C# Concepts, Filtering and Sorting Data Using Data Views

Incorrect Answers

B: To filter based on a version or state of a record, set the Row State Filter property. It does not apply here.

C, D: We want to filter, not sort the data view.

**QUESTION** .**34** You use Visual Studio .NET to create a Windows-based application called CertkillerApp, that will be distributed to your customers. You add a setup project to your solution to create a distribution package. You deploy the distribution package on a test computer. However, you discover that the distribution package does not create a shortcut to your application on the Programs menu of the test computer. You need to modify your setup project to ensure that this shortcut will be available on your customers Programs menus. What should you do?

A. Navigate to the User's Programs Menu folder in the File System on Target Machine hierarchy. Add the primary output from your application.

B. Navigate to the Application Folder in the File System on Target Machine hierarchy. Create a shortcut to your application and move the shortcut to the User's Programs Menu folder in the same hierarchy.

C. Navigate to the Install folder in the Customer Actions hierarchy. Create a custom action that adds the primary output from your application to the User's Programs Menu folder.

D. Navigate to the Install folder in the Custom Actions hierarchy. Create a custom action that adds a shortcut to your application's executable file to the User's Programs Menu folder.

Answer: B

Explanation: We use the File System Editor to create a shortcut to the Application in the Programs Menu folder in the File System on Target Machine hierarchy.

Note: The File System Editor is used to add project outputs and other files to a deployment project, to specify the locations where files will be installed on a target computer, and to create shortcuts on a target computer.

Reference: 70-306/70-316 Training kit, Adding a shortcut Using the File System Editor, Page 486 Incorrect Answers

A: We want to make a Shortcut, not to move the .exe file into the Start Menu..

C, D: The Custom Actions Editor is used to specify custom actions to be run during installation on a target computer. It is not used to create shortcuts for the Application.

**QUESTION** .**35** As a programmer at Certkiller inc, you use Visual Studio .NET to create several applications that will be deployed commercially over the Internet. You must ensure that customers can verify the authenticity of your software. Which action or actions should you take? (Choose all that apply.)

A. Sign your portable executables by using Signcode.exe.

B. Generate an X.509 certificate by using Makecert.exe.

- C. Purchase an X.509 certificate from a certificate authority.
- D. Purchase a Software Publisher Certificate from a certificate authority.
- E. Convert your certificate to a Software Publisher Certificate by using Cert2spc.exe.

Answer: A, D

Explanation:

D: We must use a Software Publisher Certificate from a certificate authority.

A: We then use this certificate to sign the portable executables with the Signcode.exe utility.

Reference: Visual Basic and Visual C# Concepts, Code Security and Signing in Components .NET Framework Tools, File Signing Tool (Signcode.exe) .NET Framework Tools, Certificate Creation Tool (Makecert.exe) Windows Storage System Technical Articles, Microsoft Windows 2000 Public Key Infrastructure .NET Framework Tools, Software Publisher Certificate Test Tool (Cert2spc.exe)

Incorrect Answers

B: The Certificate Creation tool generates X.509 certificates for testing purposes only.

C: We should use a Software Publisher Certificate, not a X.509 certificate.

E: The Software Publisher Certificate Test tool creates a Software Publisher's Certificate (SPC) from one or more X.509 certificates. Cert2spc.exe is for test purposes only.

**QUESTION** .36 You create a Visual Studio .NET setup project to distribute an application. You add a SQL script named CertkillerDB.SQL. You must ensure that the SQL script is executed during the installation process What should you do?

A. Add a custom action to your setup project. Select CertkillerDB.SQL as the source path.

B. Add a batch file to your setup project to execute CertkillerDB.SQL. Add a launch condition to the setup project. Set the Condition property to the batch file.

C. Create a new Visual Studio .NET project that executes CertkillerDB.SQL.Include the new project with your setup project. Add a custom action that launches the new project during installation.

D. Add a launch condition to your setup project. Set the Condition property to CertkillerDB.SQL. Answer: A

Explanation: By adding the SQL script as a custom action to the setup project we ensures that it will be executed during the installation process.

Note: Although standard actions are sufficient to execute an installation in most cases, custom actions enable the author of an installation package to extend the capabilities of standard actions by including executables, dynamic-link libraries, and script.

Reference: Platform SDK: Windows Installer, About Custom Actions

Incorrect Answers B, D:

The execution of a batch file cannot be used as a launch condition.

C: This is a very awkward solution. We don't need to create a second project.

**QUESTION .37** You develop an application CertkillerApp that will be sold commercially. You create a Visual Studio .NET setup project to distribute the application. You must ensure that each user accepts your license agreement before installation occurs. What should you do?

A. Add a launch condition to your setup project. Add your license agreement to the Message property of the launch condition.

B. Open the user interface designer for your setup project. Select the Welcome dialog box from the Start object and add your license agreement to the Copyright Warning property.

C. Save you license agreement in the Rich Text Format and add the file to your setup project. Open the property pages for the setup project and set the Certificate to the name of your Rich Text file.

D. Save your license agreement in Rich Text Format and add the file to your setup project. Open the user interface designer for the setup object. From the Start object, select the License Agreement dialog box and set the License File property to the name of your Rich Text file.

Answer: D

 Explanation: First we save the License agreement text in a RFT file and add it to the project. Then we use the User Interface Editor/Designer to configure the License Agreement dialog box.

Note: Visual Studio .NET provides a number of predefined user interface dialog boxes that can be displayed during installation to present or gather information. The dialog boxes to be displayed are specified in the User Interface Editor.

Reference: Visual Studio. Deployment and the Run-Time User Interface Incorrect Answers

A: Deployment dialog boxes are not configured with launch conditions.

B: The Welcome dialog box is not used for license agreements. Furthermore, we must create a RFT file containing the licensing agreement text.

C: The User Interface Editor must be used. We cannot configure the dialog box with the property pages of the project.

**QUESTION** .**38** You use Visual Studio .NET to create an assembly, called Certkiller Assembly, that will be used by other applications, including a standard COM client application. You must deploy your assembly on the COM application to a client computer. You must ensure that the COM

application can instantiate components within the assembly as COM components. What should you do?

A. Create a strong name of the assembly by using the Strong Name tool (Sn.exe).

B. Generate a registry file for the assembly by using the Assembly Registration tool (Regasm.exe) Register the file on the client computer.

C. Generate a type library for the assembly by using the Type Library Importer (Tlbimp.exe). Register the file on the client computer.

D. Deploy the assembly to the global assembly cache on the client computer. Add a reference to the assembly in the COM client application.

Answer: B

Explanation: The Assembly Registration tool reads the metadata within an assembly and adds the necessary entries to the registry, which allows COM clients to create .NET Framework classes transparently. Once a class is registered, any COM client can use it as though the class were a COM class.

Reference:

.NET Framework Tools, Assembly Registration Tool (Regasm.exe)

.NET Framework Tools, Strong Name Tool (Sn.exe)

.NET Framework Tools, Type Library Importer (Tlbimp.exe)

Incorrect Answers

A: The Strong Name tool helps sign assemblies with strong names.

C: The Type Library Importer, tlbimp.exe, converts the type definitions found within a COM type library into equivalent definitions in a common language runtime assembly. It would not be useful in this scenario however. D: This would not allow the COM application to use the class.

**QUESTION** .**39** Another developer in your company uses Visual Studio .NET to create a component named CertKiComponent. You deploy CertKiComponent to a server. When you execute CertKiComponent, you receive the following error message:"System.Security.Policy.PolicyException: Failed to acquire required permissions." As quickly as possible, you need to discover which permissions are required by CertKiComponent. What should you do?

A. Request the source code from the developer who created My Component. Examine the source code to find the required permissions.

B. Run the Microsoft CLR Debugger (DbgCLR.exe) on the server to view the permissions requested by the application at run time.

C. Run the Runtime Debugger (Cordbg.exe) on the server to view the permissions requested by the application at run time.

D. Run the Permissions View tool (Permview.exe) on the server to view the permissions required by CertKiComponent.

E. Run the MSIL Disassembler (IIdasm.exe) on the server to view permissions requested by CertKiComponent that were denied.

Answer: D

Explanation: Developers can use Permview.exe to verify that they have applied permission requests correctly to their code. Additionally, users can run Permview.exe to determine the permissions an assembly requires to execute.

Reference: .NET Framework Tools, Permissions View Tool (Permview.exe)

**QUESTION .40** You develop an enterprise application, called Certkiller Application that includes a Windows Form presentation layer, middle-tier components for business logic and data access, and a Microsoft SQL Server database. You are in the process of creating a middle-tier component that will execute the data access routines in your application. When data is passed to this component, the component will call several SQL Server stored procedures to perform database updates. All of these procedure calls run under the control of a single transaction. The code for the middle-tier component will implement the following objects: SqlConnection cn = new SqlConnection(); SqlTransaction tr; If two users try to update the same data concurrently, inconsistencies such as phantom reads will occur. You must now add code to your component to specify the highest possible level of

protection against such inconsistencies. Which code segment should you use?

A. tr = cn.BeginTransaction("ReadCommitted");

B. tr = cn.BeginTransaction(IsolationLevel.ReadCommitted);

C. tr = cn.BeginTransaction(IsolationLevel.Serializable);

D. tr = cn.BeginTransaction("Serializable");

Answer: C

Explanation: Serializable is the highest isolation transaction level. It provide the highest possible level of protection against concurrent data errors. The correct syntax to begin a transaction with this transaction isolation level is: cn.BeginTransaction(IsolationLevel.Serializable)

Reference: .NET Framework Class Library, SQLConnection. BeginTransaction Method (IsolationLevel) [C#] .NET Framework Class Library, IsolationLevel Enumeration [C#]

Incorrect Answers

A: Incorrect syntax.

B: The ReadCommitted transaction isolation level can result in non-repeatable reads or phantom data. It does not give the highest possible protection from parallel updates.

D: Incorrect syntax.

**QUESTION .41** You develop a Windows-based application, called Certkiller Software that uses a Microsoft SQL Server database to store and retrieve data. You decide to create a central error-handling procedure that processes all data errors that occur in Certkiller Software. You must ensure that your application displays all error information that is received from the database. How should you write the error-handling procedure? A. public void DisplaySqlErrors(SqlException myEx) { MessageBox.Show("Error: " + myEx.ToString()); } B. public void DisplaySqlErrors(SqlException myEx) {MessageBox.Show("Error: " + myEx.Message);}

C. public void DisplaySqlErrors(SqlException myEx) {for each(SqlError x in myEx.Errors)  ${MessageBox.Show("Error: " + x.ToString());}$ 

```
D. public void DisplaySqlErrors(SqlException myEx) {for each(Exception x in myEx.Errors) 
{MessageBox. Show("Error: " + x. ToString());}Answer: C
```
 Explanation: The SQLException class represents the exception that is thrown when SQL Server returns a warning or error. We must the Errors member of SQLException class to retrieve a collection of one or more SqlError objects that give detailed information about exceptions generated by

the SQL Server .NET Data Provider.

Reference:.NET Framework Class Library, SqlException Class[C#] .NET Framework Class Library, SqlException Members

Incorrect Answers

A: We must the Errors member of SQLException class. We cannot simply apply the ToString method.

B: The Message member of the SQLException class gets the text describing the error. We want to display all error information so the Message member is inadequate for this scenario.

D: The Errors of the SQLException class gets a collection of SQLError objects, not Exception objects.

**QUESTION .42** As a developer at Certkiller you develop a new sales analysis application that reuses existing data access components. One of these components returns a DataSet object that contains the data for all customer orders for the previous year. You want your application to display orders for individual product numbers. Users will specify the appropriate product numbers at run time.

What should you do?

A. Use the DataSet.Reset method.

B. Set the Row Filter property of the DataSet object by using a filter expression.

C. Create a DataView object and set the Row Filter property by using a filter expression.

D. Create a DataView object and set the Row State Filter property by using a filter expression. Answer: C

Explanation: You filter data by setting the Row Filter property. The Row Filter property takes a String that can evaluate to an expression to be used for selecting records. Row Filter is a property of the DataView object. Reference: Visual Basic and Visual C# Concepts, Filtering and Sorting Data Using Data Views Incorrect Answers

A: The DataSet-Reset method resets the DataSet to its original state.

B: Row Filter is not a property of the DataSet object.

D: The Row State Filter property is used to filter based on a version or state of a record. Filter expressions cannot be used on Row State Filters. The Row States are Added, Current Rows, Deleted, Modified Current, Modified Original, None, Original Rows, and Unchanged.

**QUESTION** .**43**You develop a Windows-based application to manage business contacts. The application retrieves a list of contacts from a central database called CertkillerDB. The list of contacts is managed locally in a DataSet object named contactDataSet. To set the criteria for retrieval, your user interface must enable users to type a city name into a TextBox control. The list of contacts that match this name must then be displayed in a DataGrid control. Which code segment should you use?

A. DataView contactDataSet = new DataView();dv.Table = contactDataSet.Tables[0];dv.RowFilter = TextBox1.Text;DataGrid1.DataSource = dv;

B. DataView  $dv = new DataView()$ ;  $dv$ . Table = contactDataSet. Tables[0];  $dv$ . RowFilter = String. Format("City = '{0}'", TextBox1.Text);

DataGrid1.DataSource = dv;

```
C. DataView contactDataSet = new DataView();dv.Table = contactDataSet.Tables[0];dv.Sort =
```
TextBox1.Text;DataGrid1.DataSource = dv;

D. DataView dv = new DataView();dv.Table = contactDataSet.Tables[0];dv.Sort =String.Format("City = '{0}'", TextBox1.Text);

DataGrid1.DataSource = dv;

Answer: B

Explanation: To form a Row Filter value, specify the name of a column followed by an operator and a value to filter on. The value must be in quotes. Here we use construct the row filter with the = operator, string concatenation (&) and the TextBox1.Text property.Reference: .NET Framework Class Library,

DataView.RowFilter Property [C#]

Incorrect Answers

A: We must use the = operator and construct an expression. We cannot just use a value.

C, D: We want to filter the Dataset, not to sort it.

**QUESTION** .44 You develop a Windows-based application CertK. CertK uses a DataSet object that contains two DataTable objects. CertK will display data from two data tables. One table contains customer information, which must be displayed in a data-bound List Box control. The other table contains order information, which must be displayed in a DataGrid control. You need to modify CertK to enable the list box functionality. What should you do?

A. Use the DataSet.Merge method.

B. Define primary keys for the Data Table objects.

C. Create a foreign key constraint on the DataSet object.

D. Add a DataRelation object to the Relations collection of the DataSet object.

Answer: D

Explanation: You can use a DataRelation to retrieve parent and child rows. Related rows are retrieved by calling the GetChildRows or GetParentRow methods of a DataRow.

Note: A DataRelation object represents a relationship between two columns of data in different tables. The DataRelation objects of a particular DataSet are contained in the Relations property of the Dataset. A DataRelation is created by specifying the name of the DataRelation, the parent column, and the child column. Reference: 70-306/70-316 Training kit, Retrieving Related Records, Page 286

Incorrect Answers

A: The Merge method is used to merge two DataSet objects that have largely similar schemas. Amerge does not meet the requirements of the scenario however.

B: Primary keys would not help relating the DataTable objects.

C: Foreign key constraints put restrictions on the data in two different tables. However, it would not help in retrieving related records.

**QUESTION .45** You develop an application that enables users to enter and edit purchase order details. The application includes a Windows Form named DisplayCertkillerForm. The application uses a client side DataSet object to manage data. The DataSet object contains a Data Table object named For each item on a purchase order, your application must display a line item total in a DataGrid control on DisplayCertkillerForm. The line item is the product of Quantity times Unit Price. Your database design does not allow you to store calculated values in the database. You need to add

code to your Form\_Load procedure to calculate and display the line item total. Which code segment should you use?

A. DataColumn totalColumn =new

DataColumn("Total",Type.GetType("System.Decimal"));totalColumn.Expression = "Quantity \* Unit Price"; B. DataColumn totalColumn =NewDataColumn("Total",

Type.GetType("System.Decimal"));TotalColumn.Equals("Quantity \* Unit Price");

C. CertkillerDetails.DisplayExpression("Quantity \* Unit Price";

D. CertkillerDetails.DisplayExpression("quantityColumn \* unitPriceColumn");

Answer: A

Explanation: We use the Expression property of the DataColumn object calculate the values in the column. Reference:

.NET Framework Developer's Guide, Creating Expression Columns [C#]

.NET Framework Class Library, DataColumn Class [C#]

.NET Framework Class Library, Object.Equals Method (Object) [C#]

.NET Framework Class Library, DataTable.DisplayExpression Property [C#]

Incorrect Answers

B: The Equals method cannot be used in this way. The equals method is used to test if different objects are equal.

C, D: The Displayed Expression would be set to a string value, not a calculated value.

**QUESTION** .**46** You develop an inventory management application called Certkiller Management that will call a Microsoft SQL Server stored procedure named sp\_GetDailyCertkillerSales. The stored procedure will run a query that returns your daily sales total as an output parameter. This total will be displayed to users in a message box. Your application uses a SqlCommand object to runsp\_GetDailyCertkillerSales. You write the following code to call sp\_GetDailyCertkillerSales:

SqlConnection cnn = new SqlConnection(myConnString);

SqlCommand cmd = new SqlCommand("sp\_GetDailyCertkillerSales", cnn); cmd.CommandType = CommandType.StoredProcedure;

SqlParameter prm = cmd.Parameters.Add("@ItemTotal",

SqlDbType.Int); prm.Direction = ParameterDirection.Output; cnn.Open();cmd.ExecuteNonQuery();

Now you must write additional code to access the output parameter. Which code segment should you use?

A. MessageBox.Show("Total is: " +cmd.Parameters["@Output"].Value.ToString());

B. MessageBox.Show(Total is: " +cmd.Parameters["@Output"].ToString());

C. MessageBox.Show("Total is: " +cmd.Parameters["@ItemTotal"].Value.ToString());

D. MessageBox.Show("Total is: " +cmd.Parameters["@ItemTotal"].ToString());

Answer: C

Explanation: The @ItemTotal parameter is declared as an output parameter with SQLServer data type INT. We use the Value property of the SQLParameter class to retrieve the value of this parameter. We must also convert the INT value to a string value with the ToString method. We then

supply this string to the MessageBox.Show method.

Reference:

.NET Framework Class Library, SqlParameter Class [C#]

.NET Framework Class Library, SqlParameter.Direction Property [C#]

.NET Framework Class Library, SqlParameter.SqlDbType Property [C#]

.NET Framework Class Library, SqlParameter.Value Property [C#]

Incorrect Answers

A, B: The @ItemTotal parameter is the output parameter. Using @Output this way is incorrect. Output is a

keyword and no variable named @Output has been declared.

D: We must use the Value method to retrieve the value of the parameter.

**QUESTION .47** You plan to use Visual Studio. NET to create a class named CertKBusinessRules, which will be used by all applications in your company. CertKBusinessRules defines business rules and performs calculations based on those rules. Other developers in your company must not be able to override the functions and subroutines defined in CertKBusinessRules with their own definitions. Which two actions should you take to create Business Rules? (Each correct answer presents part of the solution. Choose two)

A. Create a Windows control library project.

B. Create a class library project.

C. Create a Windows Service project.

D. Use the following code segment to define Business Rules: protected class CertKBusinessRules

E. Use the following code segment to define Business Rules: public new class CertKBusinessRules

F. Use the following code segment to define Business Rules: public sealed class CertKBusinessRules

G. Use the following code segment to define Business Rules: public abstract class CertKBusinessRules Answer: B, F

Explanation:

B: You can use the Class Library template to quickly create reusable classes and components that can be shared with other projects.

F: A sealed class cannot be inherited. It is an error to use a sealed class as a base class. Use the sealed modifier in a class declaration to prevent accidental inheritance of the class.

Reference: Visual Basic and Visual C# Concepts, Class Library Template C# Programmer's Reference, sealed 70-306/70-316 Training kit, Creating Classes That Cannot Be Inherited, Page 182 Incorrect Answers

A: The Windows Control Library project template is used to create custom controls to use on Windows Forms. C: When you create a service, you can use a Visual Studio .NET project template called Windows Service.

However, we want to implement Business rules, not network services.

D: A protected class will hide properties from external classes and thus keep this functionality encapsulated within the class. However, the class could still be overridden.

E: This would let the other developers inherit this class and override it.

G: The abstract modifier is used to indicate that a class is incomplete and that it is intended to be used only as a base class.

**QUESTION .48** You plan to develop a customer information application CustomCK that uses a Microsoft SQL Server database. CustomCK will be used frequently by a large number of users. Your application code must obtain the fastest possible performance when accessing the database and

retrieving large amounts of data. You must accomplish this goal with the minimum amount of code. How should you design CustomCK?

A. Use classes in the System.Data.OleDb namespace.

B. Use classes in the System.Data.SqlClient namespace.

C. Use remoting to connect to the SQL Server computer.

D. Use interoperability to include legacy COM-based data access components.

Answer: B

 Explanation: The System.Data.SqlClient namespace is the SQL Server .NET Data Provider. It gives the best performance for accessing the Microsoft SQL Server database. Reference:

NET Framework Class Library, System.Data.SqlClient

Namespace .NET Framework Class Library, System.Data.OleDb

Namespace .NET Framework Developer's Guide, .NET Remoting Overview

Incorrect Answers

A: The System.Data.OleDb namespace is the OLE DB .NET Data Provider.

C: Microsoft .NET Remoting technology provides a framework for distributing objects across different process boundaries and machine boundaries. It would not the fastest solution.

D: Legacy COM-based data access components would not be optimal for performance.

**QUESTION** .**49** You develop a Windows-based application that connects to a Microsoft SQL Server database. Errors sometimes occur when users execute stored procedures in the database. You need to add error-handling code to your application to capture detailed information about any stored procedure that causes an error. Which code segment should you use?

A. try {}catch (Exception e)  $\frac{1}{4}$  Insert error-handling code.}

B. try {catch (SqlException e) {// Insert error-handling code.}

C. try {}catch (DataException e) {// Insert error-handling code.}

D. try {}catch (DBConcurrencyException e)  $\frac{1}{2}$  Insert error-handling code.}

Answer: B

 Explanation: SqlException Class implements the exception that is thrown when SQLServer returns a warning or error.

Reference: .NET Framework Class Library, SqlException Class [C#]

**QUESTION** .50 You execute a query on your external Oracle database named CertkillerSalesDate by using an OleDbCommand object. The query uses the Average function to return a single value that represents the average price of products in the inventory table. You want to optimize performance when you execute this query.

To execute this query from your ADO.NET code, you need to use a method of the OleDbCommand object. Which method should you use?

A. ExecuteNonQuery

- B. ExecuteScalar
- C. ToString
- D. ExecuteReader

Answer: B

 Explanation: The ExecuteScalar method returns the first column of the first row of data returned by the command, no matter how many rows the command actually selects.

Reference: 70-306/70-316 Training kit, The Command Object, Pages 252-253 Incorrect Answers

A: .The ExecuteNonQuery method executes the data command, but returns no value.

C: The command object has no ToString method.

D: The ExecuteReader method returns a DataReader object that can iterate through a result set in a forwardonly, read-only manner without involving a DataAdapter.

**QUESTION** .**51** You develop a Windows-based application that creates XML output from a DataSet object. The XML output is created by using the DataSet.WriteXml method and then is sent to another application. The second application requires the output to appear in the following format:

<employee id="3" name="CertkillerJR" age="29" />You need to write code to specify the format for the XML

output. Which code segment should you use?

A. ds.WriteXml(dataFile,XmlWriteMode.WriteSchema);

B. ds.WriteXml(dataFile,XmlWriteMode.IgnoreSchema);

C. for each (DataColumn dc in ds.Tables["employee"].Columns) {dc.ColumnMapping =

MappingType.Attribute;}

D. for each (DataColumn dc in ds.Tables["employee"].Columns) {dc.ColumnMapping =

MappingType.Element;}

Answer: C

Explanation: We want to produce an attribute list with no tags. The Write Schema XmlWriteMode writes the current contents of the DataSet as XML data with the relational structure as inline XML Schema as is required in this scenario.

Reference:

.NET Framework Class Library, Mapping Type Enumeration

.NET Framework Developer's Guide, Writing a DataSet as XML Data [C#]

NET Framework Class Library. DataSet.WriteXml Method [C#]

**QUESTION** .**52**You develop a Windows-based application called CertkillerApplication by using Visual Studio .NET. file defines the format and the data types for the XML data files. schema.What should you do? A. Implement a DataSet object and code an event handler to process its events.

B. Implement a DataSet object and set its Enforce Constraints property to True.

C. Implement an XmlValidatingReader object and code an event handler to process its events.

D. Implement an XmlValidatingReader object and examine its Read State property after reading the XML data file.

Answer: C

Explanation: The XmlValidatingReader class, an implementation of the XmlReader class, provides support for XML validation. TheValidationEventHandler event is used to set an event handler for receiving information about schema validation errors.

Reference:.NET Framework Developer's Guide, Validation of XML with XmlValidatingReader .NET Framework Developer's Guide, XmlValidatingReader Validation Event Handler Callback [C#]

**QUESTION** .**53** You develop a Windows-based application that interacts with a Microsoft SQ L Server database. The application inserts new rows into the database by calling the following stored procedure. (Line numbers are included for reference only)

01 ALTER PROCEDURE dbo.sp UpdateCertkillerPrice 02 ( 03 @category int, 04 @totalprice moneyOUTPUT 05 ) 06 AS 07 SET NOCOUNT ON 08 UPDATE Products SET UnitPrice = UnitPrice \* 1.1WHERE CategoryID =  $@$ category 09 SELECT  $@$ totalprice = sum(UnitPrice) FROM Products 10 SELECT ProductName FROM Products WHERE CategoryID = @category 11RETURN @Totalprice You application uses the ExecuteReader method of the SqlCommand object to call the stored procedure and create a SqlDataReader object. After the stored procedure runts, your code must examine the SQLDataReader. RecordsAffected property to verify that the correct number of records is successfully updated. However, when you execute the stored procedure, the SqlDataReader Records Affected property always returns -1. How should you correct this problem?

A. Change line 7 to SET ROWCOUNT 0

- B. Change line 7 to SET NOCOUNT OFF
- C. Change line 11 to RETURN 0

D. Change line 11 to RETURN @category

Answer: B

Explanation: SQLDataReader. RecordsAffected Property gets the number of rows changed, inserted, or deleted by execution of the Transact-SQL statement. The Transact-SQL SET NOCOUNT command stops the message indicating the number of rows affected by a Transact-SQL statement from being returned as part of the results. When SET NOCOUNT is ON, the count (indicating the number of rows affected by a Transact-SQL statement) is not returned. When SET NOCOUNT is OFF, the count is returned.

Reference: SQL Server Books Online, SET NOCOUNT .NET Framework Class Library,SqlDataReader. RecordsAffected Property [Visual Basic]

Incorrect Answers

A: The SET NOCOUNT 0 is incorrect. We should use OFF instead of =.

C, D: We cannot change the functionality of the stored procedure by changing the RETURN statement. Furthermore, returning = or the value of  $\omega$ Category value does not achieve the desired result.

**QUESTION** .**54** You use Visual Studio .NET to develop a Microsoft Windows-based application. Your application contains a form named Customer Form, which includes the following design-time controls:

- . SQLConnection object named Certkiller Connection
- . SQLDataAdapter object named Certkiller DataAdapter
- . DataSet object named Customer Dataset
- . Five TextBox controls to hold the values exposed by Customer Dataset
- . Button control named save Button

At design time you set the Data Bindings properties of each TextBox control to the appropriate column in the DataTable object of Customer Dataset. When the application runs, users must be able to edit the information displayed in the text boxes. All user changes must be saved to the appropriate database when save Button is executed. The event handler for save Button includes the following code segment: You test the application. However, save Button fails to save any values edited in the text boxes. You need to correct this problem. What should your application do?

A. Call the InsertCommand method of Certkiller DataAdapter.

B. CALL THE Update method of Certkiller DataAdapter and pass in Certkiller Connection.

C. Before calling the Update method, ensure that a row position change occurs in Customer Dataset.

D. Reestablish the database connection by calling the Open method of Certkiller Connection.

Answer: B

 Explanation: We must specify the Data Source as well. The Data Source is specified with the SQLConnection object. We should issue the following command:

Reference: Visual Basic and Visual C# Concepts, Dataset Updates in Visual Studio .NET .NET Framework Class Library, SqlDataAdapter Constructor (String, SqlConnection) [C#]

**QUESTION .55** You use Visual Studio .NET to develop a Windows-based application. Your application includes a form named CertkillerInformationForm, which enables users to edit information stored in a database. All user changes to this information must be saved in the database. You need to write code that will prevent CertkillerInformationForm from closing if any database changes are left unsaved. What should you do?

A. Include this. Activate in the Closing event handler of CertkillerInformationForm.

B. Include this. Activate in the Closed event handler of CertkillerInformationForm.

C. Include this. Activate in the Leave event handler of CertkillerInformationForm.

D. Change a property of the System.ComponentModel.CancelEventArgs parameter in the Closing event handler of CertkillerInformationForm.

- E. Change a property of the System.EventArgs parameter in the Closed event handler of
- F. Change a property of the System.EventArgs parameter in the Leave event handler of Answer: D

Explanation: The CancelEventArgs Class Provides data for a cancelable event. A cancelable event is raised by a component when it is about to perform an action that can be canceled, such as the Closing event of a Form. Reference: NET Framework Class Library, CancelEventArgs Class[C#] Visual Studio, Activate Method (General Extensibility)[C#]

Incorrect Answers

A: A closing event of a form cannot be cancelled with a this.activate statement.

B: It is too late when the Closed event occurs.

C: A form is not closing, just losing focus, when the Leave event occurs.

E: It is too late when the Closed event occurs.

F: A form is not closing, just losing focus, when the Leave event occurs.

**QUESTION** .**56** As a software developer at Certkiller inc. you use Visual Studio .NET to create a Windows based application. You need to make the application accessible to users who have low vision. These users navigate the interface by using a screen reader, which translates information about

the controls on the screen into spoken words. The screen reader must be able to identify which control currently has focus. One of the TextBox controls in your application enables users to enter their names. You must ensure that the screen reader identifies this TextBox control by speaking

the word "name" when a user changes focus to this control. Which property of this control should you configure?

- A. Tag
- B. Next
- C. Name
- D. Accessible Name
- E. Accessible Role

Answer: D

Explanation: The Accessible Name property is the name that will be reported to the accessibility aids. Reference: Visual Basic and Visual C# Concepts, Providing Accessibility Information for Controls on a Windows Form Visual Basic and Visual C# Concepts, Walkthrough: Creating an Accessible Windows Application

Incorrect Answers A, B, C:

The Tag, Next and Name properties of a control is not used directly by accessibility aids.

E: The Accessible Role property describes the use of the element in the user interface.

**QUESTION** .**57** You use Visual Studio .NET to develop an application for users the intranet of your company setup package to distribute your application. The setup package must fulfill the following requirements:

- . It is placed in a network folder that is accessible to users.
- . It is accessible through a link on your company's intranet.
- . It includes an uninstaller for the application.
- Which type of project should you create?

A. CAB project.

- B. merge module project.
- C. setup project.
- D. Web setup project.

Answer: D

Explanation: To deploy a Web application to a Web server, you create a Web Setup project, build it, copy it to the Web server computer, and run the installer to install the application on the server using the settings defined in your Web Setup project.

Reference: Visual Studio, Deployment of a Web Setup Project Visual Studio, CAB File Projects Visual Studio, Adding Merge Modules to a Deployment Project Visual Studio, Setup Projects Incorrect Answers

A: CAB projects allow you to create a .cab file to package ActiveX controls, not applications however, that can be downloaded from a Web server to a Web browser.

B: You don't install merge module projects with Internet Explorer. Note: Merge modules (.msm files)allow you to share components between multiple deployment projects.

C: You don't install setup projects with Internet Explorer. Note: Setup projects allow you to create installers in order to distribute an application. The resulting Windows Installer (.msi) file contains the application, any dependent files, information about the application such as registry entries, and instructions for installation.

**QUESTION .58** You use Visual Studio .NET to create an application that will be distributed to employees within your company Certkiller Inc. You create and deploy a distribution package to test a computer running Windows 2000 Professional. Later you discover that your name is listed as the

support contact for your application by the Add/Remove Programs option of Control Panel. You need to change the support contact to the name of your Help desk administrator. Which property of the setup project should you change?

- A. Author
- B. Comments
- C. Manufacturer
- D. Support Phone

Answer: A

Explanation: The Author property specifies the name of the author of an application or component. Once the application is installed, the property is also displayed in the Contact field of the Support Info dialog box. Reference: Visual Studio, Deployment Properties Visual Studio, Author Property Visual Studio, Manufacturer **Property** 

Incorrect Answers

B: There is no Deployment property called comments.

C: The Manufacturer property specifies the name of the manufacturer of an application or component, usually the name of the company that developed it. Once the application is installed, the Manufacturer property is displayed in the Publisher field of the Support Info dialog box.

D: We are not interested in supplying a telephone number-

**QUESTION .59** You develop a Windows-based application called Certkiller Security by using Visual Studio .NET and Microsoft SQL Server. The application will perform numerous Assert, Deny, and Permit Only security operations while it is executing. You must ensure that the application is

optimized for fast run-time execution. What should you do?

- A. Perform declarative security checks.
- B. Perform imperative security checks.
- C. Perform all security checks by using SQL Server security.
- D. Implement a custom security class that retrieves security information from the SQL Server database.

Answer: A

Explanation: Declarative security checks in the application would be the fastest solution.

Reference:.NET Framework Developer's Guide, Performing Declarative Security Checks [Visual Basic] .NET Framework Developer's Guide , Adding Declarative Security Support[Visual Basic] Visual Basic and Visual C# Concepts, Adding Imperative Security Checks to Components

Incorrect Answers

A: Imperative security checks allow you to protect specific blocks of code by requiring appropriate permissions. It cannot be used for Assert, Deny, and Permit Only security operations. C, D: SQL Server security would be more scalable, but less optimized.

**QUESTION** .60 You develop a Windows-based time and billing application named CertkillerBilling. You create a simple user interface to capture user-entered data. The application passes an Object array of userentered values to a function named AddUpDataTimeEntry. This function uses the LoadDataRow method of the Data Table object either to update an existing record in the table or to add a new record. When you test CertkillerBilling, you frequently receive an exception of type InvalidCastException. What us the cause of this error?

A. You are trying to load a duplicate value into a Data Table column that has a unique constraint.

B. The number of items in your Object array does not match the number of columns in the Data Table object.

C. The data that you are trying to load into a column is not the correct data type specified for that column.

D. The columns in your Data Table object do not have the AllowDBNull property set to True.

Answer: C

Explanation: InvalidCastException Class implements the exception that is thrown for invalid casting or explicit conversion. An InvalidCastException could be caused by an incorrect data type.

**QUESTION .61** You use Visual Studio .NET to create an assembly that will be consumed by other Visual Studio .NET applications. No Permissions should be granted to this assembly unless the assembly makes a minimum permission request for them. Which code segment should you use?

A. <Assembly: Permission Set(SecurityAction.PermitOnly, Unrestricted := True)>

B. <Assembly: Permission Set(SecurityAction.PermitOnly, Unrestricted := False)>

C. <Assembly: Permission Set(SecurityAction.RequestOptional, Unrestricted := True)>

D. <Assembly: Permission Set(SecurityAction.RequestOptional, Unrestricted := False)> Answer: D

Explanation: The Request Optional Security Action requests for additional permissions that are optional (not required to run). This action can only be used within the scope of the assembly. The code needs only the minimum set of permissions and no others. It should not be granted any optional

permissions that it has not specifically requested. We must therefore use Unrestricted := False.

Reference:.NET Framework Developer's Guide, Requesting Optional Permissions Incorrect Answers:

A, B: The Permit Only Security Action does not support Assembly as a target, it only supports Class or Method as targets.

C: The assembly must only be granted minimal permissions. It should not be granted any optional permissions that it has not specifically requested.

**QUESTION .62** You use Visual Studio .NET to create a Windows-based application. The application captures screen shots of a small portion of the visible screen. You create a form named create a button on the form to enable users to take a screen shot. Now, you need to create a transparent portion of CertkillerCameraForm to

frame a small portion of the screen. Your application will capture an image of the screen inside the transparent area. The resulting appearance of CertK Camera Form is shown in the exhibit:

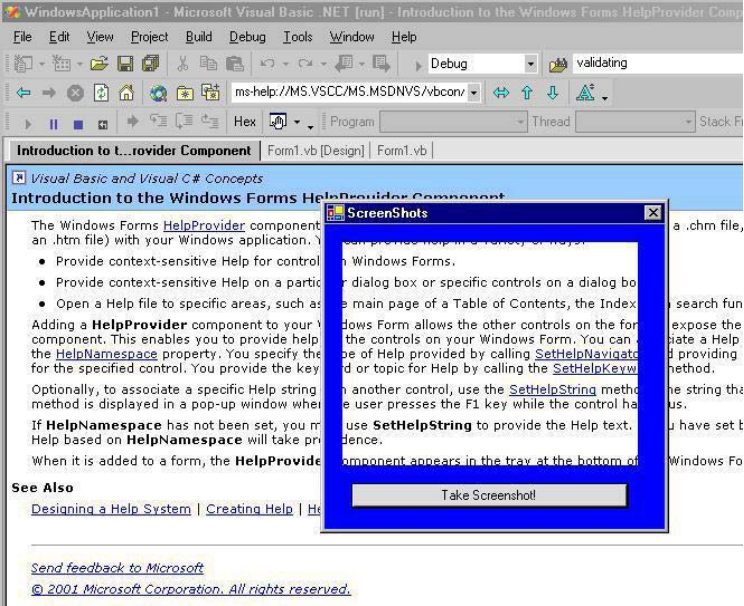

You add a Panel control to CertkillerCameraForm and name it transparent Panel. You must ensure that any underlying applications will be visible within the panel. Which two actions should you take? (Each correct answer presents part of the solution. (Choose two.)

- A. Set transparentPanel.BackColor to Red.
- B. Set transparentPanel.BackColor to Blue.
- C. Set transparentPanel.BackgroundImage to None.
- D. Set transparentPanel.Visible to False.
- E. Set CertkillerCameraForm.Opacity to 0%.
- F. Set CertkillerCameraForm.TransparencyKey to Red.
- G. Set CertkillerCameraForm.TransparencyKey to Blue.
- Answer: A, F

Explanation:

A: We set the Background color of the Panel to Red.

F: We then the transparency color of the Form to Red as well. This will make only the Panel transparent, since the background color of the form is Blue.

**QUESTION** .**63** You develop a Windows-based application named CertkillerPurchase that exchanges data with an accounting application. Purchase receives purchase order data from the accounting application in XML format. Users of CertkillerPurchase review and edit the data. finished making changes, CertkillerPurchase must create an output file that will be returned to the accounting application. For verification and auditing purposes, the accounting application must receive both the user changes and the original values. Now you need to write code that will create the output file. What should you do?

A. Call the DataSet.WriteXmlSchema method and specify a TextWriter object as the argument.

B. Call the DataSet.WriteXmlSchema method and specify an XmlWriter object as the argument.

C. Call the DataSet.WriteXml method and specify Write Schema as the XmlWriteMode parameter.

D. Call the DataSet.WriteXml method and specify DiffGram as the XmlWriteMode parameter. Answer: D

Explanation: A DiffGram is an XML format that is used to identify current and original versions of data elements. Here we use the DataSet.WriteXml method with the DiffgramXmlWriteMode to write the entire DataSet as a DiffGram, including original and current values.

Reference:.NET Framework Developer's Guide, DiffGrams .NET Framework Developer's Guide, Writing a Dataset as XML Data [C#]

Incorrect Answers A, B:

We want to write the Dataset in XML format, not as an XML schema

C: The Write Schema XmlWriteMode writes only the current contents of the DataSet as XML data (with the relational structure as inline XML Schema).

**QUESTION** .**64** Your company Certkiller, uses Visual Studio .NET to develop internal applications. You create a Windows control that will display custom status bar information. Many different developers at Certkiller will use the control to display the same information in many different

applications. The control must always be displayed at the bottom of the parent form in every application. It must always be as wide as the form. When the form is resized, the control should be resized and repositioned accordingly. What should you do?

A. Create a property to allow the developers to set the Dock property of the control. Set the default value of the property to AnchorStyle.Bottom.

B. Create a property to allow the developer to set the Anchor property of the control. Set the default value of the property to AnchorStyle.Bottom.

C. Place the following code segment in the UserControl\_Load event:this.Dock = DockStyle.Bottom;

D. Place the following code segment in the UserControl Load event:this.Anchor = AnchorStyle.Bottom; Answer: C

 Explanation: DockStyle.Bottom docks the control to the bottom of the form. This will force the control to be as wide as to form. Furthermore the control will be resized automatically.

Reference: Visual Basic and Visual C# Concepts, Aligning Your Control to the Edges of Forms NET Framework Class Library, Anchor Styles Enumeration [C#]

Incorrect Answers

A: There is no need to the other developers to set the Dock property.

B: The Dock property should be used.

D: The Anchor style class specifies how a control anchors to the edges of its container. Not how a control is docked.

**QUESTION** .**65** Your development team is creating a new Windows-based application for the

Certkillercompany. The application consists of a user interface and several XML Web services. You develop all XML Web services and perform unit testing. Now you are ready to write the user interface

code. Because some of your servers are being upgraded, the XML Web service that provides mortgage rates is currently offline. However, you have access to its description file. You must begin writing code against this XML Web service immediately. What should you do?

A. Generate the proxy class for the XML Web service by using Disco.exe.

B. Generate the proxy class for XML Web service by using Wsdl.exe.

C. Obtain a copy of the XML Web service assembly and register it on your local development computer.

D. Add the description file for the XML Web service to your Visual Studio .NET project.

Answer: B

 Explanation: Ordinarily to access an XML Web service from a client application, you first add a Web reference, which is a reference to an XML Web service. When you create a Web reference, Visual Studio creates an XML Web service proxy class automatically and adds it to your project. However, you can manually generate a proxy class using the XML Web services Description Language Tool, Wsdl.exe, used by Visual Studio to create a proxy class when adding a Web reference. This is necessary when you are unable to access the XML Web service from the machine on which Visual Studio is installed, such as when the XML Web service is located on a network that will not be accessible to the client until run

time. You then manually add the file that the tool generated to your application project .Reference: Visual Basic and Visual C# Concepts, Locating XML Web Services Visual Basic and Visual C#Concepts, Generating an XML Web Service Proxy

**QUESTION .66** You use Visual Studio .NET to create a Windows Form named CertkillerForm. You add a custom control named Bar Graph, which displays numerical data. You create a second custom control named Data Bar. Each instance of Data Bar represents one data value in Bar Graph.

Bar Graph retrieves its data from a Microsoft SQL Server database. For each data value that it retrieves, a new instance of Data Bar is added to Bar Graph. Bar Graph also includes a Label control named DataBar Count, which displays the number of Data Bar controls currently contained by Bar Graph. You must add code to one of your custom controls to ensure that DataBar Count is always updated with the correct value. What are two possible ways to achieve this goal? (Each correct answer presents a complete solution. Choose two)

A. Add the following code segment to the Control Added event handler for DataBar:this.DataBarCount.Text = this.Controls.Count;

B. Add the following code segment to the ControlAdded event handler for DataBar:this.DataBarCount.Text = Parent.Controls.Count;

C. Add the following code segment to the ControlAdded event handler for BarGraph:DataBarCount.Text = this.Controls.Count;

D. Add the following code segment to the constructor for BarGraph: this. Parent. DataBarCount. Text = this.Controls.Count;

E. Add the following code segment to the constructor for DataBar:this.Parent.DataBarCount.Text = this.Controls.Count;

F. Add the following code segment to the AddDataPoint method of BarGraph:DataBarCount.Text = this.Controls.Count;

Answer: C, E

Explanation: We could either catch the ControlAdded event, or add code the constructor

C: The Control.ControlAdded Event occurs when a new control is added to theControl.ControlCollection. When a control is added to Bar Graph we could set the count of controls to the number of current controls in Bar Graph.

E: Every time a new Data Bar is constructed we could set the counter.

Reference: .NET Framework Class Library, Control.ControlAdded Event [C#]

Incorrect Answers A, B:

Controls are added to Bar Graph not to the Data Bar.

D: Data Bars, not Bar Graphs, are constructed.

F: The AddDataPoint method does not apply.

**QUESTION .67** You develop a Windows-based application for tracking telephone calls. The application stores and retrieves data by using a Microsoft SQL Server database. You will use the SQL Client managed provider to connect and send commands to the database. You use integrated security to authenticate users. Your server is called Certkiller30 and the database name is Customer Service. You need to set the connection string property of the SQL Connection object. Which code segment should you use?
A. "Provider=SQLOLEDB.1;Data Source=Certkiller30;Initial Catalog=Customer Service"

B. "Provider=MSDASQL;Data Source= Certkiller30;

C. Initial Catalog=Customer Service "" Data Source= Certkiller30;Initial Catalog=Master"

D. "Data Source= Certkiller30;Initial Catalog=Customer Service"

Answer: D

Explanation: We simply specify the name of the server as Data Source, and the name of database as Initial Catalog.

Reference: .NET Framework Class Library, OleDbConnection.ConnectionString Property [C#] Incorrect Answers

A: We are using SQL Client Object so we cannot use a Provider tag. We are not connecting to a MSSQL Server database.

B: We are using SQL Client Object so we cannot use a Provider tag. Furthermore, the MSDASQL provider is used for Oracle databases, not for Microsoft SQL Server databases.

C: The database name is Customer Service, not Master.

**QUESTION** .**68** You are maintaining a Visual Studio .NET application that was created by another developer. The application functions as expected for several months. Then users report that it sometimes calculates tax amounts incorrectly. An examination of the source code leads you to suspect that the errors are caused by a function named CalculateCertkillerSales. To test your hypothesis, you place a breakpoint on the following line of code:

decTax = CalculateCertkillerSales(decRate, decSaleAmount);However, when you run the application to create a test invoice, the breakpoint is not

invoked. How should you correct this problem?

A. Select Enable All Breakpoints from the Debug menu.

B. Select Configuration Manager from the Build menu.

Set the Activate Solution Configuration option to Debug.

Set the Configuration property of the project to Debug.

C. Select Options from the Tools menu and then select the General object from the Debugging folder. Choose the option In break mode, only stop execution of the current process.

D. Select Exceptions from the Debug menu. Under the heading If the exception is not handles, select Break into the Debugger.

Answer: B

Explanation: If the Active Solution Configuration is set to Release, no Breakpoints would apply. This could cause the behavior described in this scenario. If we should change this setting to Debug the breakpoints would be applied.

Reference: Visual Studio, Configuration Manager Dialog Box Visual Studio, Exceptions Dialog Box Incorrect Answers

A: There is no Enable All Breakpoints command on the Debug menu.

C: The is no option In break mode, only stop execution of the current process, or any other debugging configuration, in the General options.

D: We are not interested in exceptions. We just want to breakpoints to apply.

**QUESTION .69** You develop a Windows-based application named Certkiller 3 by using Visual Studio .NET.etCurrentRate. Certkiller3 uses GetCurrentRate to obtain the current mortgage interest rate. Six months after you deploy Certkiller3, users begin reporting errors. You discover that Mortgage Rate has been modified. GetCurrentRate now requires you to pass a postal code before returning the current mortgage interest rate. You must ensure that Certkiller3 consumes the most recent version of Mortgage Rate. You must achieve this goal in the most direct way possible. What should you do?

A. Use Disco.exe to generate a new proxy class for Mortgage Rate.

B. Modify the Certkiller3 code to pass the postal code to GetCurrentRate.

C. Use the Update Web Reference menu item to update the reference to Mortgage Rate in

D. Use the Add Reference dialog box to recreate the reference to Mortgage Rate in Certkiller3.

E. Remove the reference to Mortgage Rate in Certkiller3. Use the Add Web Reference dialog box to create the reference.

Answer: C

Explanation: If your application contains a Web reference to an XML Web service that has been recently modified on the server, you may need to update the reference in your project. To update a project Web reference

1. 1. In Solution Explorer, access your project's Web References folder and select the node for the Web reference you want to update.

2. 2. Right-click the reference and click Update Web Reference.

Reference: Visual Basic and Visual C# Concepts, Managing Project Web References

**QUESTION** .**70** Your development team is creating a Windows-based application for the Certkiller company. The application asynchronously calls the Process Loan method of an XML Web service. The XML Web service will notify your code when it finished executing Process Loan. You must ensure that your code can continue processing while waiting for a response from the XML Web service. Your code must establish when Process Loan finished executing. What should your application do?

A. Use the WaitHande.WaitAny method of the IAsyncResult.AsyncWaitHandle object. Examine the value of IAsyncResult.IsCompleted to see if Process Loan is finished executing.

B. Use the WaitHandle.WaitAll method of the IAsyncResult.AsyncWaitHandle object. Examine the value of IAsyncResult.IsCompleted to see of Process Loan is finished executing.

C. Supply a callback delegate to the Begin ProcessLoan method of the XML Web service. After the XML Web service returns its response, a thread will invoke the callback from the thread pool.

D. Supply a callback delegate to the EndProcessLoan method of the XML Web service. After the XML Web service returns it response, a thread will invoke the callback from the thread pool. Answer: C

Explanation: Calling an XML Web service asynchronously is a two-step operation. The first step, calling the Begin method, initiates the XML Web service call. The second step, calling the End method, completes the XML Web service call and returns the XML Web service response. There

are different methods to determine when the asynchronous XML Web service call has completed. The preferred and most efficient method is to supply a callback delegate to the Begin method.

Reference: Visual Basic and Visual C# Concepts, Accessing an XML Web Service Asynchronously in Managed Code

Incorrect Answers A, C:

 It is possible to useIAsyncResult.AsyncWaitHandle object to determine when the asynchronous XML Web service call has completed. This is less

efficient though.

D: The callback delegate should be supplied to the Begin method, not the End method.

**QUESTION** .71 You use Visual Studio .NET to create an application that interact with a Microsoft SQLServer database. You create a SQL Server stored procedure named CertK OrderDetails and save it in the database.

### 070-316

Other developers on your team frequently debug other stored procedures. You need to verify that your stored procedure is performed correctly. You need to step through CustOrderDetails inside the Visual Studio .NET debugger. What should you do?

A. Run CertK OrderDetails by using the Visual Studio .NET Server Explorer.

B. Step into CertK OrderDetails by using the Visual Studio .NET Server Explorer.

C. From the Command window, use Ctrl+E to run CertK OrderDetails.

D. Move CertK OrderDetails from the Visual Studio .NET Server Explorer window to a Windows Form. Run the application in Debug mode and step though CertK OrderDetails.

Answer: B

Explanation: To debug a stored procedure from Server Explorer

1. 1. Establish a connection to a database using Server Explorer.

2. 2. Expand the database name node.

3. 3. Expand the Stored Procedures node.

4. 4. Right-click the stored procedure you want to debug and choose Step Into Stored Procedure from the shortcut menu.

Reference: Visual Studio, Debugging SQL Stored Procedures

**QUESTION** .**72** You develop a Windows-based application named CertkillerOrders. You implement the Trace object within your application code. You will use this object to record application information, such as errors and performance data, in a log file. You must have the ability to enable and disable Trace logging. This functionality must involve the minimum amount of administrative effort. What should you do?

A. Create a Boolean constant in your application named #Trace Logging and set it to False. Each time your code uses Trace logging, use a #if...#Then statement to evaluate your #Trace Logging constant.

B. On each computer that will host your application, create an environment variable named CustOrders.Trace. Set the environment variable to True when you want to enable Trace logging.Set it to False when you want to disable Trace logging.

C. On each computer that will host your application, edit the shortcut used to start your application.Add /d:TRACE=True to the Target property.

D. Use the TraceSwitch class within your code. Each time your code uses Trace logging, consult editing your applications .config.file.

Answer: D

Explanation: By placing Trace Switches in your code, you can control whether tracing occurs and how extensive it is.

Reference: Visual Basic and Visual C# Concepts, Introduction to Instrumentation and Tracing Visual Basic and Visual C# Concepts, Trace Switches

**QUESTION** .**73** You develop a Windows-Based application that accesses a Microsoft S**Q** L Server database named Certkiller1. Users must supply a user name and password when they start the application. This information is then used to dynamically build a connection string. When you test the

application, you discover that it is not using the SqlClient connection pooling feature. You must reduce the time needed to retrieve information. How should you modify the connection string?

A. to use the Windows user logon when connection to the Certkiller1 database.

B. to use the SQL Server used login when connection to the Certkiller1 database.

C. to use the same application logon ID and password for every connection to the Certkiller1database.

D. to use the guest login ID and password for every connection to the Certkiller1 database.

Answer: C

Explanation: We must use the same connection string to only use one connection pool. Note: The performance of the application can be enhanced by having the application share, or "pool," connections to the data source. When a connection is opened, a connection pool is created based on an exact matching algorithm that associates the pool with the connection string in the connection. Each connection pool

is associated with a distinct connection string. When a new connection is opened, if the connection string is not an exact match to an existing pool, a new pool is created.

Reference:.NET Framework Developer's Guide, Connection Pooling for the SQL Server .NET Data Provider Visual Basic and Visual C# Concepts, Introduction to ADO.NET Connection Design Tools Incorrect Answers A, C:

 If we use different connection strings for different users we would not be using the same connection pool. D: Using the guest login ID is not good out of security reasons.

**QUESTION** .**74** You use Visual Studio .NET to create a component Certkiller Shared that will be shared by two client applications. Eventually, you plan to deploy new version of Certkiller Shared. However, not all of the new versions will be compatible with both client applications. When you deploy

changes when you deploy new version of the component. What are two possible ways to achieve your goal? (Each correct answer presents a complete solution. Choose two)

A. Deploy each client application to its own folder. Deploy Certkiller Shared to its own folder. Register Certkiller Shared by using RegSvr32 with the /s option.

B. Deploy each client application to its own folder. Deploy a separate copy of Certkiller Shared to each client application folder. When you deploy a new version of Certkiller Shared, replace the older version only if the new version remains compatible with the client application in the same folder.

C. Compile the client applications with reference to CertkillerShared. Deploy both client applications and Certkiller Shared to a single folder.

When you deploy a new version of Certkiller Shared, increment its version number.

D. Create a strong name of Certkiller Shared and specify a version number. Compile each client application and bind it to Certkiller Shared. Deploy Certkiller Shared to the global assembly cache on the client computer. Deploy each client application to its own folder. When you deploy a new version of Certkiller Shared, increment its version number.

Answer: B, D

Explanation:

B: We keep two separate copies of the shared component. And we only replace the shared copy of the component if compatibility is still maintained.

D: You can install multiple versions of the same assembly to the Global Assembly Cache, and applications can locate and use the appropriate version.

References: 70-306/70-316 Training kit, Understanding Private and Shared Assemblies, Pages 433-434 Incorrect Answers

A: RegSrv32 was used in Visual Basic 6.0 and Visual C++ 6.0 and earlier. It is no longer used in Visual Studio .Net.

C: The shared component might be compatible with both client applications. We should use the global assembly cache, not put Certkiller Shared and the client applications in the same folder.

**QUESTION** .**75** You use Visual Studio .NET to create a Windows-based application. On the main application form, CertkillerFormMain, you create a TextBox control named textConnectionString. Users can enter a database connection string in this box to access customized data from any database in your company. You also

create a Help file to assist users in creating connection strings. The Help file will reside on your company intranet. Your application must load the Help file in a new browser window when the user presses F1 key, but only of textConnectionString has focus. You must

create this functionality by using the minimum amount of code. In which event should you write the code to display the Help file?

A. textConnectionString\_KeyPress

B. textConnectionString\_KeyDown

C. textConnectionString\_KeyUp

D. textConnectionString\_GiveFeedback

E. textConnectionString Help Requested

Answer: E

 Explanation: The Control.HelpRequested Event occurs when the user requests help for a control. The Help Requested event is commonly raised when the user presses the F1 key or an associated context-sensitive help button is clicked. This would be the most straightforward solution and would require minimal code.

Note: Key events occur in the following order:

1. 1. Key Down

2. 2. Key Press

3. 3. Key Up

Reference:.NET Framework Class Library, Control.HelpRequested Event[C#] .NET Framework Class Library, Control.KeyDown Event[C#]

Incorrect Answers

A: The Key Press event occurs when a key is pressed while the control has focus. The Key Press event could be used to provide a solution, but it would require more code.

B: The Key Down event occurs when a key is pressed while the control has focus.

C: The Key Up occurs when a key is released while the control has focus.

D: The Control.GiveFeedback does not apply here. It occurs during a drag operation.

**QUESTION** .**76** Your company uses Visual Studio .NET to create a Windows-based application for Certkiller. The application is named Customer Tracker, and it calls an assembly named Schedule. Six months pass. The hospital asks your company to develop a new Windows-based application. The new application will be named Employee Tracker, and it will also call Schedule. Because you anticipate future revisions to this assembly, you want only one copy of Schedule to serve both applications. Before you can use Schedule in Employee Tracker, you need to complete some preliminary tasks. Which three actions should you take? (Each correct answer presents part of the solution. (Choose three)

A. Create a strong name for Schedule.

B. Use side-by-se execution to run Schedule.

C. Install Schedule in the global assembly cache.

D. Move Schedule to the Windows\System32 folder.

E. Create a reference in Employee Tracker to Schedule.

F. Create a reference in Employee Tracker to Customer Tracker.

Answer: A, C, E

Explanation:

A: An assembly must have a strong name to be installed in the global assembly cache.

C: You intend to share an assembly among several applications, you can install it into the global assembly cache.

E: We must create a reference from the application (Employee Tracker) to the assembly (Schedule).

Reference:.NET Framework Developer's Guide, Working with Assemblies and the Global Assembly Cache .NET Framework Developer's Guide, Side-by-Side Execution

Incorrect Answers

B: Side-by-side execution is the ability to run multiple versions of the same assembly simultaneously. It is not required in this scenario.

D: The assembly should be moved to the global assembly cache, not to the Windows\System32 folder.

F: The application should reference the assembly, not the first application.

**QUESTION** .**77** You are preparing a localized version of a Windows Form named CertkillerLocal. Users of form need to conform to this alignment. You must ensure that all user interface elements are properly formatted when the localized Windows Form runs. You must also ensure that

A. Set the Right To Left property of each control on the form to Yes.

B. Set the Right To Left property of the form to Yes.

C. Set the Language property of the form to the appropriate language.

D. Set the Localizable property of the form to True.

Answer: B

 Explanation: The Right To Left property is used for international applications where the language is written from right to left

Reference: Visual Basic and Visual C# Concepts, Displaying Right-to-Left Text in Windows Forms for Globalization

Incorrect Answers

A: The Right To Left property can be set either to controls or to the form. The best solution is to set the property only for the form.

C: The Language property is not used to format text.

D: The Localizable property is not used to format text.

**QUESTION** .**78** You create an assembly by using Visual Studio .NET. The assembly is consumed by other .NET applications to manage the creation and deletion of XML data files. The assembly includes a method named DeleteCertKXMLFile that uses the Win32 API to delete the XML data

files. A security exception is thrown when DeleteCertKXMLFile is called from another .NET application. You must modify DeleteXMLFile to ensure that this method can execute functions exposed by the Win32 API. To do so, you create a Security Permission object that represents the

right to call unmanaged code. Which method of the Security Permission object should you call?

A. Assert

B. Demand

C. Permit Only

D. Revert Deny

Answer: A

Explanation: The CodeAccessPermission.Assert Method asserts that calling code can access the resource identified by the current permission through the code that calls this method, even if callers higher in the stack have not been granted permission to access the resource.

Reference:

.NET Framework Class Library, Security Permission Class [C#]

.NET Framework Class Library, Security Permission Methods

.NET Framework Class Library, CodeAccessPermission.Assert Method [C#]

Incorrect Answers

B: The CodeAccessPermission.Demand method will not grant proper permission to other .NET applications. It forces a SecurityException at run time if all callers higher in the call stack have not been granted the permission specified by the current instance.

C: The CodeAccessPermission.PermitOnly method will not grant proper permission to other .NET applications. It prevents callers higher in the call stack from using the code that calls this method to access all resources except for the resource specified by the current instance.

D: Revert Deny is not a Security Permission method.

**QUESTION .79** You develop a Windows-based application that contains a form named ContactCertkiller. You need to write code to initialize all class-level variables in Contact Certkiller as soon as Contact Certkiller is instantiated. You will place your code in a public procedure in the

Contact Certkiller class. Which public procedure should you use?

A. Create

B. Initialize

C. Load

D. New

Answer: C

Explanation: The Form.Load Event occurs before a form is displayed for the first time. You can use this event to perform tasks such as allocating resources used by the form.

Reference:.NET Framework Class Library, Form.Load Event [C#]

Incorrect Answers

A: Create does not apply here.

B: In Visual Basic 6.0, the Initialize event was used to execute code before a form was loaded. There is not such event in C# :NET.

D: New is not a public procedure. It is a class constructor.

**QUESTION** .**80** You use Visual Studio .NET to create a Windows-based application called CertkillerMortage. The main form of the application contains several check boxes that correspond to application settings. One of the Checkbox controls is named advanced Checkbox. The caption for

advanced Checkbox is Advanced. You must enable users to select or clear this check box by pressing ALT+A. Which two actions should you take? (Each correct answer presents part of the solution. Choose two)

A. Set advancedCheckBox.AutoCheck to True.

- B. Set advancedCheckBox.AutoCheck to False.
- C. Set advancedCheckBox.Text to "&Advanced".
- D. Set advancedCheckBox.Tag to "&Advanced".
- E. Set advancedCheckBox.CheckState to Unchecked.
- F. Set advancedCheckBox.CheckState to Indeterminate.
- G. Set advancedCheckBox.Apperance to Button.

H. Set advancedCheckBox.Apperance to Normal.

Answer: A, C

Explanation:

A: The Auto Check property must be set to True so that the Checkbox automatically is changed when the check box is accessed.

C: The Text property contains the text associated with this control. By using the &-sign we define a shortcut command for this control. "@Advanced" defines the shortcut ALT+A.

Reference:.NET Framework Class Library, Checkbox Properties .NET Framework Class Library, CheckBox.AutoCheck Property [C#]

Incorrect Answers

B: If Auto Check is set to false, you will need to add code to update the Checked or Check State values in the Click event handler.

D: The Tag property only contains data about the control.

E, F: The Check State property only contains the state of the check box.

G, H: The appearance property only determines the appearance of a check box control.

**QUESTION .81** You use Visual Studio .NET to create several Windows-based applications. All use a common class library assembly named CertkillerCustomers. You deploy the application to client computers on your company intranet. Later, you modify CertkillerCustomers. Any application that uses version 1.0.0.0 must now user version 2.0.0.0. What should you do?

A. Modify the machine configuration file on your client computers.

B. Modify the application configuration file for Customers.

C. Modify the Publisher Policy file containing a reference to Customers.

D. Modify the reference patch for Customers.

Answer: C

Explanation: When an assembly vendor releases a new version of an assembly, the vendor can include a publisher policy so applications that use the old version now use the new version.

Reference:.NET Framework General Reference, <publisherPolicy> Element

**QUESTION** .**82** You use Visual Studio .NET to create a Windows-based application. The application includes a form named Certkiller. You implement print functionality in Certkiller by using the native .NET System Class Libraries. Certkiller will print a packing list on tractor-fed preprinted forms. The packing list always consists of two pages. The bottom margin of page 2 is different from the bottom margin of page 1. You must ensure that each page is printed within the appropriate margins. What should you do?

A. When printing page 2, set the bottom margin by using the PrintPageEventArgs object.

B. When printing page 2, set the bottom margin by using the QueryPageSettingEventArgs object.

C. Before printing, set the bottom margin of page 2 by using the PrintSetupDialog object.

D. Before printing, set the bottom margin of page 2 by using the Printer Settings object.

Answer: A

Explanation: The PrintPageEventArgs Class provides data for the PrintPage event. The Printpage event occurs when the output to print for the current page is needed. Using the Print Page Event Args Class we can provide individual settings for a printed page, as is required in this scenario. It is possible to print each page of a document using different page settings. You set page settings by modifying individual properties of the QueryPageSettingsEventArgs.PageSettings property. Changes made to the Page Settings affect only the current page, not the document's default page settings. The PageSettings Class specifies settings that apply to a single, printed page. It is used to specify settings that modify the way a page will be printed. Reference:

.NET Framework Class Library, PrintDocument.PrintPage Event

.NET Framework Class Library, PrintDocument.QueryPageSettings Event [C#]

.NET Framework Class Library, PrintDocument.PrintPage Event [C#]

Incorrect Answers

B: QueryPageSettingsEventArgs Class Provides data for the QueryPageSettings event. However,

thePrintDocument.QueryPageSettings Event occurs immediately before each PrintPage event, not when a page

is printed.

C: PrintSetupDialog object cannot be used to specify specific print settings of page 2.

D: The Printer Settings object sets general Printer properties. It does no apply here.

**QUESTION .83** You develop a customer contact application CertkillerContact, that will enable users to view and update customer data in a Windows Form. Your application uses a DataTable object and a DataAdapter object to manage the data and interact with a central database. Your application design must fulfill the following requirements:

. • After a user completes a set of updates, the changes must be written in the database.

. • The data stored in the DataTable object must indicate that the database updates are

complete. What code segment should you use?

A. DataTable.AcceptChanges();DataAdapter.Update(DataTable);

B. DataAdapter.Update(DataTable);DataTable.AcceptChanges();

C. DataTable.Reset();DataAdapter.Update(DataTable);

D. DataAdapter.Update(DataTable);DataTable.Reset();

Answer: B

Explanation: First we resolve the changes (update) and then we commit them(Accept Changes).

Note: The Update method of the DataAdapter is called to resolve changes from a DataSet back to the data source. The DataAdapter analyzes the changes that have been made and executes the appropriate command (INSERT, UPDATE, or DELETE). The DataTable.AcceptChanges Method commits all the changes made to this table since the last time Accept Changes was called.

Reference:

.NET Framework Class Library, DataTable.AcceptChanges Method [C#]

.NET Framework Developer's Guide, Updating the Database with a DataAdapter and the DataSet [C#]

.NET Framework Class Library, DataTable.Reset Method [C#]

Incorrect Answers

A: We must first update the changes to the DataTable before we commit the data source. We must swap the commands.

C, D: The DataTable.Reset Method resets the DataTable to its original state. We should instead commit all changes with the Accept Changes method.

**QUESTION** .**84** You use Visual Studio .NET to create a custom control named CertkillerStats. CertkillerStats will operate by periodically polling your network and updating the network statistics displayed to each user. CertkillerStats contains a Timer control named Timer1. You set the control's Interval property to 500 milliseconds. You write code in the Tick event handler for Timer1 to poll the network status. You also create a procedure named Redraw Control to update the statistics displayed in CertkillerStats. When the form that contains CertkillerStats is minimized or hidden

behind another window, the control should not consume unnecessary resources by updating the display. You must ensure that this condition is met. In addition, you want to write the minimum amount of code needed to finish developing Stats. Which two actions should you take? (Each correct answer presents part of the solution. Choose two)

A. Place the following code segment in the Tick event handler for Timer1:RedrawControl();

B. Place the following code segment in the Tick event handler for Timer1:this.Invalidate();

C. Place the following code segment in the Paint event handler for Timer1:If (this. Visible  $=$  True) this.Invalidate();

D. Place the following code segment in the Tick event handler for  $Timer1:If$  (this. Visible =  $True$ )

this.Invalidate();

E. Place the following code segment in the Paint event handler for Stats:RedrawControl(1);

F. Place the following code segment in the Paint event handler for Stats:this.Invalidate;

Answer: D, E

Explanation:

D: We use the Tick event to test if the form is visible (Me.Visible = True) and then invalidate the form. Note: The Invalidates method invalidates a specific region of the control and causes a paint message to be sent to the control. It will cause the Paint event of the Stats control to fire.

E: The invalidate method of the form will cause a paint event of the Stats control. We handle this by adding the Redraw Control() method to the Paint Event of the Stats control.

Reference: .NET Framework Developer's Guide, Rendering a Windows Forms Control [C#] .NET Framework Class Library, Control.Invalidate Method () [C#]

Incorrect Answers

A: We should only use Redraw Control if the form is visible. Furthermore we should put Redraw Control() in the Paint event handler for stats, not in Tick event for Timer1.

B: We should only use Redraw Control if the form is visible.

C: We should use the Invalidate method in Tick event for Timer1, not in the Paint event handler for Stats. Note: The Paint Event is raised by a control every time it needs to update its display.

F: We should put Redraw Control() in the Paint event handler for stats, not in Tick event for Timer1.

**QUESTION .85** You develop a Windows-based application that enables users to update customer contact information. Your application uses a DataSet object to maintain the customer data while users are reviewing and editing it. When a user finishes updating the data, your application uses the

DataSet.WriteXml method to create an XML data file. The tag name of the root element of the XML data file must be <CertkillerCustomerInfo>. You need to add code to your application to ensure that this tag name is set correctly. Which code segment should you use?

A. dsCustomer.Namespace = "CertkillerCustomerInfo"

B. dsCustomer = New DataSet("CertkillerCustomerInfo")

C. dcCustomer.Prefix = "CertkillerCustomerInfo"

D. dsCustomer.WriteXml("CertkillerCustomerInfo")

Answer: A

Explanation: The DataSet.Namespace Property gets or sets the namespace of the Dataset. The Namespace property is used in the root element of the XML data file generated from the dataset.

Reference:

.NET Framework Class Library. DataSet.Namespace Property [C#]

.NET Framework Class Library, DataSet.WriteXml Method (XmlWriter) [C#]

.NET Framework Class Library, DataSet.Prefix Property [C#]

Incorrect Answers

B: The name of the dataset does not decide the name of the root element of the XML data file.

C: The DataSet.Prefix Property gets or sets an XML prefix that aliases the namespace of the Dataset. The Prefix is used throughout an XML document to identify elements which belong to the namespace of the DataSet object as set by the Namespace property.

D: The WriteXml method requires a XmlWriter parameter, not a Text parameter.

**QUESTION .86** You use Visual Studio .NET to create a Windows Service application CertkillerApp. You compile a debug version and install it on your computer, which runs Windows 2000 Server. You start

CertkillerApp from the Windows 2000 Service Control Manager. Now you need to begin debugging it within Visual Studio .NET. What should you do?

A. Add a reference to the application within Visual Studio .NET. Add breakpoints to the code. Invoke the breakpoints by sending Stop, Pause, and Continue commands from the Service Control Manager.

B. Select Processes from the Debug menu and attach the debugger to CertkillerApp.

C. Place a breakpoint in the OnStart method of the application and then run it.

D. Place a breakpoint in the Main procedure of the application and then run it.

Answer: B

Explanation: To debug a service, you must start the service and then attach a debugger to the process in which it is running. We use the Process dialog box to attach to the running service. Note: The Processes dialog box enables you to view and manipulate programs in a Visual Studio solution. Using this dialog box, you can debug multiple programs at the same time in a single solution.

Reference: Visual Basic and Visual C# Concepts, Debugging Windows Service Applications Visual Studio, Processes Dialog Box

Incorrect Answers

A: The service is run with in the context of the Services Control Manager, not within Visual Studio .NET. We cannot debug a process by adding a reference to the process and adding breakpoints.

C: Because the service has already been started, you cannot debug the code in the service's OnStartmethod. D: Because the service has already been started, you cannot debug the code in the main procedure of the

service.

**QUESTION .87**You develop a Windows-based application that contains a class named

CertkillerContact.requires an active connection to the database while it is being consumed. You must ensure that all resources used by CertkillerContact are properly releases as soon as the class stops being consumed. What should you do?

A. In Contact, create a Sub procedure named Finalize to override System.Object.Finalize.Place the appropriate cleanup code in the Finalize procedure and call MyBase.Finalize.

B. In Contact, create a Sub procedure named Closed. Place the appropriate cleanup code in the Closed procedure.

C. Implement the Dispose method of the IDisposable interface. Place the appropriate cleanup code in the implemented Dispose method. Call the Dispose method of your form before releasing the reference.

D. Implement the Finalize method if the System.Windows.Form interface. Place the appropriate cleanup code in the implemented Finalize method.

Call the Dispose method of your form before releasing the reference. Answer: C

Explanation: We implement the IDisposable interface. It has one method Dispose. We implement the Dispose method to release the open database connections. We must explicitly call Dispose method when the resources should be released.

Reference: Visual Basic and Visual C# Concepts, Initialization and Termination of Components .NET Framework Developer's Guide, Overriding the Finalize Method

Incorrect Answers A, D:

 As a good practice an object's Finalize method should not call a method on any objects other than that of its base class. It is inappropriate to close

database in the Finalize method of the form.

B: A forms closed event occurs when the form is closed. Cleanup code should not be placed in procedure named Closed. We could not be absolutely sure that the database is no longer used.

**QUESTION .88** You develop a Windows-based customer service application that includes a search feature. Users will enter characters in a text box to look up customer information by family name. For convenience, users must be able to perform a search by entering only the first few characters of

the family name. To enable this functionality, your application will capture the users input and stores it in a variable named CKName. Your application must then submit a Microsoft SQLServer query to the central customer service database. How should you write the query?

A. SQL = "SELECT PersonalName, FamilyName FROM "  $&$  "Customers WHERE FamilyName = ""  $&$ CKName & "%'"

B.  $SQL = "SELECT" PersonalName, FamilyName FROM " &$ 

C. SQL = SELECT PersonalName, FamilyName FROM "  $\&$  \_"Customers WHERE FamilyName = "  $\&$ CKName & "\*'"

D. SQL = "SELECT PersonalName, FamilyName FROM "  $\&$  "Customers WHERE FamilyName LIKE ""  $\&$ CKName & "\*'"

Answer: B

Explanation: The SQL server LIKE Transact-SQL command LIKE determines whether or not a given character string matches a specified pattern. % is used as a wildcard character.

Reference: SQL Server Books Online, LIKE

Incorrect Answers

A: We must use the LIKE keyword.

C: We must use the LIKE keyword with the % wildcard character.

D: %, not  $*$ , is used as a wildcard character.

**QUESTION** .**89** You use Visual Studio .NET to create an accounting application called CertkillerAccounting, which includes a function named CreditCardValidate. This function contains several dozen variables and objects. To debug CreditCardValidate, you create a breakpoint at the top of the function. You run the accounting application within the Visual Studio .NET IDE and step though the code for CreditCardValidate. You need to examine the contents of the variables and objects in scope on each line of code. However, you want to avoid seeing the contents of all variables and

objects within CreditCardValidate. You also need to complete the debugging process as quickly as possible. What should you do?

A. Use the Autos window.

B. Use the Locals window.

C. Use the Quick Watch window.

D. From the Command window, print the contents of each variable that you want to examine by using the following code segment:? <variablename>

Answer: B

Explanation: The Locals window displays variables local to the current context.

Reference: Visual Studio, Using the Locals Window Visual Studio, Using Autos Window Visual Studio, Using the quickWatch Dialog Box

Incorrect Answers

A: The Autos window displays variables used in the current statement and the previous statement only.

C: The Quick Watch Dialog Box, there is no Quick Watch window, is used to quickly evaluate a variable or

expression, or edit the value of a variable or register. It is not used to display values of several variables. D: This would require much manual labor.

**QUESTION** .**90** You develop a contact management application called Certkiller Management that will enable users to retrieve information from a central database. After the data is returned to records. All user changes must then be saved in the database. Certkiller Management design requires several ADO.NET objects to work together to accomplish these requirements. You use classes from the System.Data and System.Data.OleDb namespaces. First you write the code to connect to the database. Which four actions should you take next? (Each correct answer presents

part of the solution. Choose four.)

A. Create an OleDbDataAdapter object and define the SelectCommand property.

B. Create an OleDbCommand object and use the ExecuteScalar method.

C. Create a DataTable object as a container for the data.

D. Create a DataSet object as a container for the data.

E. Call the DataAdapter.Fill method to populate the DataSet object.

F. Call the DataAdapter.Update method to populate the DataSet object.

G. Call the DataAdapter.Update method to save changes to the database.

H. Call the DataSet.AcceptChanges method to save changes to the database.

Answer: A, D, E, G

Explanation:

A: First we must create a DataAdapter.

D: We then use a DataSet object as a container for the data.

E: We use the Fill method to populate the DataSet.

G: Finally we update the data source with the Update method.

Reference: Visual Basic and Visual C# Concepts, Introduction to Dataset Updates .NET Framework

Developer's Guide, Using .NET Data Providers to Access Data

.NET Framework Class Library, DbDataAdapter.Fill Method [Visual Basic]

.NET Framework Developer's Guide, Updating the Database with a DataAdapter and the DataSet[Visual Basic] Incorrect Answers

B: We need a DataAdapter to populate the DataSet.

C: DataTables contains the actual data. We must a DataSet instead. A DataSet is an in memory representation of relational data.

F: The Fill method, not the Update method, is used to populate the DataSet.

H: The Accept Changes method is to commit the pending changes to the Dataset, not to the data source(the database).

**QUESTION** .91 You develop a Windows-based application that uses several functions to calculate a given inventory quantity. This quantity is stored in a variable named CertkillerQuantity. When you test your application, you discover that the value of CertkillerQuantity sometimes falls below zero. For debugging purposes, you want your application to generate an error message in such cases. You also want to be able to view the call stack to help identify the function call that is causing the miscalculation. You need to insert additional code after the calculation of CertkillerQuantity. Which code segment should you use?

A. Trace.Assert(CertkillerQuantity  $>= 0$ , "Inventory cannot be less than zero.");

B. Trace.Assert(CertkillerQuantity  $< 0$ , "Inventory cannot be less than zero.");

C. Trace.Fail(CertkillerQuantity  $>= 0$ , "Inventory cannot be less than zero.");

D. Trace. WriteLineIf(CertkillerQuantity < 0, "Inventory cannot be less than zero.");

Answer: A

Explanation: The Assert method emits output as a message box if the condition is false. If call stack in the call stack window.

Reference: Visual Basic and Visual C# Concepts, Adding Trace Statements to Application Code.NET Framework Class Library, Trace Class [C#]

Visual Studio, Using the Call Stack Window

Incorrect Answers

B: The Assert method emits output if the condition is false. The condition is incorrect.

C: The Fail method writes output unconditionally. It cannot be used with a condition.

D: The WriteLineIf method emits output if the condition is true. Though the code will continue to run, so it would be impossible to check the call stack window at this point of time.

**QUESTION** .**92** You develop a Windows-based order entry application Certkiller Entry by using Visual Studio .NET. Certkiller Entry includes a DataSet object. When a customer order exceeds the number of items currently available in stock, Certkiller Entry must create two separate entries in a

database. The first entry specifies the total number of items in the customer order, as well as the number of items that can be supplied immediately from available stock. The second entry records backorder information, and specifies the number of items that must be supplied when new stock

becomes available. Backorder processing is handled by a separate component. You must ensure that all order information in the DataSet object is captured and passed to this component. To do so, you need to create a new DataSet object. Which method should you use?

A. DataSet.Clone

B. DataSet.Copy

C. DataSet.Merge

D. DataSet.GetChanges

Answer: D

Explanation: The DataSet.GetChanges Method gets a copy of the DataSet containing all changes made to it since it was last loaded. It meets the requirement of this scenario.

Reference:

.NET Framework Class Library, DataSet.Copy Method [C#]

.NET Framework Class Library, DataSet.Clone Method [C#]

.NET Framework Class Library, DataSet.GetChanges Method [C#]

Incorrect Answers

A: The DataSet.Clone method copies the structure of the DataSet, including all DataTable schemas, relations, and constraints. However it does not copy any data.

B: DataSet.Copy method copies both the structure and data for this DataSet. But we are only interested in the changes.

C: We want to create a new DataSet object, not merge two existing objects.

**QUESTION** .**93** You use Visual Studio .NET to create an application CertkillerTestEngine that will be deployed to several client computers. You plan to create a setup package to distribute be installed only on computers that have a particular registry key. What should you do?

A. Add a registry key to the setup project. Set the Transitive property of your key to True.

B. From the Properties window, set the private key file option to the registry key.

C. From the Launch Conditions window, add a search for the registry key. Add a launch condition to evaluate the search results.

D. Open the setup project source code in Visual Studio .NET. Add code to search for the registry key and to abort the setup of the registry key does not exist on the client computer. Recompile setup1.exe and include it with your setup package.

Answer: C

Explanation: The Launch Conditions editor (windows) is used to define conditions for the installations. The condition can be used in conjunction with a file, registry, or component search to terminate installation if a specified item is not found.

Reference: Visual Studio, Properties for the Launch Conditions Editor Visual Studio, Transitive Property Visual Studio, Condition Property

Incorrect Answers

A: The Transitive property cannot be used to stop the installation process if a registry key is missing. It determines whether the installer will reevaluate the Condition property for a selected folder, file, registry key, or registry value when installing or reinstalling on a target computer.

B: Does not apply.

D: This is not way to do it.

**QUESTION** .**94** You develop a Windows-based application CertKApp by using Visual Studio .NET.CertKApp uses a SqlConnection object for database access. You typically run CertKApp on a computer that has limited RAM and hard disk space. After the code finishes using the

SqlConnection object, you must ensure that the connection is closed and that any resources consumed by the object are released immediately. What should you do?

- A. Call the Finalize method of the SqlConnection object.
- B. Call the Dispose method of the SqlConnection object.
- C. Set the SqlConnection object equal to Nothing.
- D. Set the SqlConnection object equal to "".

Answer: B

Explanation: SqlConnection.Dispose Method releases the unmanaged resources used by the SqlConnection and optionally releases the managed resources. Calling this method with Dispose release both managed and unmanaged resources.

Reference: .NET Framework Class Library, SqlConnection.Dispose Method (Boolean) [C#] Incorrect Answers

A: The Finalize method invokes Dispose method but only the only unmanaged resources are released.

C, D: This is not the way to release the resources used by the SqlConnection object.

**QUESTION .95** You use Visual Studio .NET to develop a Windows-based application. Your application will display customer order information from a Microsoft SQL Server database. The orders will be displayed on a Windows Form that includes a DataGrid control named CertkillerGrid1.

in CertkillerGrid1. You must give users the option of displaying only edited customer orders and updated values in CertkillerGrid1. What should you do?

- A. Set the Row State Filter property of the DataView object to DataViewRowState.ModifiedOriginal.
- B. Set the RowStateFilter property of the DataView object to DataViewRowState.ModifiedCurrent.
- C. Set the RowFilter property of the DataView object to DataViewRowState.ModifiedOriginal.

D. Set the RowFilter property of the DataView object to DataViewRowState.ModifiedCurrent. Answer: B

Explanation: We must set the RowStateFilter property of the DataView to specify whichversion or versions of data we want to view. We should use the ModifiedCurrent. DataViewRowStatewhich provides the modified version of original data.

Reference:.NET Framework Class Library, DataViewRowState Enumeration [C#] Incorrect Answers

 A, C: The ModifiedOriginalDataViewRowState is used to get the original version of the rows in the view. We are interested in the modified rows however.

D: We are not applying an usual filter with the RowFilter property. We must use a RowStateFilter.

**QUESTION** .**96** You use Visual Studio .NET to create a Windows-based application named CertkillerAccess. All five representatives use client computers that are connected to the company intranet. All client computers have Windows XP Professional and the .NET Framework installed. When you distribute Certkiller Access, you must ensure that it uses the smallest possible hard disk space on the client computers. What should you do? A. Copy your application to each client computer. Create a shortcut to your application on the desktop of each client computer.

B. Copy your application to a shared folder on your company intranet. Create a shortcut to your application on the desktop of each client computer.

C. Create a distribution package by using the Visual Studio .NET Setup Wizard. Exclude the dependency for the .NET Framework. Install the distribution package on each client computer.

D. Create a distribution package by using the Visual Studio .NET Setup Wizard. Set the distribution package's Compression property to Optimized for size. Install the distribution package on each client computer. Answer: A

Explanation: The .NET Framework is required on each system that runs Visual Basic .NET application. Installed the .NET Framework is 30 MB. Windows XP already has the .NET Framework included in the operating systems, so we don't have to distribute it. We can simply copy the application to each client computer and manually create a shortcut to the application

Reference: MSDN Library, Redistributing the .NET Framework .NET Framework Developer's Guide, Distributing the Common Language Runtime

Incorrect Answers

B: Running the application over the network simultaneously at 5 clients is not guaranteed to work.

C: The .NET Framework is not included in distribution packages made by Visual Studio .NET. There is no need to remove it.

D: This compression is only for the installation files. It would still require the same amount of disk space on the client computers.

**QUESTION .97** You develop a Windows-based inventory management application that interacts with a Microsoft SQL Server database. Your application enables users to update information about items in inventory. Each time a user changes an inventory item, your application executes a SQL

Server stored procedure Certkiller SP to update rows in the database. Certkiller SP will run many times during each user session. Your application will use a SqlCommand object to execute What should you do?

A. Call the SqlCommand.DeriveParameters method before each call toSqlCommand.ExecuteNonQuery.

B. Call the SqlCommand.Prepare method before each call to SqlCommand.ExecuteNonQuery.

C. Call the SqlCommand.DeriveParameters method before the first call toSqlCommand.ExecuteNonQuery.

D. Call the SqlCommand.Prepare method before the first call to SqlCommand.ExecuteNonQuery.

Answer: D

Explanation: The SqlCommand.Prepare Method creates a prepared version of the command on an instance of SQL Server. It prepares a compiled version of the command on the DataSource. We only need to compile the stored procedure once. Compiling the procedure would improve

performance since it will run many times.

Note: Deriving parameter information does require an added trip to the data source for the information. If parameter information is known at design-time, you can improve the performance of your application by setting the parameters explicitly.

Reference:.NET Framework Developer's Guide, Using Stored Procedures with a Command[C#] .NET Framework Class Library, SqlCommandBuilder.DeriveParametersMethod [C#] .NET Framework Class Library, SqlCommand.Prepare Method [C#]

Incorrect Answers

A, C: We cannot be sure that the parameters are known at design time. So we cannot use the DeriveParametersmethod.

B: We don't need to prepare (compile) the stored procedure before each call.

**QUESTION** .**98** You use Visual Studio .NET to develop a component named Certkiller Component. You plan to develop several client applications that use Certkiller Component. You need to deploy included with each application. Which type of project should you create?

A. CAB project.

B. merge module project.

C. setup project.

D. Web setup project.

Answer: B

Explanation Merge Module projects allow you to create reusable setup components. They create a merge module (.msm) file that includes all files, resources, registry entries, and setup logic for your component. The resulting .msm file can then be merged into other deployment projects, insuring

consistent installation of your component across multiple applications.

Reference: Visual Studio, Merge Module Projects Visual Studio, Creating or Adding a Merge Module Project

**QUESTION** .**99** You develop a Windows-based application Certkiller Invoice that enables users to enter and edit customer orders. Certkiller Invoice contains a DataSet object named OrderEntry DataSet and DataTable object named orderDataTable and orderDetailDataTable. The orderDetailDataTable requires two columns to make a unique primary key. You need to define a primary key for orderDetailDataTable. What should you do? A. Set the DataTable.PrimaryKey property to a string value that lists the column names that make the primary

key.

B. Set the DataTable.PrimaryKey property to an array of DataColumn objects that reference the columns that make the primary key.

C. Iterate through the DataTable.Columns collection and set the Data Type property of the columns that make the primary key.

D. Create a Unique Constraint on the columns that make the primary key.

Answer: B

Explanation: DataTable.PrimaryKey Property gets or sets an array of columns that function as primary keys for the data table.

Reference: .NET Framework Class Library, DataTable.PrimaryKey Property [C#]

Incorrect Answers

A: An array of columns, not a string value, is used with the PrimaryKey property.

C: There can be only one primary key in a DataTable.

D: The PrimaryKey property, not the Unique Constraint, must be used. The PrimaryKey property enforces uniqueness as well.

**QUESTION .100** You use Visual Studio .NET to create a class library project. Another developer named Lilliane uses ASP.NET to create an Internet application for Certkiller's Web site. Lilliane deploys your class

### 070-316

library to the \bin folder of her ASP.NET application on Certkiller's development Web server. She has access to your source code through a share on another network server. Lillian reports that her application can instantiate and use classes from your class library. However, when she is debugging her application, she cannot step into code within your class library. You must ensure that developers who use your class library can step through the code for debugging purposes. Which three actions should you take? (Each correct answer presents part of the solution. Choose three)

A. Use the Build Configuration Manager to set the Active Solution Configuration option to Debug. Set the Project Configuration to Debug. Build your class library.

B. Add the class library project to the ASP.NET solution.

C. Copy the .dll file from the Debug folder of the class library project to the \bin folder of theASP.NET application.

D. Copy the .pdb file from the Debug folder of the class library project to the \bin folder of theASP.NET application.

E. Copy the TempPE folder Debug folder of the class library project to the \bin folder of theASP.NET application.

F. Copy the source code for the class library to the ASP.NET application folder on the Web server.

G. Register the class library on the Web server by using RegSvr32.exe.

Answer: A, C, D

Explanation:

A: First we must build a Debug version of the class library.

C: The Class Library creates a .dll file. This file should be copied to Web Server.

D: In order to debug we need the program database file, the .pdb file. We copy it to the class library folder. This will allow Visual Studio .NET to find it and debugging would be possible. Note: A PDB(program database) file holds debugging and project state information that allows incremental

linking of a Debug configuration of your program. A PDB file is created when you compile a C/C++ program with /ZI or /Zi or a Visual Basic/C# program with /debug. The Visual Studio debugger uses the project.PDB file created by the linker directly and embeds the absolute path to the PDB in the EXE or DLL file. If the debugger can't find the PDB file at that location or if the path is invalid (for example, if the project was moved to another computer), the debugger searches the path containing the EXE, the Symbol Path specified in the solution's Property Pages (Common Properties folder, Debug Symbol Files page).

Reference:

Visual Studio, Debugging Preparation: Class Libraries

Visual Studio, PDB Files

Incorrect Answers

B: We only want to use and debug the class library. We don't need to use the class library project.

E: We only need to copy the dll file of the Class Library, not an entire folder.

F: The source code of the class library is not necessary in order to debug it.

G: Regsrv32.exe was used to register components on computers in Visual Basic 6.0, Visual C++ 6.0etc.

Regsrv32 is not used for components that are produces by Visual Studio .NET.

**QUESTION** .**101** You develop an inventory management application for Certkiller. The application uses a SqlDataReader object to retrieve a product code list from a database. The list is displayed in a (Line numbers are included for reference only)

01 public void ReadMyData (String ConnectionString)

 $02 \{$ 

03 String query  $=$ 

- 04 "SELECT CatID, CatName FROM CertkillerCategories";
- 05 SqlConnection cnn = new
- 06 SqlConnection (ConnectionString);
- 07 SqlCommand cmd = new SqlCommand(query, cnn);

08 SqlDataReader reader;

09 cnn.Open();

10 // Insert new code.

11 cnn.Close();

12 }

To enable your application to access data from the SqlDataReader object, you need to insert additional code on line 10. Your insertion must minimize the use of database server resources without adversely affecting application performance. Which code segment should you use?

A. reader = cmd.ExecuteReader();while (reader.Read())

{ListBox1.Items.Add(reader.GetString(1));reader.NextResult();}

B. reader = cmd.ExecuteReader();while (reader.Read()) {ListBox1.Items.Add(reader.GetString(1));}

C. reader = cmd.ExecuteReader();while (reader.Read())

{ListBox1.Items.Add(reader.GetString(1));}reader.Close();

D. reader = cmd.ExecuteReader();while (reader.Read())

{ListBox1.Items.Add(reader.GetString(1));reader.NextResult();}reader.Close();

Answer: C

Explanation: If there is a record available the Read Method advances the DataReader to next record and returns true. If no records are available it returns false. The while loop adds one list item for each record. Finally we must close the DataReader with the Close method.

Reference: 70-306/70-316 Training kit, Simple Data Access with the DataReader, Pages 265-266 70-306/70- 316 Training kit, Using Multiple Result Sets, Pages 268-269

Incorrect Answers

A, D: The Next Result method is used to retrieve the next result set. This is used when the Command object contains multiple SQL statements. Next Result executes the next SQL Statement in the Command object. A multiple result set is not used to populate a list box.

B: We must always close the DataReader when we are finished with it.

**QUESTION** .**102** You develop a Windows-based application to manage inventory for Certkiller inc. The application calls a Microsoft SQL Server stored procedure named sp\_UpdatePrices.sp\_UpdateCKPrices performs a SQL UPDATE statement that increases prices for selected items

in an inventory table. It returns an output parameter named  $@$  totalprice and a result set that contains all of the records that were updated. @totalprice contains the sum of the prices of all items that were updated. You implement a SqlCommand object that executes sp\_UpdateCKPrices and returns the results to a SqlDataReader object. The SqlDataReader object gives you access to the data in the result set. Which is displayed in a list box on your Windows Form. The value of @totalprice must also be displayed in a text box on your Windows Form. You need to write code that will retrieve this value. Which code segment should you use?

A. while (reader.Read() {TextBox1.Text =com.Parameters["@totalprice"].Value.ToString();}reader.Close(); B. do {TextBox1.Text =com.Parameters["@totalprice"].Value.ToString();}while

(reader.Read());reader.Close();

C. TextBox1.Text =com.Parameters["@totalprice"].Value.ToString();reader.Close();

D. reader.Close();TextBox1.Text =com.Parameters["@totalprice"].Value.ToString(); Answer: C

Explanation: First we retrieve the output parameter from the Dataset. Then we close the SQLDataReader. Reference: 70-306/70-316 Training kit, Executing Commands, Parameters, Page 260-262 Incorrect Answers

 A, B: We only have to retrieve the parameter once, not for each record in the result set. We should not use a while loop.

D: We must retrieve the output parameter before we close the SQLDataReader.

**QUESTION** .**103** You develop a Windows-based application named CertkillerPayroll. Your application receives information in the form of an XML data file named data File. This file does not include any schema information. You need to write code to load the XML data into a DataSet object. Which code segment should you use?

A. DataSet ds = new DataSet("CKPayrollData");ds.ReadXml(dataFile,XmlReadMode.IgnoreSchema);

B. DataSet ds = new DataSet("CKPayrollData");ds.ReadXml(datafile,XmlReadMode.InferSchema);

C. DataSet ds = new DataSet("CKPayrollData");ds.ReadXml(dataFile,XmlReadMode.ReadSchema);

D. DataSet ds = new DataSet("CKPayrollData");ds.ReadXml(dataFile,XmlReadMode.Fragment);

Answer: B

Explanation: The InferSchema XMLReadMode ignores any inline schema, infers schema from the data and loads the data.

Reference: .NET Framework Class Library, XmlReadMode Enumeration [C#]

Incorrect Answers

A: The Ignore Schema XMLReadMode ignores any inline schema and reads data into the existing Dataset schema. However, there exists to schema in this scenario.

C: The Read Schema XMLReadMode reads any inline schema and loads the data.

D: The Ignore Schema XMLReadMode reads XML documents against an instance of SQL Server, but we're reading data from a file.

**QUESTION** .**104** You develop a Windows-based application to manage business contacts. The application retrieves a list of contacts from a central database. The list is managed locally in a DataSet object named list Dataset, and it is displayed in a DataGrid control. You create a procedure that will conduct a search after you enter a combination of personal name and family name. You application currently includes the following code segment:

DataView  $dv = new DataView()$ ; int i;dv.Table = listDataSet.Tables(0);dv.Sort = "FamilyName, PersonalName";DataGrid1.DataSource = dv;

You need to search for a conduct whose personal name is Jack and whose family name is King. Which code segment should you use?

A. object[] values =  $\{$ "King", "Jack"};i = dv. Find(values);DataGrid1. CurrentRowIndex = i;

B. object() values =  $\{$ "King, Jack"};i = dv. Find(values);DataGrid1.CurrentRowIndex = i;

C. object[] values =  $\{``Jack'', ''King''\}; i = dv.Find(values); DataGrid1.CurrentRowIndex = i;$ 

D. object[] values =  $\{``Jack, King''\}; i = dv.Find(values); DataGrid1.CurrentRowIndex = i;$ 

Answer: A

Explanation: We load the search parameters into an array. We use two separate values. The first value is the FamilyName and the second is PersonalName as it is used in the sort command:dv.Sort = "FamilyName, PersonalName" The family name is King. The personal name is Jack.

Reference: 70-306/70-316 Training kit, Filtering and Sorting in a DataSet, Page 306 Incorrect Answers

## 070-316

 B, D: There are two columns. We must separate the Family name and the Personal into two separate strings. C: Wrong order of the search parameters. The family name King must be the first search parameter.

**QUESTION .105** You develop a Windows-based order entry application CertkillerApp. The application uses a Dataset object named customer Dataset to manage client data while users edit and update customer records. The DataSet object contains a DataTable object named creditAuthorizationDataTable. This object contains a field named Max Credit, which specifies the credit limit for each customer. Customer credit limits cannot exceed \$20,000. Therefore, CertkillerApp must verify that users do not enter a larger amount in Max Credit. If a user does so, the user must be notified, and the error must be corrected, before any changes are stored permanently in the database. You create a procedure named OnRowChanged. This procedure sets theDataTable.Row.RowError property for each row that includes an incorrect credit limit. You also enable the appropriate event handling so OnRowChanged is called in reaction to theRowChanged event of the DataTable object. OnRowChanged will run each time a user changes data in a row.OnRowChanged contains the following code segment: private sender, DataRowChanged(Object sender,DataRowChangeEventArgs e) {if ((double) e.Row["MaxCKCredit"] > 20000) {e.Row.RowError = "Over credit limit.";}}Before updating the database, your application must identify and correct all rows that are marked as having an error. Which code segment should you use? A. for each (DataRow myRow increditAuthorizationDataTable.GetErrors())  ${MessageBox. Show}(String.Format("CustID = {0}, Error = {1}",$ MyRow["CustID"], myRow.RowError)); B.}for each (DataRow myRow increditAuthorizationDataTable.HasErrors())  ${MessageBox.Show(String. Format("CustID = {0}, Error = {1}",$ MyRow["CustID"], myRow.RowError));} C. DataView  $vw = new$ DataView(customerDataSet.Tables["creditAuthorizationDataTable"],DataViewRowState.ModifiedCurrent); MessageBox.Show(String.Format("CustID= {O} Error",vw("CustID"))); D. DataView  $vw = new$ DataView(customerDataSet.Tables["creditAuthorizationDataTable"],DataViewRowState.ModifiedOriginal);  $MessageBox. Show(String. Format("CustID = {0} Error", vw("CustID"));$ Answer: A Explanation: Get Errors method gets an array of DataRow objects that contain errors. We use the Get Errors method to get retrieve all rows that contain errors. Reference: .NET Framework Class Library, DataRow.RowError Property [C#] Incorrect Answers

B: The Has Errors property is used to determine if a DataRow contains errors. It returns a Boolean value, not an array of DataRow objects.

C: We don't want to access the current version the rows, just the rows that contain errors.

D: We don't want to access the original version the rows, just the rows that contain errors.

**QUESTION** .**106** You develop a Windows-based application that stores and retrieves data in a Microsoft SQL Server database called CertkillerSales. Your application uses ADO.NET and the SqlClient managed provider. You need to identify the severity level of all errors returned from SQL Server. What should your error-handling code do?

A. Catch the SqlException that is thrown when the error occurs and access the Source property.

B. Catch the SqlException that is thrown when the error occurs and access the Class property.

C. Examine the State property of the SqlConnection object for the status of the connection after the error occurs.

D. Examine the DataSource property of the SqlConnection object for the status of the connection after the error occurs.

Answer: B

 Explanation: The Class property of the SQLException class gets the severity level of the error returned from the SQL Server .NET Data Provider.

Reference:.NET Framework Class Library, SqlException Class[C#] .NET Framework Class Library, SqlExceptionMembers .NET Framework Class Library, SqlConnection Members Incorrect Answers

A: The Source property of the SQLException class gets the name of the provider that generated the error.

C: The State property of the SQLConnection object only gets the current state of the connection.

D: The DataSource property of the SQLConnection object only gets the name of the instance of SQL Server to which to connect.

**QUESTION** .107 You develop an application, CertkillerRemote, that enables mobile salespeople to look up contact information in a database. The salespeople use portable computers running Windows XPProfessional. Because of the large size of the database, you want to create a distribution package to distribute your application and the database on a CD-ROM. However, you discover that the total size of the distribution package exceeds the capacity of a 650-MB CD-ROM. You want to reduce the size of the distribution package so it will fit on a single CD-ROM. Which two actions should you take? (Each correct answer presents part of the solution. (Choose two)

A. Exclude the .NET Framework dependency from your distribution package.

B. Use a third-party compression utility to compress the .NET Framework dependency files.

C. Set the package files option of your setup project to In cabinet file(s) and set the maximum CAB file size to 650 MB.

D. Set the Compression property of your setup project to Optimized for size.

E. Set the Bootstrapper property of your setup project to None.

Answer: A, D

Explanation:

A: The Windows XP operating system includes the .NET Framework already. We can safely exclude it from the distribution package. The size o Note: The .NET Framework merge module is automatically added as a dependency for any application built with the .NET Framework. You should

exclude the merge module only if you are sure that the application will only be installed where the .NET Framework run-time files are already installed.

D: If you choose Optimized For Size, the setup project will be the smallest possible size, but might require more time to install.

Reference: Visual Studio, Build, Configuration Settings, Deployment Project Properties Dialog Box Visual Studio, Walkthrough: Reducing the Size of an Installer by Excluding Merge Modules Incorrect Answers

B: Third party compression utilities are not used to compress Visual Studio .NET projects.

C: A maximum cab size of 650MB would enable spanning the application to several CDs. However, we want the application to fit on a single CD.

E: The Bootstrapper property specifies whether a bootstrapper (bootstrapping application) will be included in an installer. A bootstrapper includes the files needed to install Microsoft Windows Installer 1.5 on the target computer if it is not already installed. Windows installer 1.5 is already included in Windows XP but is required for earlier operating systems. Setting the Boot strapper property to None would reduce the project size. However, not as much as A) or D).

**QUESTION .108** You use Visual Studio .NET to create an employee database application for Certkiller Ltd. Your application contains the following code segment. (Line numbers are included for referenceonly.01 for each(Employee oEmployee in oCompany.Employees) {02 bSuccess =RecordsUpdate(oEmployee);03 }When you debug your application, you discover that RecordsUpdate sometimes returns a value of False. As quickly as possible, you need to debug your application and find all instances where RecordsUpdate returns this value. What should you do?

A. Set a breakpoint on line 1. Step through the code after the breakpoint is reached.

- B. Set a breakpoint on line 2. Step through the code after the breakpoint is reached.
- C. Set a breakpoint on line 1. Set its Condition property to !bSuccess and select the has changed option.
- D. Set a breakpoint on line 2. Set its Condition property to bSuccess and select the is true option.
- E. Set a breakpoint on line 2. Set its Condition property to !bSuccess and select the is true option.
- F. Add a watch expression for bSuccess. Select the option Break when value is true.
- Answer: E

Explanation: We must put the breakpoint on the line that contains that sets the variable we're interested in. Furthermore, we must set a condition. We should set the condition to !bSuccess, which stands for not BSuccess, since we want to find all instances where the BSuccess is false.

Reference: 70-306/70-316 Training kit, Setting Breakpoints, Pages 211-212

Incorrect Answers

- A, C: We must set the breakpoint at line 2.
- B: We are only interested in when bSuccess has a value of False.
- D: This breakpoint would stop the execution whenever BSuccess is set to true.
- F: The Watch window is just used to track a variable or expression. You cannot break out of this tracing.

**QUESTION** .**109** You use Visual Studio .NET to create a Windows-based data management application named CertkillerApp. You implement the following code segment:TraceSwitch oSwitch = new

TraceSwitch("MySwitch", "My TraceSwitch");StreamWriter oWriter = new StreamWriter(

File.Open(@"C:\CertkillerApp.txt",FileMode.Append)); TextWriterTraceListener oListener =new

TextWriterTraceListener(oWriter);

Trace.Listeners.Add(oListener);try {CustomerUpdate(); }catch (Exception oEx)

{Trace.WriteLineIf(oSwitch.TraceError,"Error: " + oEx.Message); }finally {Trace.Listeners.Clear();

OWriter.Close(); }You compile a debug version of the application and deploy it to a user's computer. The user reports errors, which are generated within the CustomerUpdate procedure. You decide to enable logging of the error message generated by CustomerUpdate. You want to use the minimum amount of administrative effort. What should you do?

A. Start the application with the following command line:/TRACE MySwitch 1

- B. Start the application with the following command line:/d:TRACE=True
- C. Start the application with the following command line:/XML <switch="MySwitch" value="1">
- D. Create an environment variable on the user's computer. Name the variable MySwitch and assign it a value of
- 1.

E. Edit your application's .config file to set the value of MySwitch to 1.

Answer: E

Explanation: Trace switches can be turned on and off after your application has been compiled and distributed. Trace switches are configured by manipulating the application .config file.

Reference: 70-306/70-316 Training kit, Configuring Trace Switches, Page 226

**QUESTION** .**110** You use Visual Studio .NT to develop a Windows-based application called CertkillerEngine. You implement security classes of the .NET Framework. As users interact with your application, role-based validation will frequently be performed. You must ensure that only validated Windows NT or Windows 2000 domain users are permitted to access your application. You add the appropriate using statements for the System.Security.Principal namespace and the System. Threading namespace. Which additional code segment should you use?

A. AppDomain.CurrentDomain.SetPrincipalPolicy(PrincipalPolicy.WindowsPrincipal);WindowsPrincipal principal =(WindowsPrincipal) Thread.CurrentPrincipal;

B. AppDomain.CurrentDomain.SetThreadPrincipal(PrincipalPolicy.WindowsPrincipal);WindowsPrincipal principal =

(WindowsPrincipal)Thread.CurrentPrincipal;

C. WindowsIdentity identity =WindowsIdentity.GetCurrent();WindowsPrincipal principal =new WindowsPrincipal(identity);

D. WindowsIdentity identity =WindowsIdentity.GetAnonymous();PrincipalPolicy principal =new WindowsPrincipal(identity);

Answer: A

Explanation: The WindowsPrincipal contains a reference to the WindowsIdentity object that represents the current user. The SetPrincipalPolicy method associates the WindowsPrincipal object that represents the current user with your application by setting the principal policy for the current application domain.

Note: The SetPrincipalPolicy method specifies how principal and identity objects should be attached to a thread if the thread attempts to bind to a principal while executing in this application domain.

Reference: 70-306/70-316 Training kit, Configuring Role-Based Authorization, Pages 447-448 Incorrect Answers

B: The SetThreadPrincipal method sets the default principal object to be attached to threads if they attempt to bind to a principal while executing in this application domain.

C: The WindowsIdentity.GetCurrent returns a WindowsIdentity object that represents the current Windows user.

D: The Get Anonymous method returns a WindowsIdentity object that represents an anonymous Windows user.

**QUESTION** .**111** Certkiller standardizes on the .NET Framework as its software development platform. Subsequently, virus attacks cause Certkiller to prohibit the execution of any applications downloaded from the Internet. You must ensure that all client computers on your intranet can execute all .NET applications originating from Certkiller. You must also ensure that the execution of .NET applications downloaded from the Internet is prohibited. You must expend the minimum amount of administrative effort to achieve your goal. Which policy should you modify?

A. Application Domain

B. Enterprise

C. Machine

D. User

Answer: B

Explanation: The Enterprise Policy applies to all managed code in an enterprise setting, where an enterprise configuration file distributed.

Note: Four security policy levels are provided by the .Net Framework to compute the permission grant of an assembly or application domain.

Reference: .NET Framework Developer's Guide, Security Policy Levels

Incorrect Answers

A: An application domain only applies to one specific application.

C: The Machine Policy only applies to the local computer.

D: The User Policy only applies to the current user.

**QUESTION** .**112** You develop an application CertKApp that generates random numbers to test statistical data. CertKApp uses the following code segment:Random  $rnd = new Random(); short num1 =$ 

Convert.ToInt16(rnd.Next(35000));short num2 = Convert.ToInt16(rnd.Next(35000));

short num3 = Convert.ToInt16(num1 / num2);When you test CertKApp, you discover that certain exceptions are sometimes raised by this code.

You need to write additional code that will handle all such exceptions. You want to accomplish this goal by writing the minimum amount of code. Which code segment should you use?

A. try {// Existing code goes here.}catch (DivideByZeroException e) {// Insert error-handling code.}catch (OverflowException e) {// Insert error-handling code.}catch (NotFiniteNumberException e) {// Insert errorhandling code.}

B. try {// Existing code goes here.}catch (ArithmeticException e) {// Insert error-handling code.}

C. try {// Existing code goes here.}catch (DivideByZeroException e) {// Insert error-handling code.}catch (OverflowException e) {// Insert error-handling code.}

D. try  $\frac{1}{2}$  Existing code goes here.}catch (OverflowException e)  $\frac{1}{2}$  Insert error-handling code.} Answer: B

Explanation: In this scenario we want the most simply code, not the most detailed indication of an error. We should therefore catch only the ArithmeticException.

Note: ArithmeticException is the base class for DivideByZeroException,

NotFiniteNumberException,andOverflowException. In general, use one of the derived classes of ArithmeticException to more precisely indicate the exact nature of the error. Throw an ArithmeticException if you are only interested in capturing a general arithmetic error.

Reference: Framework Class Library, .ArithmeticException Class [C#]

Incorrect Answers

A: The NotFiniteNumberException is not necessary. This is not minimal code.

C: This solution would work, but it is not minimal code as was required.

D: We must catch the DivideByZeroException.

**QUESTION** .**113** Another developer creates data files by using a computer that runs a version of Microsoft Windows XP Professional distributed in France. These files contain financial transaction information, including dates, times, and monetary values. The data is stored in a culture-specific

format. You develop an application CertkillerInteractive, which uses these data files. You must ensure that CertkillerInteractive correctly interprets all the data, regardless of the Culture setting of the client operating system. Which code segment should you add to your application?

A. using System.Threading;using System.Data;Thread.CurrentThread.CurrentCulture =new CultureInfo("fr-FR");

B. using System.Threading;using System.Data;Thread.CurrentThread.CurrentCulture =new TextInfo("fr-FR"); C. using System.Threading;using System.Globalization;Thread.CurrentThread.CurrentCulture=new CultureInfo("fr-FR");

D. using System.Threading;using System.Globalization;Thread.CurrentThread.CurrentCulture=new TextInfo("fr-FR");

Answer: C

Explanation: The CultureInfo represents information about a specific culture including the names of the culture, the writing system, and the calendar used, as well as access to culturespecificobjects that provide methods for common operations, such as formatting dates and sorting strings.

Reference: 70-306/70-316 Training kit, Getting and Setting the Current Culture, Pages 403-404 .NET Framework Class Library, CultureInfo Class [C#]

Incorrect Answers

A: We must use the System. Globalization namespace, not the System.Data NameSpace

B, D: The TextInfo property provides culture-specific casing information for strings.

**QUESTION** .**114** You develop a Windows-based application that accesses a Microsoft SQL Server database. The application includes a form named Customer Form, which contains a Button control namedSortButton. The database includes a table named Customers.Data from Customers will be displayed on Customer Form by means of a DataGrid control named DataGrid1. The following code segment is used to fill DataGrid1:private void FillDataGrid() { SqlConnection cnn = newSqlConnection(

"server=localhost;uid=sa;pwd=;database=CertkillerSales");SqlDataAdapter da = new

SqlDataAdapter("SELECT CKCustomerID, ContactName, CITY " +"FROM Customers", cnn);DataSet ds = new DataSet();da.MissingSchemaAction = MissingSchemaAction.AddWithKey;da.Fill(ds,

"Customers");DataView dv = new DataView(ds.Tables["Customers"]);dv.Sort = "City ASC, ContactName  $ASC''$ ;dv.ApplyDefaultSort = true;dataGrid1.DataSource = dv;}

The primary key for Customers is the CKCustomerID column. You must ensure that the data will be displayed in ascending order by primary key when the user selects SortButton. What should you do?

A. Set the Sort property of the DataView object to an empty string.

B. Set the ApplyDefaultSort property of the DataView object to False.

C. Include an ORDER BY clause in the SELECT statement when you create the Data Adapter object.

D. Set the RowFilter property of the DataView object to CustomerID.

Answer: A

Explanation: The data view definition includes the follow command:dv.Sort = "City ASC, ContactName ASC";This enforces sorting on the City and the ContactName columns. It overrides the default sort order. We must set the Sort property to an empty string. This would enable the default sort order.

Reference: Visual Basic and Visual C# Concepts, Filtering and Sorting Data Using Data Views Incorrect Answers

B: By default a view is sorted on the Primary Key in ascending order. We would to set the ApplyDefaultSort to true, not to false.

C: A ORDER BY clause cannot be used in a view.

D: The RowFilter property does not affect the sort configuration.

**QUESTION .115** You use Visual Studio .NET to create a data entry form. The form enables users to edit personal information such as address and telephone number. The form contains a text box named text PhoneNumber. If a user enters an invalid telephone number, the form must notify the user of the error. You create a function named Is ValidPhone that validates the telephone number entered. You include an ErrorProvider control named ErrorProvider1 in your form. Which additional code segment should you use? A. private void textPhone Validating(object sender, System.ComponentModel.CancelEventArgs e) {if  $($ !IsValidPhone $()$ } {

errorProvider1.SetError(textPhone, "Invalid Phone."); } }

B. private void textPhone Validated(object sender, System.EventArgs e) {if (!IsValidPhone())

{errorProvider1.SetError(textPhone, "Invalid Phone."); }}

# 070-316

C. private void textPhone\_Validating(object sender, System.ComponentModel.CancelEventArgs e) {if  $($ !IsValidPhone $()$ } {

errorProvider1.GetError(textPhone);}}

D. private void textPhone Validated(object sender, System.EventArgs e) {if (!IsValidPhone())

{errorProvider1.GetError(textPhone);

}}

E. private void textPhone\_Validating(object sender, System.ComponentModel.CancelEventArgs e) {if (!IsValidPhone()) {

errorProvider1.UpdateBinding();}}

F. private void textPhone\_Validated(object sender, System.EventArgs e) {if (!IsValidPhone())

{errorProvider1.UpdateBinding();}}

Answer: A

Explanation: The Validating event allows you to perform sophisticated validation on controls. It is possible to use an event handler that doesn't allow the focus to leave the control until a value has been entered. The ErrorProvider component provides an easy way to communicate validation

errors to users. The Set Error method of the ErrorProvider class sets the error description string for the specified control.

Note: Focus events occur in the following order:

1. Enter

- 2. Got Focus
- 3. Leave
- 4. Validating
- 5. Validated
- 6. Lost Focus

Reference: 70-306/70-316 Training kit, To create a validation handler that uses the ErrorProvidercomponent, Pages 93-94 .NET Framework Class Library, ErrorProvider.SetError Method [C#]

Incorrect Answers

C: The Get Error method returns the current error description string for the specified control.

E: The update Binding method provides a method to update the bindings of the DataSource,DataMember, and the error text. However, we just want to set the error description.

B, D, F: The validated event occurs when the control is finished validating. It can used to perform any actions based upon the validated input.

**QUESTION** .116 You develop a Windows-based application CertkillerApp that includes several menus. Every exclusive. You decide to distinguish the single most important item in each menu by changing its caption text to bold type. What should you do?

A. Set the Default Item property to True.

B. Set the Text property to "<br/>b>True</b>".

- C. Set the Checked property to True.
- D. Set the Owner Draw property to True.

Answer: A

Explanation: Gets or sets a value indicating whether the menu item is the default menu item. The default menu item for a menu is boldfaced.

Reference: .NET Framework Class Library, MenuItem.DefaultItem Property [C#] Incorrect Answers

B: The Text property contains the text that is associated with the control. We cannot format this text by HTML-

like tags in the text.

C: We don't want the menu-item to be selected, just bold.

D: When the Owner Draw property is set to true, you need to handle all drawing of the menu item. You can use this capability to create your own special menu displays.

**QUESTION .117** You use Visual Studio .NET to develop a Windows-based application. The application includes several menu controls that provide access to most of the application's functionality. One menu option is named calculate Option. When a user chooses this option, the application

will perform a series of calculations based on information previously entered by the user. To provide user assistance, you create a TextBox control named CertkillerHelp. The corresponding text box must display help information when the user pauses on the menu option with a mouse or navigates to the option by using the arrow keys. You need to add the following code segment:In which event should you add this code segment?

- A. calculateOption\_Click
- B. calculateOption\_Popup
- C. calculateOption\_Select
- D. calculateOption\_DrawItem
- E. calculateOption\_MeasureItem

Answer: C

Explanation: The Select event is raised when a menu item is highlighted. We should use the Select event to set the helper text.

Reference: 70-306/70-316 Training kit, Using Menu Item Events, Page 79

Incorrect Answers

A: The Click event occurs when a menu item is selected.

B: The Popup event is raised just before a menu item's list of menu items is displayed. It can be used to enable and disable menu items at run time before the menu is displayed.

D: The Draw Item event handler provides a Graphics object that enables you to perform drawing and other graphical operations on the surface of the menu item.

E: The Measure Item event occurs when the menu needs to know the size of a menu item before drawing it.

**QUESTION .118** You develop a Windows-based application that includes the following code segment. (Line numbers are included for reference only.)

01 private void Password\_Validating(object sender,

- 02 System.ComponentModel.CancelEventArgs e)
- 03 {

04 if (ValidCertkillerPassword $() == false)$ 

 $05 \{$ 

06 //Insert new code.

07 }

08 }You must ensure that users cannot move control focus away from text Password ifValidCertkillerPassword returns a value of False. You will add the required code on line6.

A.  $e$ . Cancel = true;

B. sender  $=$  name:

 $C.$  password.AcceptsTab = false;

D. password.CausesValidation = false;

Answer: A

Explanation: If the input in the control does not fall within required parameters, the Cancel property within your

event handler can be used to cancel the Validating event and return the focus to the control. Reference: 70-306/70-316 Training kit, The Validating and Validated Events, Page 89 Incorrect Answers

B: Setting an object to an unknown variable is rubbish.

C: The AccptsTab property gets or sets a value indicating whether pressing the TAB key in a multiline text box control types a TAB character in the control instead of moving the focus to the next control in the tab order. D: The Causes Validation property gets or sets a value indicating whether validation is performed when the Button control is clicked.

**QUESTION** .**119** You use Visual Studio .NET to develop a Windows-based application that will interact with a Microsoft SQL Server database. Your application will display employee information from a table named CertkillerEmployees. You use ADO.NET to access the data from the database.

To limit the possibility of errors, you must ensure that any type of mismatch errors between your application code and the database are caught at compile time rather than at run time. Which two actions should you take? (Each correct answer presents part of the solution. (Choose two)

A. Create an XML schema for CertkillerEmployees.

B. Create an XML style sheet for CertkillerEmployees.

C. Create an XML namespace for CertkillerEmployees.

D. Create a typed DataSet object based on the XML schema.

E. Create a typed DataSet object based on the XML style sheet.

F. Create a TypeDelegator class based on the XML namespace.

Answer: A, D

Explanation:

A: We need to create an XML schema that describes the structure of the data. : From this XML schema we can create a typed DataSet object.

Incorrect Answers

B, E: There is no such thing as an XML style sheet.

C: Namespaces are used to enable shorthand notation of objects. It does not apply here.

F: Delegates are used for the managed code objects to encapsulate method calls. Type Delagators do not apply here.

**QUESTION .120** You use Visual Studio .NET to develop a Windows-based application that contains a single form. This form contains a Label control named labelCKValue and a TextBox control namedtextCKValue. labelCKValue displays a caption that identifies the purpose of textCKValue.

You want to write code that enables users to place focus in text CKValue when they press ALT+V. This key combination should be identified to users in the display of labelCKValue. Which three actions should you take? (Each correct answer presents part of the solution. Choose three)

A. Set labelCKValue.UseMnemonic to True.

B. Set labelCKValue.Text to "&Value".

C. Set labelCKValue.CausesValidation to True.

D. Set textCKValue.CausesValidation to True.

E. Set textCKValue.TabIndex to exactly one number less than labelValue.TabIndex.

F. Set textCKValue.TabIndex to exactly one number more than labelValue.TabIndex.

G. Set textCKValue.Location so that text Value overlaps with label Value on the screen.

H. Add the following code to the Load event of MainForm:text.Value.Controls.Add (labelValue);

Answer: A, B, F

Explanation: If the Use Mnemonic property is set to true

(A) A mnemonic character (a character preceded by the ampersand) is defined in the Text property of the Label (B) Pressing ALT+ the mnemonic character sets the focus to the control that follows the Label in the tab order (F) You can use this property to provide proper keyboard navigation to the controls on your form.

Note1 The Use Mnemonic property gets or sets a value indicating whether the control interprets an ampersand character  $(\&)$  in the control's Text property to be an access key prefix character. UseMnemonic is set to True by default.

Note 2: As a practice verify the answer yourself.

Reference: NET Framework Class Library, Label.UseMnemonic Property [C#]Incorrect Answers C, D: The CausesValidation setting has no effect in this scenario.

E: The Text control must tab index that is the successor to the tab index of the label control. G, H: This is not necessary. It has no effect here.

**QUESTION** .**121** You use Visual Studio .NET to develop a Windows-based application named Advocate Resource Assistant (ARA): ARA contains a class named Client. The Client class is defines by the following code segment: namespace Certkiller.Buslayer { public class Client { public string GetPhone(intClientID) { // More code goes here.  $\frac{1}{10}$  Other methods goes here.  $\frac{1}{10}$  The client class is invoked from ARA by using the following code segment: Client client = new Client(); TxtPhone. Text = client. GetPhone(426089); When you try to build your project, you receive the following error message: "Type 'Client' is notdefined". What are two possible ways to correct this problem? (Each correct answer presents a complete solution. Choose two)

A. Fully qualify the Client class with the Certkiller.BusLayer namespace.

B. Fully qualify the Client class with the ARA namespace.

C. Add a using statement for the Certkiller.BusLayer namespace in the Client Form class.

D. Inherit the Certkiller.BusLayer namespace in the Client Form class.

Answer: A, C

Explanation:

A: The Client class was defined within the Certkiller.Buslayer namespace. To reference it correctly we could use the fully qualified name, using the Certkiller.Buslayer namespace.

C: The using-namespace-directive imports the types contained in a namespace into the immediately enclosing compilation unit or namespace body, enabling the identifier of each type to be used without

qualification.Syntax:using-namespace-directive: using namespace-name ;

Reference: C# Language Specification, Using namespace directives

Incorrect Answers

B: The ARA namespace would be of no use. The Client class is defined within theFabrikam.Buslayer namespace.

D: Namespaces cannot be inherited.

**QUESTION** .**122** You develop a Windows control named Formatted Textbox, which will be used by many developers in your company Certkiller Inc. Formatted Textbox will be updated frequently. You create a custom bitmap image named CustomControl.bmp to represent Formatted Textbox in

the Visual Studio .NET toolbox. The bitmap contains the current version number of the control, and it will be updated each time the control is updated. The bitmap will be stored in the application folder. If the bitmap is not available, the standard TextBox control bitmap must be displayed instead.

Which class attribute should you add to Formatted Textbox?

A. [Toolbox Bitmap(typeof(TextBox))[class Formatted Textbox

B. [Toolbox Bitmap(@"CustomControl.bmp")]class Formatted Textbox

C. [Toolbox Bitmap(typeof(TextBox), "CustomControl.bmp")]class Formatted Textbox

D. [Toolbox Bitmap(typeof(TextBox))] [Toolbox Bitmap(@"CustomControl.bmp")] classFormattedTextBox Answer: B

Explanation: You specify a Toolbox bitmap by using the ToolboxBitmapAttribute class. The ToolboxBitmapAttribute is used to specify the file that contains the bitmap.

Reference: 70-306/70-316 Training kit, To provide a Toolbox bitmap for your control, Page 355-356 Incorrect Answers

 A, C, D: If you specify a Type (type),your control will have the same Toolbox bitmap as that of the Type (type) you specify.

**QUESTION** .**123** You use Visual Studio .NET to develop applications for your human resources department at Certkiller. You create the following interfaces: public interface IEmployee {double Salary(); }public interface IExecutive: IEmployee {double AnnualBonus(); }The IEmployee interface represents a generic Employee concept. All actual employees in your company should be represented by interfaces that are derived from IEmployee.

Now you need to create a class named Manager to represent executives in your company. You want to create this class by using the minimum amount of code. Which code segment or segments should you include in Manager? (Choose all that apply)

A. public class Manager:IExecutive

- B. public class Manager:IEmployee, IExecutive
- C. public class Manager:IEmployee
- D. public class Manager:IExecutive, IEmployee
- E. public double Salary()
- F. public double AnnualBonus()

Answer: A, E, F

A: A class can implement an Interface. The Manager class should implement the IExecutive interface. E,

F: The properties that are defined in the Interface must be implemented in a Class.

Incorrect Answers

B: The class should not implement both Interfaces, just the IExecutive interface. C, D: A class cannot inherit from an Interface.

**QUESTION** .**124** You use Visual Studio .NET to create a Windows-based application for Certkiller Inc. The application includes a form that contains several controls, including a button named exitButton. After you finish designing the form, you select all controls and then select Lock Controls from the Format menu. Later, you discover that exit Button is too small. You need to enlarge its vertical dimension with the least possible effort, and without disrupting the other controls. First you select exit Button in the Windows Forms Designer. What should you do next?

A. Set the Locked property to False. Set the Size property to the required size. Set the Locked property to True.

B. Set the Locked property to False. Use the mouse to resize the control. Set the Locked property to True.

- C. Set the Size property to the required size.
- D. Use the mouse to resize the control.

Answer: C

**QUESTION** .**125** You create the user interface for a Windows-based application. The main form in your application includes an Exit menu item named exit Item and an Exit button named exitCommand. You want the same code to run whether the user clicks the menu item or the button.

You want to accomplish this goal by writing the shortest possible code segment. Which code segment should you use?

A. private void HandleExit( object sender, System.EventArgs e) { // Insert application exit code. }private void MainForm Load( object sender, System.EventArgs e) { this.exitCommand.Click +=new

System.EventHandler(HandleExit); this.exitItem.Click  $+=$  new

System.EventHandler(HandleExit); }

B. private void HandleExit( object sender, System.EventArgs e) { // Insert application exit code. } private void MainForm\_Load( object sender, System.EventArgs e) { new System.EventHandler(HandleExit); new System.EventHandler(HandleExit); }

C. private void HandleExit() { // Insert application exit code. } private void MainForm\_Load( object sender, System.EventArgs e) {this.exitCommand.Click += new System.EventHandler(HandleExit); this.exitItem.Click += new System.EventHandler(HandleExit); }

D. private void exitCommand Click( object sender, System.EventArgs e) { // Insert applicationexit code. } private void exitItem\_Click( object sender, System.EventArgs e) { // Insertapplication exit code. } Answer: A

**QUESTION** .**126** You develop a Visual Studio .NET application that dynamically adds controls to its form at run time. You include the following statement at the top of your file: using System.Windows.Forms. In addition, you create the following code to add Button controls: Button tempButton = new Button(); tempButton.Text = NewButtonCaption; tempButton.Name = NewButtonName; tempButton.Left = NewButtonLeft; tempButton.Top = NewButtonTop;this.Controls.Add(tempButton); tempButton.Click += new EventHandler(ButtonHandler);Variables are passed into the routine to supply values for the Text, Name, Left, and Top properties. When you compile this code, you receive an error message indicating that ButtonHandler is not declared. You need to add a ButtonHandler routine to handle the Click event for all dynamically addedButtoncontrols. Which declaration should you use for ButtonHandler?

A. public void ButtonHandler()

- B. public void ButtonHandler(System.Windows.Forms.Button sender)
- C. public void ButtonHandler(System.Object sender)
- D. public void ButtonHandler(System.Windows.Forms.Button sender,System.EventArgs e)
- E. public void ButtonHandler(System.Object sender, System.EventArgs e)

Answer: E

**QUESTION** .**127** As a software developer at Certkiller you create a user control named ScrollControl, which you plan to sell to developers. You want to ensure that ScrollControl can be used only by developers who purchase a license to use it. You decide to use a license provider implemented by the LicFileLicenseProvider class. Now you need to add code to ScrollControl to test for a valid control license. Which two code segments should you add? (Each correct answer presents part of the solution. (Choose two)

A. [LicenseProvider(typeof(LicFileLicenseProvider))]

B. [LicenseProvider(typeof(ScrollControl))]

C. In the Load event handler for ScrollControl, place the following code segment:License controlLicense; try { controlLicense =

LicenseManager.Validate( typeof(ScrollControl)) : } catch(Exception exp) { // Insert code to disallow use. } D. In the Load event handler for ScrollControl, place the following code segment:License controlLicense; try { controlLicense =

LicenseManager.Validate( typeof(ScrollControl), this) ; } catch(Exception exp) { // Insert code to disallow use.

# 070-316

}

E. In the Load event handler for ScrollControl, place the following code segment:bool bLicensed; try { bLicensed =LicenseManager.IsValid(typeof(ScrollControl)) ; } catch (Exceptionexp) { // Insert code to disallow use.  $\}$ 

F. In the Load event handler for ScrollControl, place the following code segment:bool bLicensed; License controlLicense; try { bLicensed =

LicenseManager.IsValid( typeof(ScrollControl), this,controlLicense) ; } catch (Exception exp) { // Insert code to disallow use. }

Answer: A, D

**QUESTION** .**128** You use Visual Studio .NET to create a form that includes a submenu item

namedhelpCKOption. In the Click event handler for help Option, you write code to open a Web browser loaded with a context-sensitive Help file. You add a Context Menu item named ContextMenu1 to

the form. ContextMenu1 will be used for all controls on the form. Now you need to add code to the Popup event handler for ContextMenu1. Your code will create a popup menu that offers the same functionality as help CKOption. You want to use the minimum amount of code to accomplish this

goal. Which two code segments should you use? (Each correct answer presents part of the solution. (Choose two)

A. ContextMenu1.MenuItems.Clear();

B. ContextMenu1.MenuItems.Add("&Display Help");

C. ContextMenu1.MenuItems.Add(helpCKOption.CloneMenu();

D. ContextMenu1.MenuItems[0].Click  $+=$  new

E. System.EventHandler(helpCKOption\_Click)ContextMenu1.Popup += new

System.EventHandler(helpCKOption\_Click)

Answer: A, C

**QUESTION** .**129** You develop a kiosk application CertkillerKiosk that enables users to register for an e-mail account in your domain. CertkillerKiosk contains two TextBox controls named text Name and textEmail. Your application is designed to supply the value of text Email automatically. When a user enters a name in the text Name, an e-mail address is automatically assigned and entered intext Email. The Read Only property of text Email is set to True. Your database will store each user's name. It can hold a maximum of 100 characters for each name. However, the database can hold a maximum of only 34 characters for each e-mail address. This limitation allows 14characters for your domain, @proseware.com, and 20 additional characters for the user's name. If a user enters a name longer than 20 characters, the resulting e-mail address will contain more characters that the database allows. You cannot many any changes to the database schema. You enter the following in the Leave event handler of textName:textEmail.Text = textName.Replace(" ",".") ?"@proseware.com"; Now you must ensure that the automatic e-mail address is no longer than 34 characters. You want to accomplish this goal by writing the minimum amount of code and without affecting other fields in the database. What should you do?

A. Set the textName.Size property to "1,20".

- B. Set the textEmail.Size property to "1,34".
- C. Set the textName.AutoSize property to True.
- D. Set the textEmail.AutoSize property to True.
- E. Set the textName.MaxLenght property to 20.
- F. Set the textEmail.MaxLenght property to 34.

G. Change the code in textName\_Leave to ensure that only the first 20 characters of textName.Textare used.

#### 070-316

H. Use an ErrorProvider control to prompt a revision if a user enters a name longer than 20characters. Answer: G

**QUESTION .130** You use Visual Studio .NET to develop a Windows-based application that interacts with a Microsoft SQL Server database. Your application contains a form named Customer Form, which includes the following design-time components:. • SqlConnection object named Certkiller Connection.

. • SqlDataAdapter object named Certkiller DataAdapter.

. • DataSet object named Certkiller DataSet, based on a database table named Customers.

At run time you add a TextBox control named textCompanyName to Customer Form. You execute the Fill method of Certkiller DataAdapter to populate Customers. Now you want to use DataBinding to display the CompanyName field exposed by Certkiller DataSet in textCompanyName. Which code segment should you use?

A. textCompanyName.DataBindings.Add("Text", CertkillerDataSet,"CompanyName");

B. textCompanyName.DataBindings.Add("Text", CertkillerDataSet,"Customers.CompanyName");

C. textCompanyName.DataBindings.Add("Text", CertkillerDataAdapter,"CompanyName");

D. textCompanyName.DataBindings.Add("Text", CertkillerDataAdapter,"Customers.CompanyName"); Answer: B

**QUESTION** .**131** You use Visual Studio .NET to create a Windows-based application for Certkiller Inc. The application enables users to update customer information that is stored in a database. Your application contains several text boxes. All TextBox controls are validated as soon as focus is

transferred to another control. However, your validation code does not function as expected. To debug the application, you place the following line of code in the Enter event handler for the first text

box:Trace.WriteLine(Enter);You repeat the process for the Leave, Validated, Validating, and Text Changed events. In each event, the text is displayed in the output window contains the name of the event being handled. You run the application and enter a value in the first TextBox control. Then you change focus to another control to force the validation routines to run. Which code segment will be displayed in the Visual Studio .NET output windows?

A. Enter Validating Text Changed Leave Validated

B. Enter Text Changed Leave Validating Validated

C. Enter Validating Validated Text Changed Leave

D. Enter Text Changed Validating Validated Leave

E. Enter Validating Text Changed Validated Leave

Answer: B

**QUESTION** .**132** You use Visual Studio .NET to create an application. Your application contains two classes, Region and City, which are defined in the following code segment. (Line numbers are included for reference only)You need to add code to the CalculateCertKTax method of the City class to call the CalculateCertKTax method of the Region class. Which code segment should you add on line 08?

```
A. CalculateCertKTax();
```
B. this.CalculateCertKTax();

C. base.CalculateCertKTax();

D. Region  $r = new Region(); r.CalculatedCertKTax();$ 

Answer: C

**QUESTION** .**133** You develop a Windows-based application. You plan to use ADO.NET to call a Microsoft SQL Server stored procedure named CertkillerEmployeeData. This procedure accepts a parameter for querying the database by an employee's family name. You need to add code to your

application to set up the parameter for use with the stored procedure. Which three lines of code should you add? (Each correct answer presents part of the solution. (Choose three)

A. SqlParameter prm = new SqlParameter();

B. SqlParameter prm = new SqlParameter( "@FamilyName",

C.SqlDbType.VarChar);prm.Direction =ParameterDirection.Input;

D. prm.Direction = ParameterDirection.InputOutput;

E. cmd.Parameters.Add(prm);

F. cmd.Parameters $[0]$  = prm;

Answer: B, C, E

**QUESTION .134** You Microsoft SQ L Server database Certkiller Data is installed to use integrated security. You are designing a Windows Forms application that will run on your company intranet to access the database. Your application must fulfill the following requirements:

- . Only authorized users must be able to access data in the database.
- . Ongoing security administration must be managed by the network administrator.
- . Users should supply logon information only once.

What should you do?

A. Ask the SQL Server database administrator to create a user ID for your application and to assign appropriate database permissions. Use this information to dynamically build your connection string.

B. Ask the network administrator to create a user ID for your application. Ask the SQL Server database administrator to assign appropriate database permissions for the user ID. Use this information to dynamically build your connection string.

C. Ask the network administrator to add users of your application to a designated Windows domain group. Ask the SQL Server database administrator to assign appropriate database permissions for this group. Use this information to dynamically build your connection string.

D. Create a logon form for your application and obtain the user name and password of everyone who runs it. Use this information to dynamically build your connection string. Answer: C

**QUESTION** .**135** You develop a Windows-based application CertkillerApp by using Visual Studio .NET. Your database administrator is responsible for coding and maintaining all stored procedures. Periodically, the administrator modifies the stored procedures. At run time, your application code must discover any changes in the way that values are passed to and returned from the stored procedures. Which ADO.NET object and method should you use?

A. CommandBuilder.RefreshSchema

- B. CommandBuilder.DeriveParameters
- C. SqlCommand.CreateParameter
- D. SqlDataAdapter.GetFillParameters

Answer: B

**QUESTION 136** You develop a Windows-based inventory application. The application will use a SqlDataAdapter object, a SqlCommandBuilder object, and a DataSet object to retrieve data from and manage updates to a Microsoft SQL Server database. You write the following code to set up

the objects:SqlConnection cn = new SqlConnection("server=CONTOSO;database=Inventory");DataSet ds = new DataSet();SqlDataAdapter da = new SqlDataAdapter("SELECT ProductDescription, Certkiller Data, UnitPrice FROM Products",cn);SqlCommandBuilder cd = newSqlCommandBuilder(da);When you test the application, you can successfully retrieve data from the DataSet object. However, when you try to send modified data back to the database, your changes are not saved How should you correct this problem? A. Specify a SelectCommand property for the SqlDataAdapter object.

B. Specify an Update Command property for the SqlDataAdapter object.

C. Include the primary key field of the Products table in the SELECT query.

D. Include a WHERE clause in the SELECT query.

Answer: C

**QUESTION** .**137** You need to create an OleDbCommand object to retrieve information about postal codes for your mailing list application. You create an OleDbConnection object named conn. You need to instantiate the OleDbCommand object and set the CommandText and Connection properties. What are two possible code segments for you to use? (Each correct answer presents a complete solution. Choose two)

A. OleDbCommand comm = new OleDbCommand(); comm.CommandText = "SELECT\* FROM Regions"; comm.Connection = conn;

B. OleDbCommand comm = new OleDbCommand("sp\_GetRegions", conn);comm.CommandType = CommandType.Text;

C. OleDbCommand comm = new OleDbCommand("SELECT \* FROM Regions",conn); comm.CommandType = CommandType.Text;

D. OleDbCommand comm = new OleDbCommand("sp\_GetRegions", conn);comm.CommandType = CommandType.TableDirect;

E. OleDbCommand comm = new OleDbCommand(); comm.CommandType = "SELECT\* FROM Regions"; comm.Connection = conn;

Answer: A, C

**QUESTION .138** You develop a Windows-based application. Its users will view and edit employee attendance data. The application uses a DataSet object named customer Dataset to maintain the data while users are working with it. After a user edits data, business rule validation must be performed by a middle-tier component named CertKComponent. You must ensure that your application sends only edited data rows from custom Dataset to CertKComponent. Which code segment should you use?

A. DataSet change Dataset = new DataSet(); if(customDataSet.HasChanges)

{CertKComponent.Validate(changeDataSet); }

B. DataSet changeDataSet = new DataSet(); if(customDataSet.HasChanges)

{CertKComponent.Validate(customDataSet); }

C. DataSet changeDataSet = customDataSet.GetChanges();CertKComponent.Validate(changeDataSet);

D. DataSet changeDataSet = customDataSet.GetChanges();CertKComponent.Validate(customDataSet); Answer: C

**QUESTION** .**139** You develop a Windows-based application that will retrieve Certkiller employee vacation data and display it in a DataGrid control. The data is managed locally in a DataSet object named employee DataSet. You need to write code that will enable users to sort the data by department. Which code segment should you use?

A. DataView dvDept = new DataView(); dvDept.Table =employeeDataSet.Tables[0]; dvDept.Sort = "ASC";DataGrid1.DataSource = dvDept;
B. DataView dvDept = new DataView(); dvDept.Table =employeeDataSet.Tables[0]; dvDept.Sort = "Department";DataGrid1.DataSource = dvDept;

C. DataView dvDept = new DataView(); dvDept.Table =employeeDataSet.Tables[0]; dvDept.ApplyDefaultSort = true;DataGrid1.DataSource = dvDept;

D. DataView dvDept = new DataView(); dvDept.Table =employeeDataSet.Tables[0];

dvDept.ApplyDefaultSort = false;DataGrid1.DataSource = dvDept; Answer: B

**QUESTION .140** As a software developer at Certkiller Inc. you use Visual Studio .NET to develop a Windows based application that will manage vendor contracts. You create a DataSet object, along with its associated DataTable object and DataView object. The DataSet object contains all data available for a single contract. This data is displayed in a DataGrid control. After all parties sign a contract, the value in a field named Contract Approved is set to True. Business rules prohibit changes to database information about a contract when the Contract Approved value associated with the contract is true. You must ensure that this business rule is enforces by your application code. What should you do?

A. Set the Allow New property of the DataSet object to False.

B. Set the Allow Edit property of the DataView object to False.

C. Call the EndEdit method of the DataTable object.

D. Call the EndEdit method of the DataRow object.

Answer: B

**QUESTION** .**141** You develop an order entry application CertkillerOrder. CertkillerOrder uses a DataSet object named CurrentOrders to maintain data in memory while users modify the data. To CurrentOrders, you add DataTable object named Orders and OrderDetails. OrderDetails

contains data about each line item that is included in the order. Users frequently discover that an order contains no entries in OrderDetails. In these situations they delete the order from Orders. You must ensure that users cannot delete any orders that have corresponding entries in OrderDetails.

What should you do?

A. Add a Unique Constraint object to CurrentOrders.

B. Add a ForeignKeyConstraint object to CurrentOrders.

C. Add a DataRelation object to CurrentOrders and set the ChildKeyConstraint property to point to the appropriate column.

D. Add a DataRelation object to CurrentOrders and set the ParentKeyConstraint property to the appropriate column.

Answer: B

**QUESTION** .**142** You are developing a Windows-based application that logs hours worked by Certkiller employees. Your design goals require you to maximize application performance and minimize impact on server resources. You need to implement a SqlCommand object that will send a SQL

INSERT action query to a database each time a user makes a new entry. To create a function named LineItemInsert, you write the following code. (Line numbers are included for reference only)

01 public int LineItemInsert(int empID, int projectID,

02 decimal hrs, SqlConnection cnn)

03 {

04string SQL; 05int Ret;

 $07$  SOL = String. Format 08 "INSERT INTO TimeEntries (EmpID, ProjectID, Hours) "  $09 + 10$  "VALUES  $({0}, {1}, {2})$ ", 11 empID, project ID, hrs); 12 SqlCommand cmd = new SqlCommand(SQL, cnn); 13 // Insert new code. 14 } You code must execute the SQL INSERT action query and verify the number of database records that are affected by the query. Which code segment should you add on line 14? A. cnn.Open(); Ret = cmd.ExecuteNonQuery(); cnn.Close(); return Ret; B. cnn.Open(); Ret = cmd.ExecuteScalar(); cnn.Close(); return Ret; C. SqlDataReader reader; cnn.Open(); reader = cmd.ExecuteReader(); cnn.Close() returnreader.RecordsAffected; D. SqlDataReader reader; cnn.Open(); reader = cmd.ExecuteReader(); cnn.Close(); returnreader.GetValue(); Answer: A **QUESTION .143** You develop a Windows-based application that processes customer data from a database.

Your customer service representatives will use the application to view or edit customer data. One procedure in your application calls a function named Process Customer. You want to add code to your application to record error information and performance data relating to ProcessCustomer. This information must be recorded in a log file named InfoLog.txt on the computer that executes the application. In addition, you want to be able to enable and disable logging without recompiling

your application, and you want the option of logging error information only, or of logging both error information and performance data.

Which code segment should you use?

A. EventLog oLog = new EventLog(); EventLogEntryType oType; try{

if(!EventLog.SourceExists("CustPerformance")){ EventLog.CreateEventSource( "CustPerformance",

"Application"); } oLog.Source ="CustPerformance"; oLog.Log = "Application"; oType =

EventLogEntryType.Information;oLog.WriteEntry( "Before ProcessCustomer() " + DataTime.Now, oType); ProcessCustomer();

if (!EventLog.SourceExists("CustPerformance")){ EventLog.CreateEventSource( "CustPerformance", "Application"); } oLog.Source =

"CustPerformance"; oLog.Log = "Application"; oType = EventLogEntryType.Information;oLog.WriteEntry( "After ProcessCustomer()" + DataTime.Now, oType); } catch(Exception eEx) { if

(!EventLog.SourceExists("CustErrors")){ EventLog.CreateEventSource( "CustErrors", "Application");

}oLog.Source = "CustErrors";oLog.Log = "Application";oType = EventLogEntryType.Error;

oLog.WriteEntry( "Error details: " + oEx.Message, oType); }

B. #define MYSWITCH FileStream fs = new FileStream( $@$ "C:\InfoLog.text",

FileMode.Append);StreamWriter sw = bew StreamWriter(fs); try  $\frac{1}{2}$  #if MYSWITCH

sw.WriteLine("BeforeProcessCustomer()" + DataTime.Now); #endif ProcessCustomer(); \* #if MYSWITCH

sw.WriteLine("After ProcessCustomer()" + DataTime.Now); #endif } catch(Exception oEx) { #ifMYSWITCH

sw.WriteLine(oEx.Message); #endif sw.Close(); fs.Close(); }C. FileStream fs = new FileStream(

@"C:\InfoLog.txt", FileMode.Append); StreamWriter oWriter =new StreamWriter(fs);

TextWriterTraceListener oListener = new TextWriterTraceListener(oWriter);TraceSwitch oSwitch = new

TraceSwitch("MySwitch", "My TraceSwitch");Trace.Listeners.Add(oListener); try {

Trace.WriteLineIf(oSwitch.Trace Verbose, "BeforeProcessCustomer() " + Now); ProcessCustomer();

Trace.WriteLineIf(oSwitch.TraceVerbose, "AfterProcessCustomer() " + Now); } catch(Exception oEx) { Trace.WriteLineIf(oSwitch.TraceError,oEx.Message); oWriter.Flush(); oWriter.Close(); }D. FileStream fs = new FileStream( @"C:\InfoLog.Text", FileMode.Append); StreamWriter oWriter =new StreamWriter(fs); TextWriterTraceListener oListener = new TextWriterTraceListener(oWriter;

TraceSwitch oSwitch = new TraceSwitch("MySwitch", "My TraceSwitch");Debug.Listeners.Add(oListener); try {Debug.WriteLineIf(oSwitch.TraceVerbose, "BeforeProcessCustomer()" + Now); ProcessCustomer(); Debug.WriteLineIf(oSwitch.TraceVerbose, "AfterProcessCustomer() "+ Now); }catch(Exception oEx) { Debug.WriteLineIf(oSwitch.TraceError,oEx.Message);oWriter.Flush(); oWriter.Close(); } Answer: C

**QUESTION** .**144** You use Visual Studio .NET to create a customer database application for Certkiller. Your application contains the following code segment. (Line numbers are included for reference only)01 for each(Customer oCustomer in oCompany.Customers){

02 decPostage = CalculatePostage(oCustomer);03 }When you debug your application, you discover that the CalculatePostage function sometimes

produces incorrect results. You suspect that a problem in one of the property values of oCustomermight be causing the error. oCustomer includes a property named Region that contains the name of the geographical region where the customer resides. The Customers collection of oCompany is

sorted by region. As quickly as possible, you need to step through CalculatePostage each time the Region property of oCustomer changes to a new value. What should you do?

A. Set a breakpoint on line 1. Step through the code after the breakpoint is reached.

B. Set a breakpoint on line 2. Step through the code after the breakpoint is reached.

C. Set a breakpoint on line 2. Set its Condition property to oCustomer.Region and select the has changed option.

D. Set a breakpoint on line 1. Set its Condition property to oCustomer.Region and select the is true option. E. Set a breakpoint on line 2. Set its Condition property to oCustomer.Region.Changed and select the true option.

Answer: C

**QUESTION .145** You use Visual Studio .NET to create an application for 100 users for the

CertkillerCustomers support department. The users run a variety of operating systems on a variety of hardware. You plan to create a distribution package for your application. Your application includes several Windows Forms with many controls on each. You must ensure that the Windows Forms will launch as quickly as possible on client computers. You must not adversely affect the functionality of the application. What should you do? A. Set the Compression property of the setup project to Optimized for Speed. Then build your distribution package.

B. For each Windows Form in your application, set the Causes Validation property to False.

C. Use the Native Image Generator (Ngen.exe) to precompile your application.Add the precompiled application to your distribution package.

D. Add a custom action to your setup project to precompile your application during installation. Answer: D

**QUESTION** .**146** You use Visual Studio .NET to develop a Windows-based application. You implement security by using the security classes of the .NET Framework. Your application includes the following procedure. (Line numbers are included for reference only.)

01 public void Approve Vacation

02 string User1, string Role1,

03 string User2, string Role2)  $04 \{$ 05PrincipalPermission principalPerm1 = 06new PrincipalPermission(User1, Role1); 07 PrincipalPermission principalPerm2 = 08 new PrincipalPermission(User2, Role2); 09 // Insert new code. 10 // Additional procedure code goes here. 11 } You must ensure that both User1 and User2 are members of the same security roles. Which code segment

should you insert on line 9?

A. principalPerm1.IsUnrestricted; principalPerm2.IsUnrestricted;

B. principalPerm1.IsSubSetOf(principalPerm2);

C. principalPerm1.Intersect(principalPerm2).Demand();

D. principalPerm1.Union(principalPerm2).Demand();

Answer: D

# Section B - Practice Questions

**QUESTION .1** You create an assembly by using Visual Studio .NET for your client, military agency. The assembly is responsible for writing and reading confidential data of military movement to and from an XML data file onto an encrypted hard drive. You need to implement security in the assembly. What should you do? A. Implement declarative security and execute the permission demand to allow access to the file system. B. Implement imperative security and execute the permission demand to allow access to the file system.

C. Implement imperative security and execute the minimum permission request to allow access to the file system.

D. Implement declarative security and execute the minimum permission request to allow access to the file system.

Answer: D

You can use declarative code access security to request permissions for the entire assembly. SecurityAction flags that can be specified in an assembly-wide directive. When SecurityAction.RequestMinimum is specified, it makes a request to the common language runtime to be granted the requested permission. If the requested permission is not granted by the security policy, the assembly will not execute.

**QUESTION .2** You are creating an application for a large hotel chain firm, Awana Hotels. The application will show list a of vacant rooms in a List Box control on a form. By double-clicking any of the rooms in the list box, anew form will appear that displays a graphical representation of each room. You find that the desktop becomes cluttered easily. You do not want the users of the application to resize the blueprint forms larger than 300 pixels by 300pixels. Which of the following code fragments should you use to restrict the size of the blueprint forms? (Select the best choice.)

A. BPForm.MinimumWidth =  $300$ : BPForm.MinimumHeight =  $300$ ;

B. BPForm.MaximumSize = New Size $(300, 300)$ ;

C. BPForm.MaximizedBounds = New Rectangle $(0, 0, 300, 300)$ ;

D. BPForm.MinimumSize = New Size $(300, 300)$ ;

Answer: B

The MaximumSize property will prevent a form's width or height from exceeding a given range.

TheMaximumSize property accepts a Size object that specifies the maximum width and height of the form. TheMinimumWidth, Minimum Height and Minimum Size properties prevent a form from being reduced in size beneath a given range. The Maximized Bounds property determines the size of a form when it is maximized.

**QUESTION .3** You have recently upgraded your skills to a .Net software engineer. Which of the following debugging operations are not valid using Visual Basic .NET breakpoints? (Select all choices that are correct.) A. Stop execution at a specified line of code when that section of code is executed for the fifth time.

B. Stop execution the instant that the value of a given variable changes.

C. Stop execution at a specified line of code when the number of times that section of code has been executed is a multiple of 25.

D. Stop execution at a specified line of code when a given expression evaluates to Stop.

E. Stop execution the instant that the value of a variable changes to False.

Answer: B, E

You can use Visual Basic .NET breakpoints to stop execution at a specified line of code when that section of code is executed for the fifth time, to stop execution at a specified line of code when the number of times that section of code has been executed is a multiple of 25, and to stop execution at a specified line of code when a given expression evaluates to Stop. A breakpoint that halts execution at any line of code the instant that a variable's

value changes or becomes False is known as a data breakpoint. Data breakpoints cannot be used in Visual Basic .NET. In previous versions of Visual Basic, you could set a data breakpoint that would cause execution to stop on any line of code whenever a variable's value changed. In Visual Basic .NET, you must set breakpoints on each line of code to evaluate.

**QUESTION .4** You are debugging a Windows Form application. Your colleague, Tom Kits used a SqlDataReader object to populate a custom control. Due to miscommunication, your code uses the Get Boolean method to read data from a particular column that is a Boolean. Which of the following exceptions will be thrown?(Select the best choice.)

A. A Verification Exception object will be thrown.

B. The Fill Error event will be raised.

C. An ApplicationException object will be thrown.

D. An InvalidCastException object will be thrown.

Answer: D

An InvalidCastException object is thrown when a casting operation cannot be successfully performed. The GetBoolean method of the SqlDataReader object expects to find Boolean values in the column from which it is reading. If the value in the column cannot be cast to a Boolean value, then an InvalidCastException object is created. The Fill Error event of the SqlDataAdapter class is raised when data cannot be converted properly while

filling a data set. The ApplicationException class is used to throw custom exceptions. A

VerificationExceptionobject is created when an application's code cannot be verified as safe through security policies.

**QUESTION** .**5** Certkiller Inc uses Visual SourceSafe to manage code versioning. Visual SourceSafe is configured to use shared checkouts. You are the lead developer. Two of your developer, Tim and Smith checked out the same files and performed debugging on them. Which of the following methods should you use to handle both sets of code? (Select the best choice.)

A. Tim and Smith should combine changes on one computer and check in only one set of files.

B. First, Tim should check in Smith's files, then Tim should check in his files. Tim will be responsible for resolving conflicts.

C. Smith and Tim should combine changes on both computers and check in both sets of files.

D. First, Tim should check in his files, then Smith's should retrieve the latest code and resolve any conflicts on Smith's computer.

## Answer: D

When Visual SourceSafe is configured for shared checkouts, it is possible for multiple developers to check out the same files and modify them. When the modified files are checked into Visual SourceSafe, conflicts must be resolved. The process of resolving conflicts can be simplified if a single developer retrieves the latest version of the files after another developer has checked in his or her version of the files. After the latest version of code has been retrieved, Visual SourceSafe will attempt to merge conflicts if the automatic merge resolution is configured. The developer who is responsible for resolving conflicts will be notified if any conflicts must be handled manually. After the developer resolves conflicts on his or her computer and tests the merged code, the merged code should be checked into Visual SourceSafe.

**QUESTION .6** You have created an application for South wind Online Traders that accesses a Microsoft SQ L Server database. Several customers have been experiencing several major errors when they try to place orders on the database. Your team wants more detailed information about these errors. Which of the following actions should you perform? (Select the best choice.)

A. Recompile the application and include the /d:TRACE = True option on the command line.

B. Edit the application configuration file and set the trace level to 4.

C. Start the application from the command line and include the /d:trace=4 argument.

D. Use #CONST statements to set the trace levels and recompile the application.

Answer: B

You can change the settings of trace switches through an application configuration file. The configuration file of an application is named application\_name.exe.config. Setting a trace switch to 4, or verbose mode, provides the greatest level of detail in trace messages. Recompiling the application and including the /d:TRACE = True option on the command line will enable tracing, but will not affect the trace level. #CONST is used to specify compiler settings. Recompiling an application is not necessary in order to change the value of a trace switch. Including the /d:trace=4 argument on the command line will not change the trace level.

**QUESTION .7** You have written an application named Space Utilization that uses an assembly named MathLib to calculate vehicle space utilization for Consolidated Parcels. You install your application to the C:\ProgramFiles\SpaceUtilization folder, and install the assembly to the C:\Program Files\MathLib folder. When you try to run the application, it fails with a TypeLoadException. Which of the following actions will not correct the problem? (Each choice represents a complete solution to the problem.) (Select 3 choices.)

A. Uninstall the assembly and reinstall it to the C:\Program Files\Space Utilization folder.

B. Add the MathLib assembly to the GAC.

C. Edit the shortcut for the Space Utilization application and change the startup path to

C:\ProgramFiles\MathLib.

D. Add the following entry to the startup section of the

C:\ProgramFiles\SpaceUtilization\SpaceUtilization.config file:<assemblyBinding xmlns="urn:schemas-

Microsoft-com:asm:v1><probing privatePath="..\MathLib"></assemblyBinding>

E. Add C:\Program Files\MathLib to the system path.

F. Add the following entry to the runtime section of the

C:\ProgramFiles\SpaceUtilization\SpaceUtilization.exe.config file:<assemblyBinding xmlns="urn:schemas-

Microsoft-com:asm:v1><probing privatePath="..\MathLib"></assemblyBinding>

G. Uninstall the assembly and reinstall it to the C:\Windows\Microsoft.Net\Framework\MathLib folder. Answer: C, D, E, G

To correct the TypeLoadException error that occurs in this scenario, you can either install the assembly in a valid location or use the configuration file to point the application to the location of the assembly.

TypeLoadExceptionis thrown when a required assembly cannot be found. By default, the common language runtime (CLR) will search for the assembly in the application folder. The CLR will also search the folders specified in the private Pathattribute of the probing element of the assemblyBinding element in the runtime section of the application's configuration file. Publishing the assembly in the global assembly cache (GAC) will also enable the application to find the assembly. None of the other options will have any effect on the application's ability to locate the assembly.

**QUESTION** .**8** You are working as a maintenance programmer for Coders Inc. A stored procedure made by your colleague is not returning the right values. The stored procedure is located in a Microsoft SQL Server 2000database Which window in Visual Studio .NET should you use to select the stored procedure to debug?(Select the best choice.)

A. Server Explorer

B. Command

C. Task List

D. Output

Answer: A

You can debug Microsoft SQL Server stored procedures with version 6.5 and Service Pack 3 or later while in Visual Studio .NET. First, use the Server Explorer window to establish a connection to your database. Next, navigate through the database until you find the stored procedure that you want to debug in the stored procedure node. Then, right-click the stored procedure and choose the Step Into Stored Procedure option.

**QUESTION** .**9** Your application features several advanced operations that should only be performed by Subject Lecturers of the School of International Banking. In your organization, all project manager user accounts are members of the Subject Lecturers group in the Windows NT PROGRAMMING domain. In order to show the advanced features of the frmOptions form, you write the following code:frmOptions oOptions = new frmOptionsWindowsIdentity oIdentity = WindowsIdentity.GetCurrentWindowsPrincipal oPrincipal = New WindowsPrincipal(oIdentity)

If oPrincipal.IsInRole("SubjectLecturers"){oOptions.ShowAdvancedFeatures();}When you execute this code, the options form is displayed, but the advanced features are not shown. Which of the following actions should you perform to display the options form with the advanced

features?(Select the best choice.)

- A. Initialize the oIdentity object as WindowsIdentity.GetAnonymous.
- B. Change the If statement to If oIdentity.IsSystem Then.
- C. Change the value that is passed to the IsInRole method call to PROGRAMMING\SubjectLecturers.

D. Change the value that is passed to the IsInRole method call to PROGRAMMING.

Answer: C

To display the options form with the advanced features, you should change the value that is passed to the parameter of the IsInRole method call to PROGRAMMING\SubjectLecturers. When specifying a Windows group as a parameter to the Principal.IsInRole method, the domain or the computer name should be specified in the parameter. Initializing the oIdentity object with the Get Anonymous method would cause the oIdentity object to have only the limited permissions that are available to anonymous users. The Is System method of the

#### 070-316

Identity class returns True if the associated user account is flagged as a System account. The Is System method does not indicate whether the account is a member of the PROGRAMMING\SubjectLecturers group.

**QUESTION .10**You use Visual Studio .NET to create a Windows-based application called CertkillerTimeSheetApp. The main form of the application contains several check boxes that correspond to application settings. One of the Checkbox controls is named overtime Checkbox. The caption for overtime Checkbox is"Overtime". You must enable users to select or clear this check box by pressing ALT+A. Which two actions should you take? (Each correct answer presents part of the solution. Choose two)

A. Set overtimeCheckBox.AutoCheck to True.

B. Set overtimeCheckBox.AutoCheck to False.

- C. Set overtimeCheckBox.Tag to "&Overtime".
- D. Set overtimeCheckBox.CheckState to Unchecked.
- E. Set overtimeCheckBox.CheckState to Indeterminate.
- F. Set overtimeCheckBox.Apperance to Button.
- G. Set overtimeCheckBox.Apperance to Normal.
- H. Set overtimeCheckBox.Text to "&Overtime".

Answer: A, H

The Auto Check property must be set to True so that the Checkbox automatically is changed when the check box is accessed. The Text property contains the text associated with this control. By using the &-sign we define a shortcut command for this control. "&Overtime" defines the shortcut ALT+A.

## **QUESTION .11** You use Visual Studio .NET to create a Windows-based application named

DrugTestApp.DrugTestApp will be used by five medical service representatives to access a central database to retrieve drug results for trucking customers. All five representatives use client computers that are connected to the company intranet. All client computers have Windows XP Professional and the .NET Framework installed. However, disk space is running out. What should you do?

A. Copy your application to a shared folder on your company intranet. Create a shortcut to your application on the desktop of each client computer.

B. Create a distribution package by using the Visual Studio .NET Setup Wizard. Exclude the dependency for the .NET Framework. Install the distribution package on each client computer.

C. Copy your application to each client computer. Create a shortcut to your application on the desktop of each client computer

D. Create a distribution package by using the Visual Studio .NET Setup Wizard. Set the distribution package's Compression property to Optimized for size. Install the distribution package on each client computer. Answer: C

The .NET Framework is required on each system that runs Visual Basic .NET application. Installed the .NET Framework is 30 MB. Windows XP already has the .NET Framework included in the operating systems, so we don't have to distribute it. We can simply copy the application to each client computer and manually create a shortcut to the application.

**QUESTION** .**12** As a developer at Certkiller you develop a new order fulfillment application using C# that reuses existing data access components developed earlier. One of these components returns a DataSet object that contains the data for all customer orders for the previous year.

You want your application to display orders for individual product numbers that are backordered. Users will specify the appropriate product numbers at run time. What should you do?

A. Use the DataSet.Reset method.

- B. Use the Dataset. Update method.
- C. Set the RowFilter property of the DataSet object by using a filter expression.
- D. Create a RowFilter object and set the RowStateFilter property by using a filter expression.
- E. Create a DataView object and set the RowStateFilter property by using a filter expression.
- F. Create a DataView object and set the RowFilter property by using a filter expression.

Answer: F

You filter data by setting the RowFilter property. The RowFilter property takes a String that can evaluate to an expression to be used for selecting records. RowFilter is a property of the DataView object.

**QUESTION** .**13** You use Visual Studio .NET to develop a Windows-based application to obtain flight bookings placed by customers. The application will interact with a Microsoft SQL Server database. Your application will display booking information from a table named FlightBookingTable. You use ADO.NET to access the data from the database. Statistics show that the error rate per component is increasing. You must ensure that any type of mismatch errors between your application code and the database are caught at compile time rather than at run time.

Which two actions should you take? (Each correct answer presents part of the solution. Choose two)

- A. Create an XML style sheet for FlightBookingTable.
- B. Create an XML namespace for FlightBookingTable.
- C. Create a typed DataSet object based on the XML schema.
- D. Create a typed DataSet object based on the XML style sheet.
- E. Create a TypeDelegator class based on the XML namespace.
- F. Create an XML schema for FlightBookingTable.

Answer: C, F

We need to create an XML schema that describes the structure of the data. From this XML schema we can create a typed DataSet object.

**QUESTION** .**14** You are developing a Windows Application for Win grove. To speed up development time, you have inherited an application from a former employee. The first line of the project has an Option Strict On statement. What effect will this statement not have on the application? (Select all correct answers.)

- A. Variables must be declared explicitly.
- B. String comparisons will be based on case-insensitive text.
- C. Late bound variables are allowed.
- D. Data conversions that will result in data loss are prevented.
- E. Variables are not required to be explicitly declared.

Answer: B, C, E

The Option Strict statement restricts how implicit data conversions are performed when values are assigned to a variable. If data will be lost in the conversion process, such as when the value of an integer variable is assigned to a short variable, then a run-time error message will appear. In order for Option Strict to determine what typeof data a variable can hold, all variables must be explicitly declared. The Option Compare statement is used to determine string comparisons.

**QUESTION** 15 You are creating a Windows Form application using C# for purchasing executives to use at Acme Manufacturing. You need to save the data once a row in a DataTable object is successfully edited. Which event should you handle? (Select the best choice.)

- A. Row Updated
- B. DataSourceChanged

C. Changed D. Row Changed Answer: D

The Row Changed event of a DataTable object is raised when a DataRow object is modified. The RowChanged event receives a DataRowChangeEventArgs argument that contains both an Action property and a Row property. The Action property reveals the action performed on the row. The Row property returns the DataRow object that was modified. The DataSourceChanged event is a DataGrid event that occurs when the DataSource property changes. The Changed event is a FileSystem Watcher event that occurs when a file in a given folder is modified. The Row Updated event is a DataAdapter event that occurs when a command is run.

**QUESTION** .**16** You use Visual Studio .NET using C# to create a payment form for customers of Geek Books Inc. The form enables users to enter credit card payment information. The form contains a text box namedtxtCreditCardNo. If a user enters an invalid telephone number, the form must notify the user of the error. You use a function named ValidateCreditCardXMLService that calls an XML web service to validate the credit-card number entered. You include an ErrorProvider control named ErrorProvider1 in your form. Which additional code segment should you use?

A. Private Sub txtCreditCard Validated (ByVal sender As Object, ByVal e As System.EventArgs) If ValidateCreditCardXMLService() = False then \_ErrorProvider1.SetError(txtCreditCard, "Invalid Credit Card.")End If End Sub

B. Private Sub txtCreditCard Validated (ByVal sender As Object, \_ByVal e As System.EventArgs) \_Handles txtCreditCardNo.Validated

If ValidateCreditCardXMLService() = False then \_ErrorProvider1.SetError(txtCreditCard, "Invalid Credit Card.")End If End Sub

C. Private Sub txtCreditCard\_Validating \_(ByVal sender As Object, \_ByVal e As System.ComponentModel.CancelEventArgs) \_

Handles txtCreditCardNo.ValidatingIf ValidateCreditCardXMLService() = False then ErrorProvider1.GetError(txtCreditCard)End IFEnd Sub

D. Private Sub txtCreditCard Validated (ByVal sender As Object, \_ByVal e As System.EventArgs) \_Handles txtCreditCardNo.Validated

If ValidateCreditCardXMLService() = False then \_ErrorProvider1.GetError(txtCreditCard)End If End Sub E. Private Sun txtCreditCard Validating (ByVal sender As Object, ByVal e As

System.ComponentModel.CancelEventArgs) \_

Handles txtCreditCardNo.ValidatingIf ValidateCreditCardXMLService() = False then

\_ErrorProvider1.UpdateBinding()

End If End Sub

F. Private Sub txtCreditCard Validated (ByVal sender As Object, \_ByVal e As System.EventArgs) \_Handles txtCreditCardNo.Validated

If ValidateCreditCardXMLService() = False then \_ErrorProvider1.UpdateBinding()End IfEnd Sub Answer: B

We should add code for the Validating Event. If the ValidateCreditCardXMLService() function evaluates to false we should use the ErrorProvider.SetError method to set the error description string.

**QUESTION** .**17** You use Visual Studio .NET to create a Windows-based application using C# called CertkillerApp, that will be distributed to your client, Interactive Kids' Museum. You add a setup project to your solution to create a distribution package. You need to ensure that your setup project will create a shortcut that will be available on your customers Programs menus. What should you do?

A. Navigate to the User's Programs Menu folder in the File System on Target Machine hierarchy. Add the primary output from your application.

B. Navigate to the User's Programs Menu folder in the File System on Target Machine hierarchy. Add the secondary output from your application.

C. Navigate to the Systems Folder in the File System on Target Machine hierarchy. Create a shortcut to your application and move the shortcut to the User's Systems Menu folder in the same hierarchy.

D. Navigate to the Application Folder in the File System on Target Machine hierarchy. Create a shortcut to your application and move the shortcut to the User's Programs Menu folder in the same hierarchy.

E. Navigate to the Install folder in the Custom Actions hierarchy. Create a custom action that adds the primary output from your application to the User's Programs Menu folder.

F. Navigate to the Install folder in the Custom Actions hierarchy. Create a custom action that adds a shortcut to your application's executable file to the User's Programs Menu folder.

Answer: D

We use the File System Editor to create a shortcut to the Application in the Programs Menu folder in the File System on Target Machine hierarchy.

**QUESTION .18** You have created an encyclopedia application using C# that will be used by customers in several countries. Your application formats data based on the culture in which the application is used. You have already created the default resource file, which is for English (United States). Since this application is being developed in phases, other culture-specific resource files will become available at other times throughout the year. Your application should be installed in those countries that have resource files ready. What is the most efficient way of deploying your application? (Select the best choice.)

A. Create a separate executable for each culture.

B. Create a separate culture for each executable.

C. Implement <culture> attributes in your code to establish culture settings.

D. Create a single executable and have users change their Windows Regional settings to English (United States).

E. Create a single executable with the default culture embedded. Create separate satellite assemblies for each culture as they become available.

Answer: E

Resource files may contain images or text that are understood by specific cultures. The default culture resource file should be embedded in the application executable. Other culture-specific resource files should be compiled by the Assembly Linker, AL.exe, into satellite assemblies. These assemblies should be installed in unique folders under the main application folder. Creating a separate executable for each culture would be inappropriate because of the difficulty of version management. Each culture would require a separate version of your application. Creating a single executable and forcing users to use another country's settings would also be an unacceptable solution. Using attributes such as <culture> in your code will not provide the ability to add culture-specific resources.

**QUESTION** 19 You have received a sample XML file from Barkings Bank to import into a loan application, application that you have created. The import routine in her application contains the following code: Private Function Build Dataset (strFileLocation as String) as DataSet FileStream myFileStream = New FileStream (strFileLocation, FileMode.Create)DataSet dsData = New DataSet dsData.ReadXml (myFileStream, XmlReadMode.InferSchema) Return dsData End Function The XML file contains the following data: <Data> <LoanApplicant> <ApplicantName>Jack King</ApplicantName> <ApplicantTitle>Chief Software Architect</ApplicantTitle> <ApplicantCode>328</ApplicantCode> </LoanApplicant> </Data> When you

import the data, what will happen? (Select the best choice.)

A. The data set will be empty.

B. The data set will create a table with the name Data. No columns or rows will exist in the table.

C. The data set will create a table with the name LoanApplicant .

D. The data set will create a table with the name LoanApplicant and three columns named

ApplicantName, ApplicantTitle, and ApplicantCode. The table will contain one row of data.

E. The data set will create a table with the name Data and one column named LoanApplicant. The table will contain three rows of data.

## Answer: D

If the XmlReadMode parameter is set to InferSchema when the ReadXml method of a DataSet object is used, then the data set will create a data structure based on an existing schema. If no schema exists, then the data set will base its data structure on the elements and attributes of the XML data. An element in an XML document that has child elements is inferred as a table if the child elements themselves are inferred as columns. Elements with no attributes or child elements are inferred as columns. If the XmlReadMode parameter were set to IgnoreSchema, then no data would have been placed in the data set because there is no schema.

**QUESTION** .**20** You creating the load and save component of CK Word application. Which of the following exception should you handle during file access? (Select the best choice.)

- A. Configuration Exception
- B. Synchronization Lock Exception
- C. Path Too Long Exception
- D. Format Exception
- Answer: C

The PathTooLongException is thrown when the file or path name that is being accessed is longer than the maximum path length permitted by the operating system. The Configuration Exception class is thrown when an invalid setting is encountered in a configuration file. The Format Exception class is thrown when a method parameter is not formatted properly. The SynchronizationLockException class is thrown when a synchronized method is invoked from unsynchronized code.

**QUESTION .22** You are in the progress of migrating Visual Basic 6.0 to .NET components using C# for CK Inc. However, some .Net components will still be used in applications developed in Visual Basic 6.0. Which of the following tools can you use to prepare the .NET component for use with Visual Basic 6.0 applications? (Select the best choice.)

- A. SOAPSUDS.exe
- B. RegSvr32.exe
- C. Wsdl.exe
- D. ILDASM exe
- E. RegAsm.exe
- Answer: E

You can use the RegAsm.exe utility to prepare the .NET component for use with Visual Basic 6.0 applications; this tool is used to export and register a type library from a .NET assembly. The RegSvr32.exe utility is used to register COM components. The Wsdl.exe utility is used to create a Web Services Description Language (WSDL) file for your component. The SOAPSUDS.exe tool helps you to build Web service clients that use the remoting technique. The ILDASM.exe tool is the Microsoft Intermediate Language Disassembler.

**QUESTION .23** You are planning to produce a native image from an assembly that you created by using the Native Image Generator, Ngen.exe, tool. Which of the following is false about the native image created by Ngen.exe? (Select all that apply.)

A. The native image can be used on computers with different processor types.

B. The just-in-time (JIT) compiler will convert the native image into native code.

C. Applications that use the native image will start faster.

D. The native image cannot be used in debug mode.

Answer: A, B, D

The Native Image Generator tool, Ngen.exe, included with the .NET Framework, can create pre-compiled assemblies that load faster because the native image generated by Ngen.exe has already performed much of the work that the JIT compiler would have to do.

**QUESTION** .**24** You use Visual .NET to develop a Windows-based application using C# whose project name is that will be installed on bookings executives' client computer along with CertkillerSkiBookings. You must ensure that the settings in the application configuration file are applied when CertkillerSkiBookings is executed. What should you do?

A. Name the configuration file CertkillerSkiBookings.exe.confing and copy it to the Windows\System32 folder.

B. Name the configuration file CertkillerSkiBookings.config and copy it to the Windows\System32 folder.

C. Name the configuration file CertkillerSkiBookings.exe.config and copy it to the application folder.

D. Name the configuration file CertkillerSkiBookings.config and copy it to the application folder.

E. Name the configuration file CertkillerSkiBookings.exe.config and copy it to the global assembly cache. Answer: C

The configuration file for an application hosted by the executable host is in the same directory as the application. The name of the configuration file is the name of the application with a .config extension. In this scenario the configuration file should named CertkillerSkiBookings.exe.config and be placed in the application folder.

**QUESTION .25** You use Visual Basic .NET to develop a Windows-based application for CertkillerFirst Bank. You plan to reuse a procedure written in Visual Basic 6.0. The procedure includes the following array declaration to store referees of loan applicants: Dim LoanApplicantReferees(1 to 5) As String You copy and paste the array declaration from the Visual Basic 6.0 project into the new Visual Basic .NET project. Now you must ensure that the LoanApplicantReferees array will compile in the Visual Basic .NET application. What should you do?

A. Include the Option Base 1 statement in the Declaration section of the module.

B. Include the Option Base 0 statement in the Declaration section of the module.

C. Include the Option Base 10 statement in the Declaration section of the module.

D. Replace the Dim statement with the following code segment: Dim LoanApplicantReferees(1 to 9) As String

E. Replace the Dim statement with the following code segment: Dim LoanApplicantReferees(0 to 9) As String

F. Replace the Dim statement with the following code segment: Dim LoanApplicantReferees(9) As String

G. After the Dim statement, add the following code segment: ReDim LoanApplicantReferees(0 to 9) As String

H. After the Dim statement, add the following code segment: ReDim LoanApplicantReferees(9) As String Answer: F

Array lower bounds are supported in Visual Basic 6.0, but not in Visual Basic .Net.

**QUESTION .26** You have been contracted to develop a highly accessible Visual Basic program that will be used by visitors at Certkiller Museum of Arts. As each text box receives focus, the name of the text box should

#### 070-316

be spoken. While testing the program, you realize that, on one form, the names of the Artist text box is not spoken aloud as it receives focus. Which of the following is most likely the cause of this behavior? (Select the best choice.)

A. The Accessibility Client software is not installed

- B. Windows XP is not configured to use the Accessibility Client software
- C. The Accessibility Client software is incorrectly configured.
- D. The Name property of the Artist text box is improperly set.
- E. The Text property of the Artist text box is improperly set.
- F. The soundcard is improperly configured
- G. The Accessible Name property of the Artist text box is improperly set.
- H. The microphone is not functioning well

Answer: G

The most likely cause of the error is that the Accessible Name property of the Artist text box is improperly set .The Accessible Name property of .NET controls contains the name of the control that is reported to the Accessibility Client software. If the Accessibility Client software were incorrectly configured, then the system would not function properly for the other controls on the form. The Text property holds the data that is contained in the control. Neither the Text property nor the Name property has an effect on the function of Accessibility

Client software.

**QUESTION .27** You are performing tests on a form. A method, FindCourseThatIsFull() is not returning the right values. You want to see the value of all of the form's properties. Which of the following windows should you use to accomplish this task? (Select the best choice.)

A. Locals

B. Me

C. Autos

D. Memory

Answer: B

You should use the Me window; the Me window displays the properties of the currently executing object and the values of those properties. The Memory window displays a raw data dump of a section of memory. The Autos window displays all variables and objects referenced on the current and previous source code lines. The Locals window displays the value of all local variables and objects.

**QUESTION** .**28** You are developing a Windows Form application using C# for CKSuperBus Inc. The IT Security Executive requests that the application's trace information should be written to an event log. You have created an EventLogTraceListener object in code that will redirect output to the event log. What method should you implement to write text to the event log? (Select the best choice.)

- A. Trace WriteLine
- B. TraceListener.WriteIndent
- C. Trace.ToString
- D. TextWriter.Write

Answer: A

The WriteLine method of the Trace class writes a string to the event log specified by the EventLog property of an EventLogTraceListener object. The ToString method returns a string representation of the Trace object. The Write Indent method of the Trace Listener class places an indent, or tab, into the listener. The TextWriter class is used to write characters to a file; therefore, it does not meet the requirement of the scenario.

**QUESTION** .**29** You have developed a new .NET component using C#. Sarah wants to use your component in an application that she has written in Visual Basic 6.0. Sarah has copied the .NET component into the application folder that contains her Visual Basic 6.0 application. What else should Sarah do? (Select the best choice.)

A. You should declare all methods in your .NET component as Private.

B. You should add a public method named COM\_Interop to the .NET component. The COM\_Interop method should return the Class ID of the component.

C. Arlene should install the .NET component into her \Windows\System32 folder.

D. Arlene should register the .NET component for use by COM using the RegAsm.exe utility.

Answer: D

To enable the .NET component to be used by COM, Arlene should copy the .NET component into the application folder, and then she should register the component with RegAsm.exe to expose its interfaces to COM. When a COM application calls a method in a .NET application, the common language runtime, mscoree.dll, attempts to find the component in the Global Assembly Cache or in the application's folder. The RegAsm.exe utility creates entries in the Registry that make your component accessible to COM applications. None of the other choices are correct. You do not have to add any special methods to the .NET assembly code to enable COM interoperability. All methods that should be exposed to COM applications must be declared as Public.

**QUESTION** .**30** The Harvey School of Computing has hired you to create a course registration application. It will query a Microsoft SQL Server database and write the results to an XML file. A proprietary accounting program on a AS400 Mainframe will then import the XML file. It is important that the data in the XML file be imported so that the data types of each field are specified. Your project manager wants to build the XML file from a data set named dsMain in a way that is most efficient? (Select the best choice.)

A. Dim fsMain as New SystemIO.FileStream ("export.xml",

System.IO.FileMode.Create)

dsMain.GetXmlSchema

fsMain.Write dsMain.ToText

B. Do Until dsMain.EOF dsMain.WriteXML(dsMain) dsMain.MoveNext Loop

C. Dim fsMain as New SystemIO.FileStream ("export.xml",

System.IO.FileMode.Create)

dsMain.WriteXML(fsMain, XmlWriteMode.WriteSchema)

D. dsMain.WriteXML("export.xml", XmlWriteMode.IgnoreSchema)

Answer: C

The WriteXML method is used to save data from a data set into an XML file. A schema provides data type information for XML files. When the XMLWriteMode parameter of the WriteXML method is set to Write Schema, the data and the schema are saved to the same file. Software that is able to consume XML documents and their schema will be able to define the data types of each field properly, based on the information in the schema.

**QUESTION** .**31** You use Visual Studio .NET to develop a Windows-based application named Fabrics Co Customer Relationship Manager (FCRM). ARA contains a class named Client. The client class is defined by the following code segment: Namespace FabricsCo. BusinessLayer Public Class Customer {Public String GetPhone(Integer customerID){'More code goes here.' Other functions go here.}The Customer class is invoked from FCRM by using the following code segment: Public Class Customer Form :

#### 070-316

System.Windows.Forms.Form Private SetPhoneNumber(String PostalCode) {Customer customer = New Customer(); TextBox1.Text =customer.GetPhone(postalCode); }End Class When you try to build your project, you receive the following error message: "Type 'Customer' is notdefined." What should you do? (Select the best answer.)

A. Fully qualify the Customer class with the FabricsCo.BusinessLayer.class namespace.

- B. Fully qualify the Customer class with FCRM namespace.
- C. Fully qualify the Customer class with BusinessLayer namespace.
- D. Import the FabricsCo.BusinessLayer namespace in the Customer Form class.
- E. Inherit the FabricsCo.BusinessLayer namespace in the Customer Form class.
- F. Declare the customer object variable by using the With Events keyword.
- G. Declare the customer object variable by using the Implements keyword.

Answer: D Explanation:

We could import the FabricsCo.BusinessLayer namespace by creating an alias:Imports customer = FabricsCo.BusinessLayer.Customer

**QUESTION .32** You develop a Windows-based application that includes the following code segment. (Line numbers are included for reference only.)

01 Public CreditCard\_Validating (Object sender \_ 02 , System.ComponentModel.CancelEventArgs e \_

 $03$  ) {

- 04 Handles CreditCard.Validating
- 05 If !ValidCreditCard() {
- 06 'Insert new code.

07 }

08 }

You must ensure that users cannot move control focus away from textCreditCard if ValidCreditCard returns a value of False. You will add the required code on line 6. Which code segment should you use?

A. sender  $=$  textName

B. CreditCard.AcceptsTab = False

 $C.$  e.Cancel = True

D. CreditCard.CausesValidation =False

Answer: C

We simply use cancel to cancel the validation of the control.

**QUESTION** .**33** You use Visual Studio .NET to develop a Windows-based application for Bank Managers to access accounting and loan information. Normally, only accounting executives have rights to view and modify accounting information. Loans executive officers have similar rights to loans data. You implement security by using the security classes of the .NET Framework. Your application includes the following procedure.

(Line numbers are included for reference only)

- 01 Public ApproveVacation(String user1, -
- 03 string role1, ByVal, String user2, \_

04 String role2) {

- 05 PrincipalPermission PrincipalPerm $1 =$
- 06 New PrincipalPermission(LoanExec, role1)
- 07 PrincipalPermission principalPerm $2 =$
- 08 New PrincipalPermission(AccountingExec, role2)

09 'Insert new code.

10 'Additional procedure code goes here

11 }

You must ensure that both the user has both LoanExec and AccountingExec security roles. Which code segment should you insert on line 8?

A. principalPerm1.IsUnrestricted principalPerm2.IsUnrestricted

B. principalPerm1.IsSubSetOf(principalPerm2)

C. principalPerm1.Intersect(principalPerm2).Demand()

D. principalPerm1.Union(principalPerm2).Demand()

Answer: C

Intersect will return us security roles of both.

**QUESTION** .**34** You are creating a localized version of a Windows Form Dictionary application named CKDictionary. Primary users of CKDictionary speak a language that prints text from right to left. You must meet their needs and apply proper format when the localized Windows Form runs. Operational requirements states that you must also ensure that CKDictionary is easy to update and maintain. What should you do?

A. Set the Right To Left property of each control on the form to Yes.

B. Set the Language property of the form to the appropriate language.

C. Set the Localizable property of the form to True.

D. Set the Right To Left property of the form to Yes.

Answer: D

The Right To Left property is used for international applications where the language is written from right to left

**QUESTION** .**35** Which of the following methods are not methods of the OleDbCommand class? (Select all choices that are correct.)

A. Create Parameter

- B. Update
- C. BeginTransaction
- D. Fill
- E. ExecuteScalar
- F. Close

G. Cancel

Answer: B, C, D, F

The Cancel method attempts to stop a command from running. The ExecuteScalar method returns a single value, typically from a stored procedure or query, such as the sum, average or count of a set of data. The Create Parameter method instantiates a new parameter object. The Fill and Update methods are methods of the DataAdapter class. The Close, Update and BeginTransaction methods are methods of the Connection class.

**QUESTION** .**36** You are a .Net programmer for Certkiller. Your .Net application is about to approach the stabilizing phase. Your team leader instructs you to perform the following:

. • All users in your company must use the same version of the software

. • You must minimize the time need to install the software when new setup programs are

released. How can you most easily accomplish these goals? (Select the best choice.)

A. Install the application on the network. Create a client install project that will place a shortcut to the network application on each user's desktop.

B. Create a Merge Module type setup file, and place it on the network. Place a shortcut to the Merge Module on

each user's desktop.

C. Send to your users an e-mail message that includes the setup files each time that you rebuild the file. D. Create a Web setup file, and place it on the corporate intranet. Send an e-mail message to your users whenever you update the setup file so that they can update the installation on their local computers. Answer: A

To simplify version control for your .NET application and to minimize installation time for the application, you should install the .NET application to the network and create a client install project that will place a shortcut to the application on each user's desktop. By placing the executable files on the network, you ensure that all users are running the same version of the software. In addition, you only have to install the application once each time a

new version is released. You should not rely on your users to install the application updates because the users might not install the most recent version. Merge modules can only be used from within other setup applications; therefore, merge modules cannot be executed from a shortcut.

**QUESTION .37** You use Visual Studio .NET to create a Windows Form application used by hotel executives to book flights for hotel customers. Your application contains classes to calculate airport taxes based on regions and cities. These classes are defined in the following code segment. (Line numbers are included for reference only.)

01 Public Class Region { 02 Public Overridable CalculateAirportTax(){ 03 'Code to calculate tax goes here. 04 } 05 } 06 Public Class City : Region  $07 \;$  { 08 Public Overrides CalculateAirportTax() { 09 'Insert new code. 10 } 11 } You need to add code to the CalculateAirportTax method of the City class to call the CalculateAirportTax method of the Region class. Which code segment should you add on line 9? A. MyBase.CalculateAirportTax(); B. CalculateAirportTax(); C. Me.CalculateAirportTax(); D. MyClass.CalculateAirportTax(); Answer: A

The My Base keyword to call methods in a base class when overriding methods in a derived class.

**QUESTION .38** You use Visual Studio .NET to create a component CKSchedulingComponent that will be shared by two client applications. Your superior, Bill, gives you these requirements:

- . He plans to deploy new version of CKSchedulingComponent.
- . Not all of the new versions will be compatible with both client applications.
- . When CKSchedulingComponent is deployed you must ensure that you can upgrade the
- CKSchedulingComponent for a single client application.
- . You must also minimize the need for configuration changes.

What are two possible ways to achieve your goal? (Each correct answer presents a complete solution. Choose

two)

A. Create a strong name of CKSchedulingComponent and specify a version number. Compile each client application and bind it to CKSchedulingComponent. Deploy each client application to its own folder. When you deploy a new version of CKSchedulingComponent, increment its version number.

B. Deploy each client application to its own folder. Deploy CKSchedulingComponent to its own folder. Register CKSchedulingComponent by using RegSvr32 with the /s option.

C. Deploy each client application to its own folder. Deploy a separate copy of CKSchedulingComponent to each client application folder. When you deploy a new version of CKSchedulingComponent, replace the older version only if the new version remains compatible with the client application in the same folder.

D. Compile the client applications with reference to CKSchedulingComponent. Deploy both client applications and CKSchedulingComponent to a single folder. When you deploy a new version of CKSchedulingComponent, increment its version number.

E. Create a strong name of CKSchedulingComponent and specify a version number. Compile each client application and bind it to CKSchedulingComponent. Deploy CKSchedulingComponent to the global assembly cache on the client computer. Deploy each client application to its own folder. When you deploy a new version of CKSchedulingComponent, increment its version number.

Answer: C, E

C: We keep two separate copies of the shared component. And we only replace the shared copy of the component if compatibility is still maintained.

E: You can install multiple versions of the same assembly to the Global Assembly Cache, and applications can locate and use the appropriate version.

**QUESTION** .**39** You are working on a Web Application at Silva Inc. You discover that the stored procedure's mparameters have been changed. The database administrator is on medical leave. Which of the following methods should you use to determine which stored procedures have parameters that no longer match the parameters that you have already established in your code? (Select the best choice.)

- A. SqlDataReader.GetName
- B. DataAdapter.FillSchema
- C. SqlCommandBuilder.RefreshSchema
- D. SqlCommandBuilder.DeriveParameters

Answer: D

The Derive Parameters method of the SqlCommandBuilder class allows you to retrieve the parameters of stored procedures. You could compare the parameters that are returned by Derive Parameters against the parameters in existing code to see if they match. The GetName method of the SqlDataReader class returns the name of a column at a specified index. The Refresh Schema method is used when the underlying query of a SqlCommandBuilder object changes in order to update the database schema information.

**QUESTION** .**40** You use Visual Studio .NET to develop a Microsoft Windows-based application. Your application contains a form named Customer Form to enter time sheet entries for a law firm. At design time you set the Data Bindings properties of each TextBox control to the appropriate column in the DataTable object of Customer Dataset. When the application runs, users must be able to edit the information displayed in the text boxes. All user changes must be saved to the appropriate database when save Button is executed. The event handler for btnSave includes the following code segment: DataAdapter.Update(CustomerDataSet) You application fails to work correctly. BtnSave fails to save any values edited in the text boxes. You need to correct this problem. What should your application do?

A. Call the InsertCommand method of the DataAdapter.

- B. Before calling the Update method, ensure that a row position change occurs in CustomerDataSet.
- C. Reestablish the database connection by calling the Open method of the Connection.
- D. CALL THE Update method of the DataAdapter and pass in the Connection.

### Answer: D

We must specify the Data Source as well. The Data Source is specified with the SQLConnection object. We should issue the following command:

**QUESTION .41** You are creating a Windows Form application for store highly sensitive company data. You have configured a permission set that grants any application the maximum level of security to meet the operational requirement. You want to ensure that no other security settings can be used to grant more permissions than those contained in this set. Which of the following actions should you perform to accomplish your goal? (Select the best choice.)

- A. Use the Caspol utility to set the Level Final attribute on your default permission set.
- B. Use the Perm view utility to set the Level Final attribute on your default permission set.
- C. Use the Perm view utility to set the Exclusive attribute on your default permission set.
- D. Use the Caspol utility to set the Exclusive attribute on your default permission set.
- Answer: D

To ensure that no other security settings can be used to grant more permissions than those contained in the set that you have configured, you should use the Caspol utility to set the Exclusive attribute on your default permission set. The Caspol utility is used to view and modify security information. Setting the Exclusive attribute on a permission set defines the maximum security settings that are permissible at that policy level. No other permissions set can grant permissions that are not granted by this set. The Level Final attribute prevents any policy level other than the application domain level below a particular policy level from having any effect. When the Level Final attribute is applied to the enterprise level, the machine-level and user-level settings are not considered. The Perm view utility is used only to view, not configure, security settings.

**QUESTION** .**42** You are writing code for a Windows Form HR application that will allow users to save original and edited data on employees. You use data sets to achieve this. You will be using the WriteXml method to write the XML. The WriteXml method accepts an XmlWriteMode parameter to determine the XML format. Which member of the XmlWriteMode enumeration should you select? (Select the best choice.)

- A. The default member
- B. Write Schema
- C. DiffGram
- D. IgnoreSchema

Answer: C

The XmlWriteMode parameter of the XmlWriter class, when set to DiffGram, creates a DiffGram XML document from a data set. The Diffgram XML document format stores the original and current data in the same XML document. Setting the XmlWriteMode parameter to IgnoreSchema writes the contents of the data set to XML without including a schema. Specifying Write Schema will write both the data and the schema from a DataSet object. The default member of the XmlWriteMode enumeration is Write Schema.

**QUESTION .43** You are contracted to develop a Customer Relationship Management system for CKWare Inc. You have created a stored procedure named sp\_GetYTDRevenues that returns the Year to Date revenue as an output parameter. This total must be produced in a string. You write the following code to call sp GetYTDRevenues:'Other code omitted '...'...cmd.CommandType = CommandType.StoredProcedure; SqlParameter parm = cmd.Parameters.Add( \_\_"@YTDRev", SqlDbType.Int);parm.Direction

=ParameterDirection.Output;cnn.Open();

cmd.ExecuteNonQuery(); Now you must write additional code to access the output parameter. Which code segment should you use?

A. strResult = "Total is: "  $& \text{cmd}$ . Parameters("@Output"). Value. ToString();

B. strResult = "Total is: " & cmd.Parameters(" $\hat{a}$ Output").ToString();

C. strResult = "Total is: "  $& \text{cmd.Parameters}("@YTDRev").\nToString();$ 

D. strResult = "Total is: "  $& \text{cmd}$ . Parameters(" $@$ YTDRev").Value.ToString();

Answer: D

The @YTDRev parameter is declared as an output parameter with SQL Server data type INT. We use the Value property of the SQLParameter class to retrieve the value of this parameter. We must also convert the INT value to a string value with the ToString method. We then supply this string to the MessageBox.Show method.

**QUESTION .44** You use Visual Studio .NET to develop applications for your client, School of Computer Arts to manage access to Student data. You create the following interfaces: Public Interface ICourseInstructors Property SocialSecurityNo() As Double End Interface Public Interface IAssociateProfessors Inherits ICourseInstructors Property AnnualBonus() As Double End Interface The ICourseInstructors interface represents a generic Course Instructor. All actual employees in your company should be represented by interfaces that are derived from ICourseInstructors. Now you need to create a class named Associate Professors to represent Associate Professors in the School of Computer Arts. You want to create this class by using the minimum amount of code. You write the following code: Public Class Associate Professors { }Which additional code segment or segments should you include in Associate Professors? (Choose all that apply)

A. : IAssociateProfessors

B. Implements ICourseInstructors, IAssociateProfessors

- C. : IAssociateProfessors
- D. : ICourseInstructors, IAssociateProfessors
- E. Property Double SocialSecurityNo()ImplementsIAssociateProfessors.SocialSecurityNo

F. Property Double AnnualBonus()Implements \_IAssociateProfessors.AnnualBonus Answer: A, E, F

A: A class can implement an Interface. The Manager class should implement the IAssociateProfessors interface.

E, F: The properties that are defined in the Interface must be implemented in a Class.

**QUESTION** .**45** You are developing a Windows-based application called CKRawMaterialsApp to integrate with your suppliers using XML. To maintain data integrity, CKRawMaterialsApp must parse the incoming XML data files from your suppliers to ensure that they conform to your schema. What should you do?

A. Implement a DataSet object and code an event handler to process its events.

B. Implement a DataSet object and set its Enforce Constraints property to True.

C. Use XMLPathDocument to parse and correct the incoming XML data

D. Use XMLDataDocument to parse and correct the incoming XML data

E. Implement an XmlValidatingReader object and examine its Read State property after reading the XML data file.

F. Implement an XmlValidatingReader object and code an event handler to process its events.

Answer: F Explanation: The XmlValidatingReader class, an implementation of the XmlReader class, provides support for XML validation. The ValidationEventHandler event is used to set an event handler for receiving information about schema validation errors.

**QUESTION .46** You use Visual Studio .NET to develop a Windows-based application called CKVerifyRequirements for the School of Renaissance History. Your application will display student information from a Microsoft SQL Server database that meet a specific criteria to be enrolled into courses in the following semester. The student information will be displayed on a Windows Form in a data grid named DataGrid1. DataGrid1 is

bound to a DataView object. The Windows Form includes a button control named btnDisplayEligible. When Course Administrators click this button, DataGrid1 must display only students whose Criteria Met value is set to True. How should you implement this functionality?

A. Set the Filter property of the DataView object to "CriteriaMet = True".

B. Set the RowStateFilter property of the DataView object to "CriteriaMet = True".

C. Set the RowStateFilter property of the DataGrid object to "CriteriaMet = True".

D. Set the Sort property of the DataView object to "CriteriaMet = True".

E. Set the ApplyDefaultSort property of the DataView object to True.

F. Set the RowFilter property of the DataView object to "CriteriaMet = True".

Answer: A

Using the RowFilter property of a data view, you can filter records in a data table to make available only records you want to work with.

**QUESTION** .**47** You are the .Net Consultant for CKBank. CKBank wants to allow existing users of their ATM machines to apply for Internet Banking through their ATM machines. To do this, you use Visual Studio .NET to create a component named ValidateValidATMUser to verify if the user is a valid ATM customer. This component includes a method named AcceptValidateValidATMUser, which tries to process new user ValidateValidATMUsers for services. AcceptValidateValidATMUser calls a private function named Validate.

You must ensure that any exceptions encountered by Validate are bubbled up to the parent form of ValidateValidATMUser. The parent form will then be responsible for handling the

exceptions. You want to accomplish this goal by writing the minimum amount of code. What should you do? A. Use the following code segment in AcceptValidateValidATMUser:Me.Validate()

B. Use the following code segment in AcceptValidateValidATMUser:Try {Me.Validate() }Catch Exception ex {Throw ex}

C. Use the following code segment in AcceptValidateValidATMUser:Try {Me.Validate() } Catch Exception ex { Throw new Exception ("Exception inAcceptValidateValidATMUser", ex) }

D. Create a customer Exception class named ValidateValidATMUserException by the following codesegment:Public ClassValidateValidATMUserException Inherits System.ApplicationException Public New(){ }Public New (String message){MyBase.New(message)

}Public New (String message, Exception inner){MyBase.New(message, inner)}}In addition, use the following code segment inAcceptValidateValidATMUser:Try {Me.Validate(); }Catch Exception ex {Throw new ValidateValidATMUserException("Exception in \_

AcceptValidateValidATMUser", ex); }

Answer: B

The unhandled exception automatically will be thrown to the client application. This solution meets the requirement that the least amount of code should be used. We must throw the exception as it is.

**QUESTION** .**48** You have been asked to build a Billing application for CKPowerHouse to bill its customers. You application must facilitate auditing. To do this, you create a form in your application that will allow users to modify data in the Electricity Bill table. You have created a DataSet object named dsElectricityBill. You perform these operations:

- . The data source of dsElectricityBill is ElectricityBill.
- . Your application will have two grids, gridEdit and gridOriginal.
- . The data source of gridEdit will be dsElectricityBill.
- . Users of your application will make changes to the data in dsElectricityBill through gridEdit.

. • When rows are modified in gridEdit, gridOriginal will display the original data of the modified rows.

gridOriginal will display only rows that have been modified.

• The data source of gridOriginal will be a DataView object named dvOriginal. Which of the following actions should you perform to provide this functionality in your application? (Each choice presents a part of the solution.) (Select 2 choices.)

A. Create dvOriginal with a clone of the dsElectricityBill data set.

- B. Set the Allow Paging property of gridEdit to true.
- C. Create dvOriginal with the dsElectricityBill data set.
- D. Set the ViewState property of gridOriginal to DataViewRowState.ModifiedOriginal.

E. Set the RowStateFilter property of dvOriginal to DataViewRowState.ModifiedOriginal.

Answer: C, E

In this scenario, you want to enable one grid, gridOriginal, to automatically detect data changes that occur in the other grid, gridEdit. To accomplish this, gridOriginal should use a DataView object that is created with the same DataSet used by gridEdit. Because the RowStateFilter property filters the rows that are available in a DataView object, you should set the RowStateFilter to DataViewRowState.ModifiedOriginal. Performing this action ensures that only the rows that have been modified will be displayed. The original data will be displayed in those rows. If the RowStateFilter property were set to DataViewRowState.ModifiedCurrent, then the current data of the modified rows would be displayed. The Clone method of a DataSet object creates a duplicate of the data set, but the clone contains no data. The ViewState property of the DataGrid Web control is used to maintain the grid's data between page requests and would not be used in the DataGrid control used on Windows forms. The Allow Paging property, when set to true, allows a data grid to display data in segments.

**QUESTION .49** You are debugging a financial application for CKGreenBack Inc. You notice that when blnOverduechanges the total charge is incorrect. You want execution to pause at a breakpoint if the value of a variable has changed. Which of the following actions should you perform to stop execution? (Select the best choice.)

- A. Set an assertion.
- B. Set a watch for the variable.
- C. Set a watch for the method which contains the variable.
- D. Use a Stop statement.
- E. Stop execution of the code immediately.
- F. Set a breakpoint with a condition.

## Answer: D

Breakpoints are used to break execution while code is running in the Visual Studio .NET IDE. You can set conditions on breakpoints so that execution will pause only if a given condition is met. One of the conditions that you can set is whether a variable's value has changed. If the value has changed since the last time that the breakpoint was encountered, execution will stop on the line of code with the breakpoint that contains the variable. Setting a watch allows you to view the value of a variable as code executes.

**QUESTION .50** You are developing a secure Time Sheet Entry application for CKFirm. The systems analyst requires you to implement a proprietary authentication system that passes a different identification number for each of the user roles identified in the firm. Which of the following objects should you use? (Select the best

choice.) A. Custom Identity

B. Windows Identity

C. Forms Identity

D. Generic Identity

Answer: A

Identity objects represent the user on whose behalf the code is running. A Custom Identity is a user-defined object that implements the IIdentity interface. Because this object is user-defined, it can contain user-specific data that the other types of identities are not equipped to handle. Windows Identities represent local or domain user accounts. Forms Identities are used in the implementation of form-based authentication with ASP.NET. Generic Identities represent generic users and can be used when the other types of identities are inappropriate.